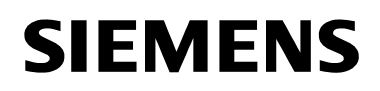

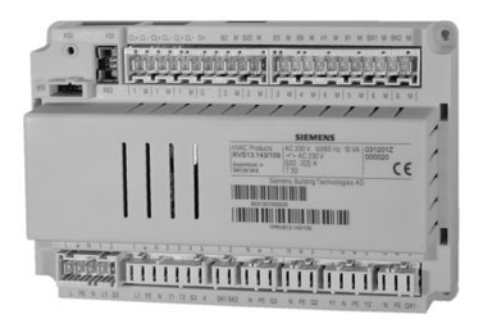

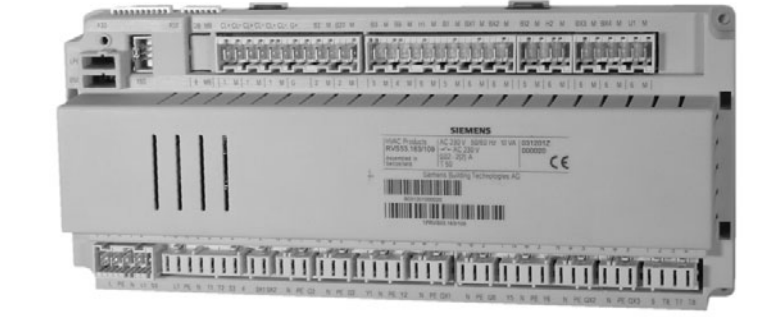

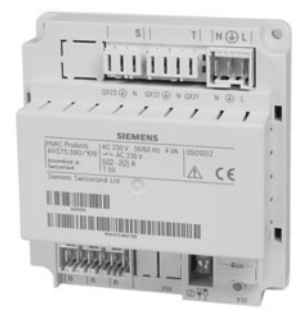

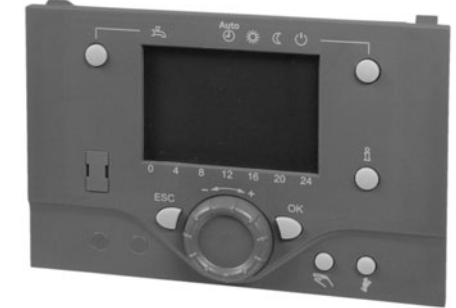

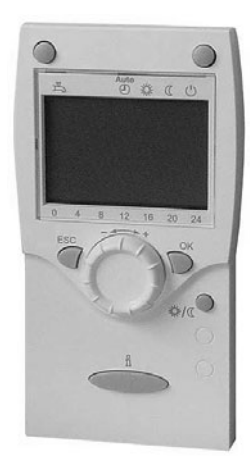

# Albatros<sup>2</sup> **Kesselregler Benutzerhandbuch**

**RVS13.. RVS53..**

Ausgabe 1.0 Reglerserie A CE1U2357de 8. April 2005

**Siemens Schweiz AG HVAC Products** 

# Inhaltsverzeichnis

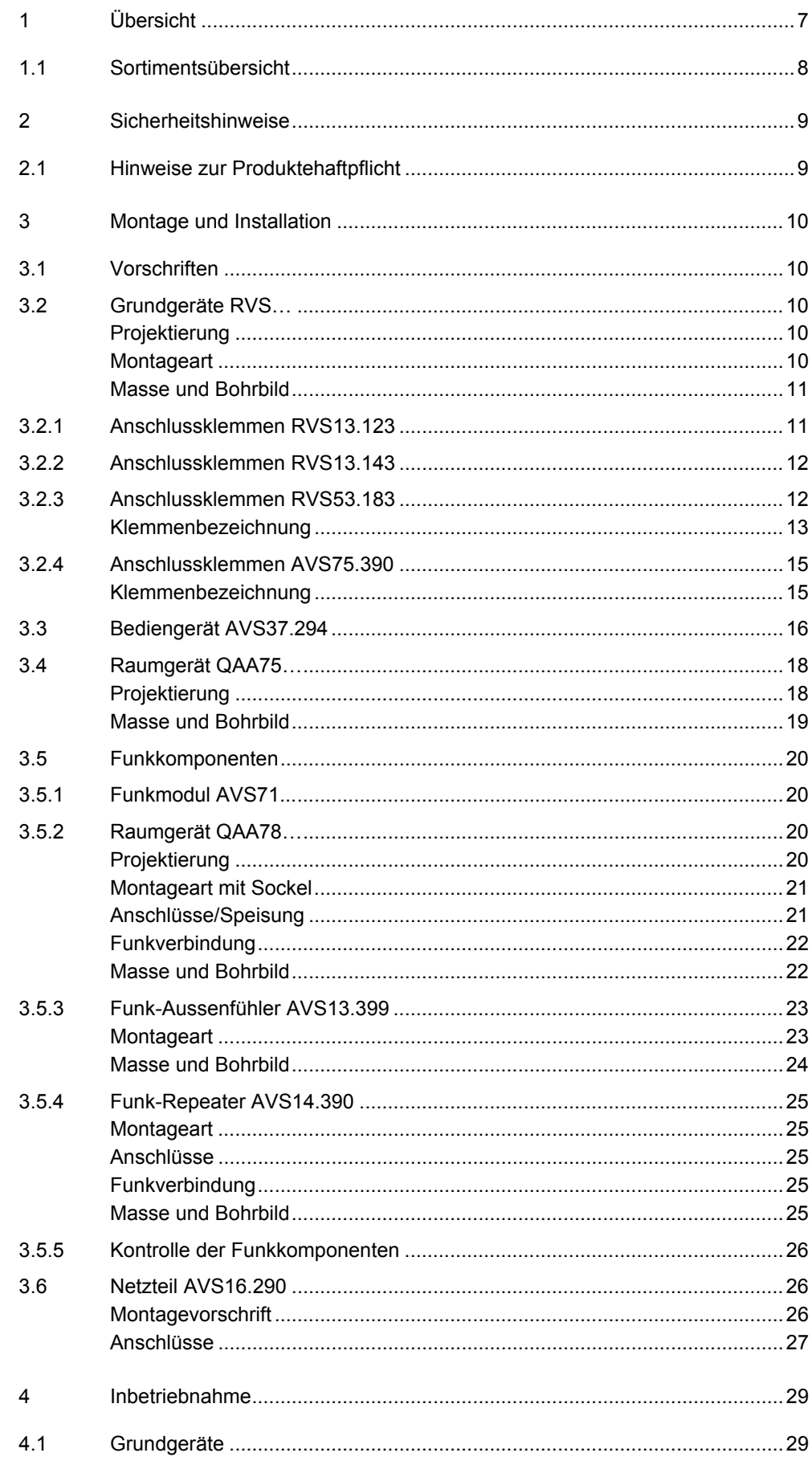

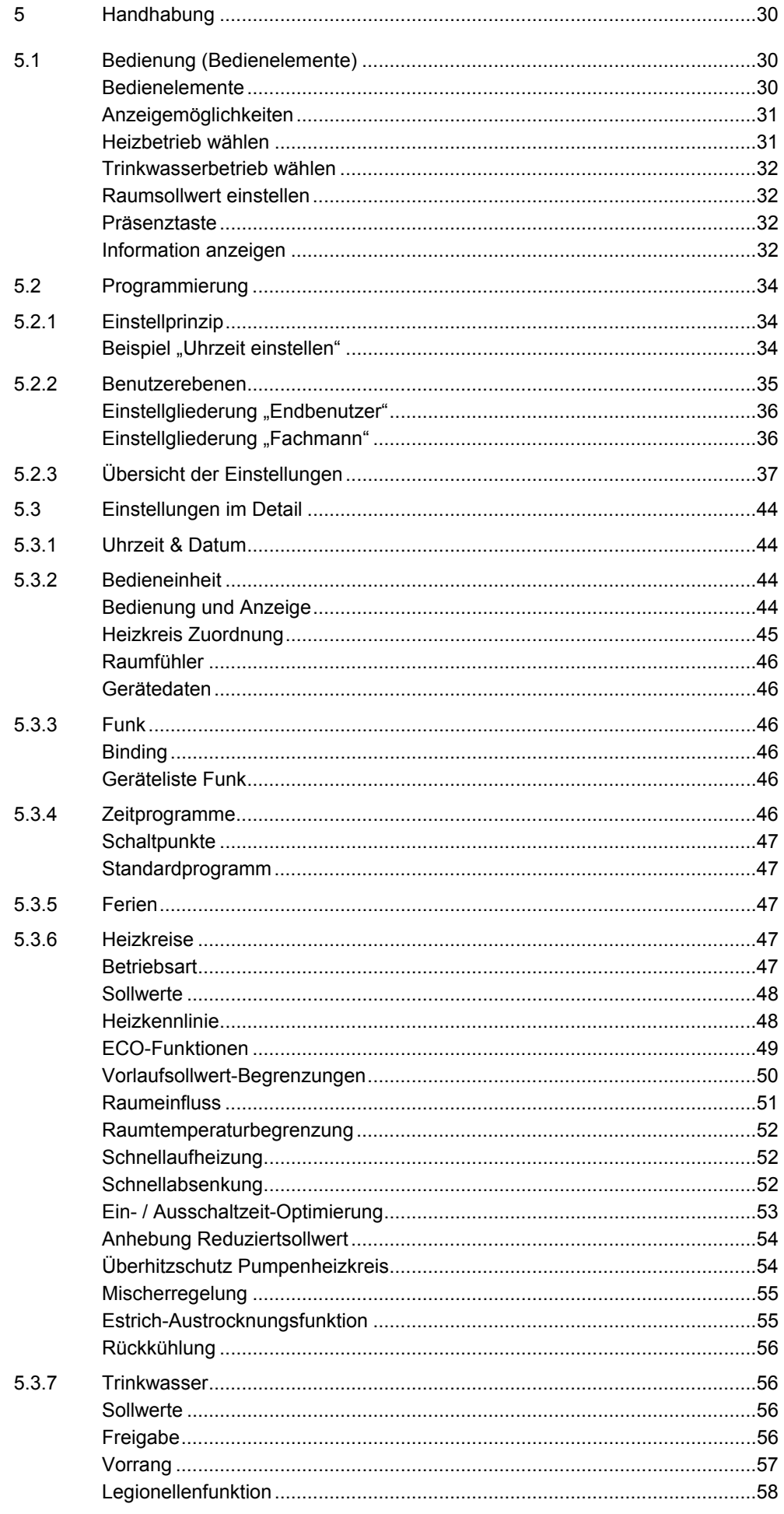

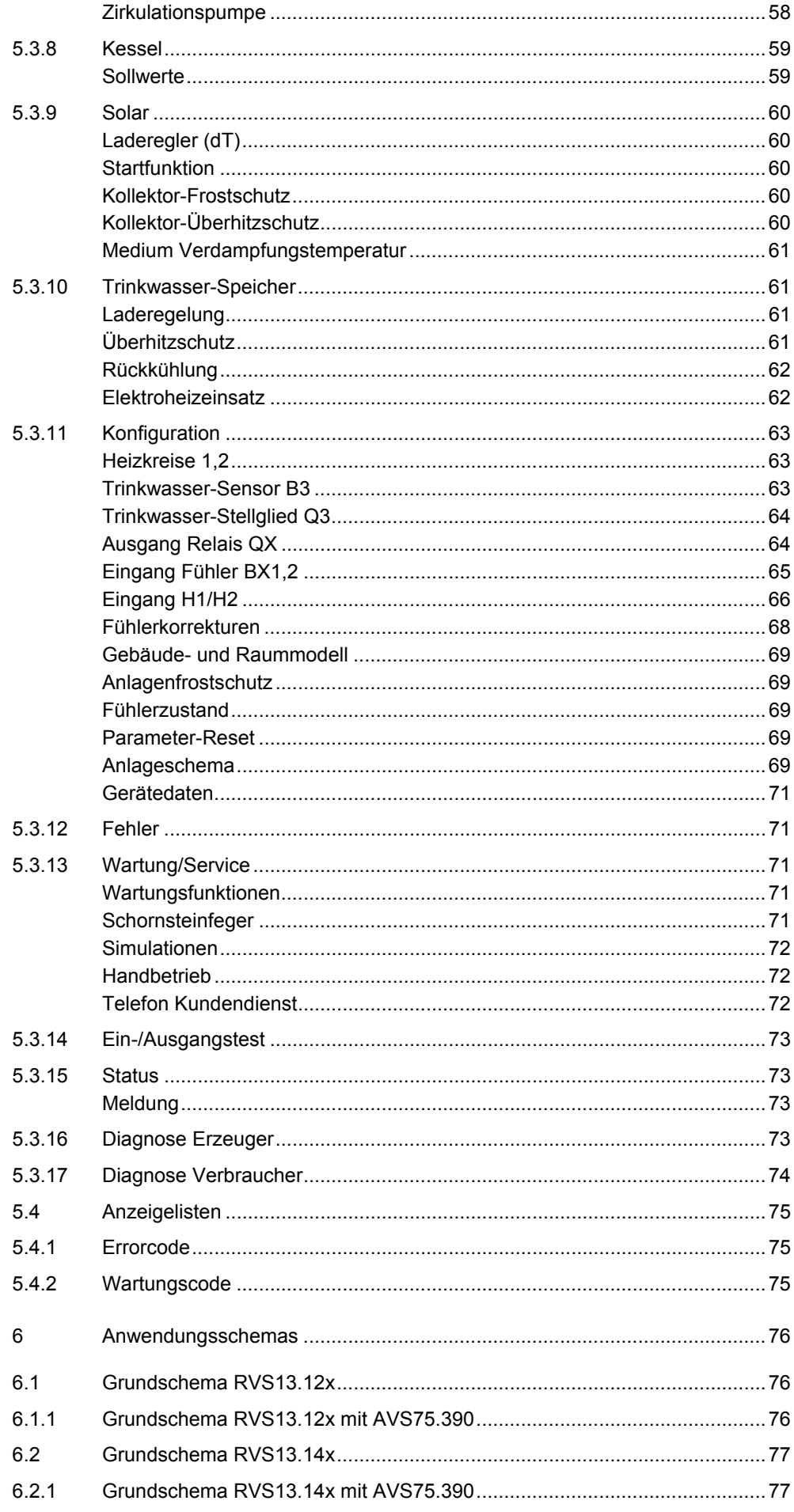

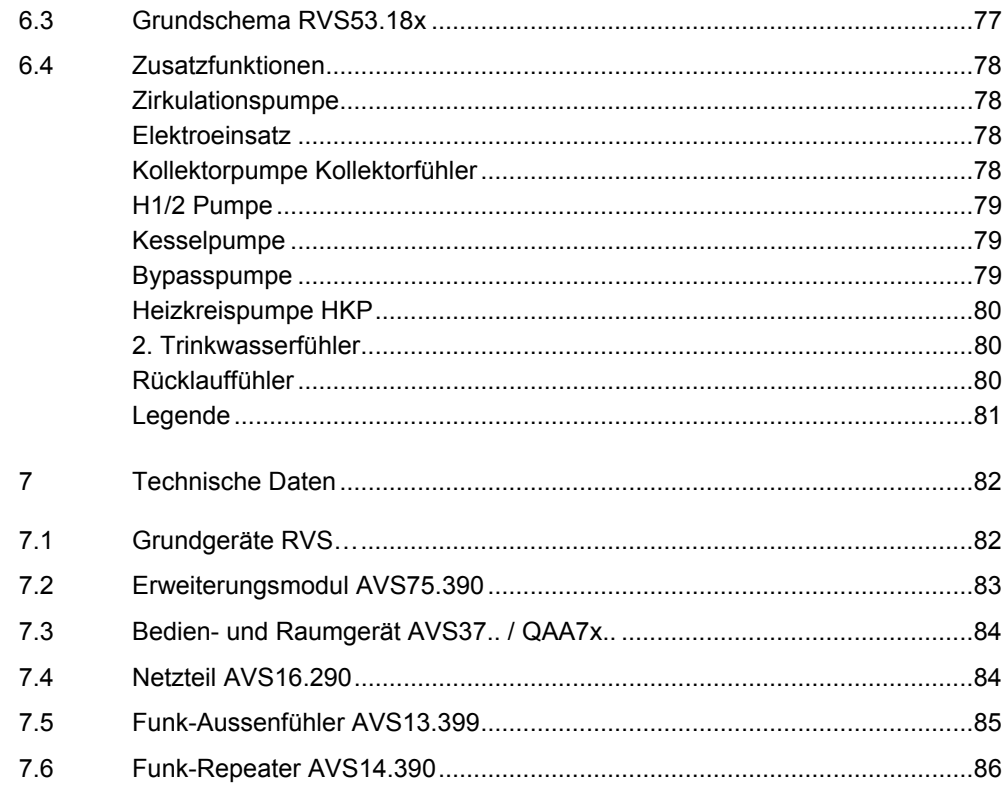

# **1 Übersicht**

Dieses Benutzerhandbuch beschreibt die Produkte aus folgender Tabelle über Handhabung und Konfigurierung der Geräte für Lesergruppen von Anwendern bis Heizungsfachspezialisten.

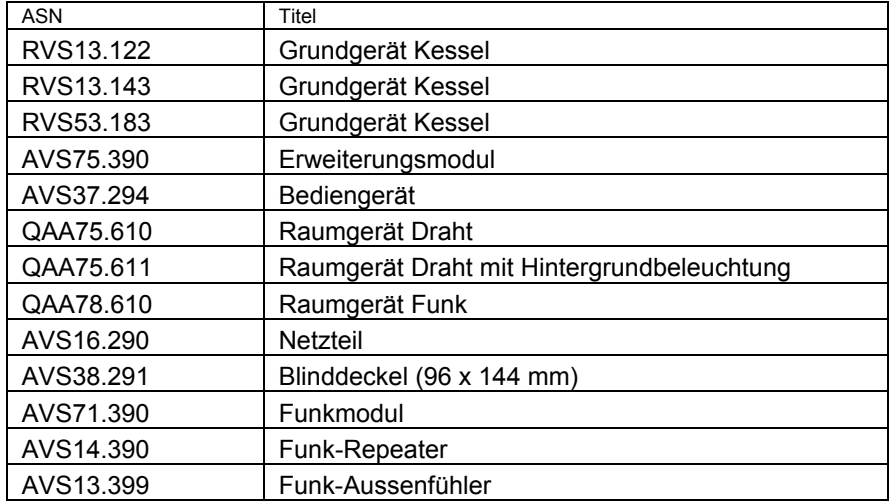

Folgende Produkte sind in separaten Dokumentationen beschrieben:

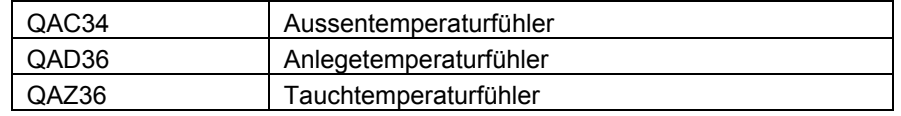

## **1.1 Sortimentsübersicht**

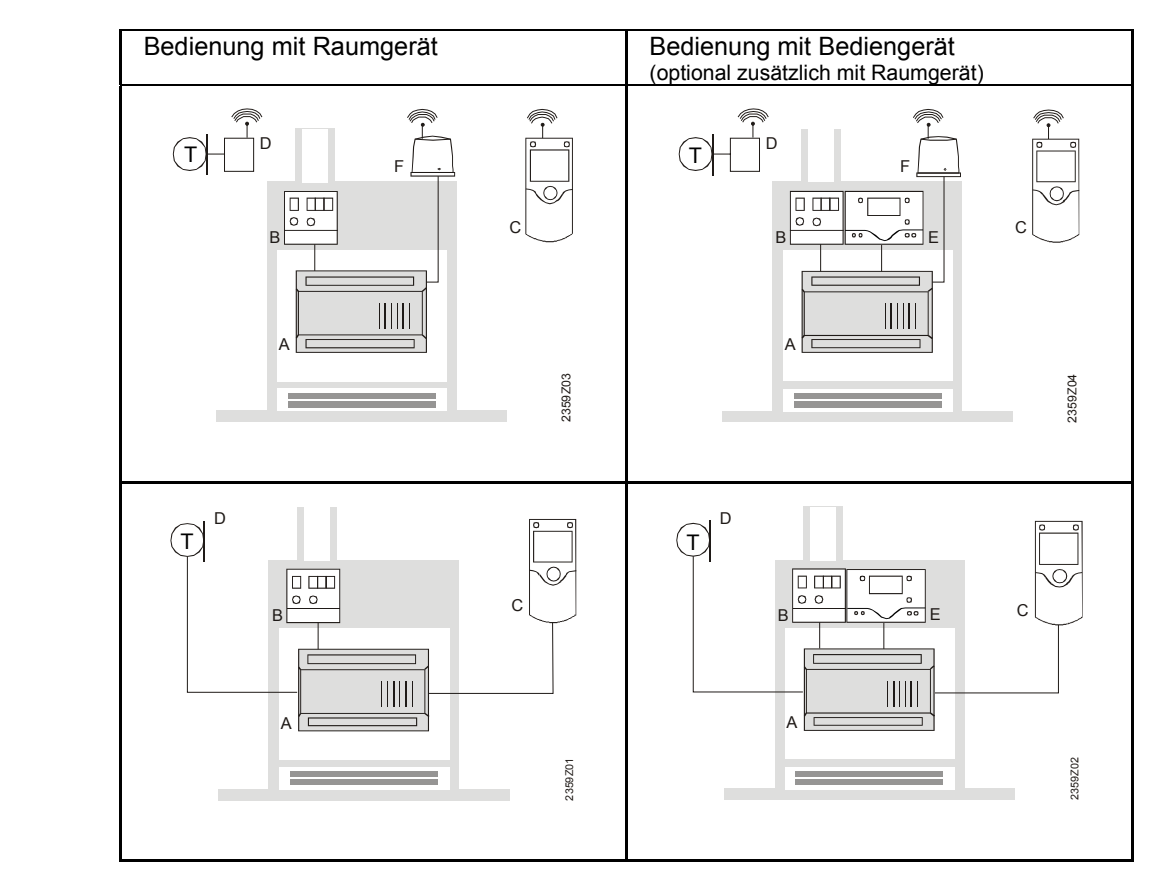

Draht

Funk

- 
- A Grundgerät RVS...<br>B Netzteil AVS16...<br>C Raumgerät QAA75<br>D Aussentemperaturf B Netzteil AVS16…
- C Raumgerät QAA75… / 78…
- D Aussentemperaturfühler AVS13...<br>E Bediengerät AVS37...<br>F Funkmodul AVS71...
- Bediengerät AVS37...
- Funkmodul AVS71...

# **2 Sicherheitshinweise**

## **2.1 Hinweise zur Produktehaftpflicht**

- Die Geräte dürfen nur in gebäudetechnischen Anlagen und nur für die beschriebenen Anwendungen eingesetzt werden.
- Zur Verwendung der Geräte müssen alle Anforderungen, die in den Kapiteln "Handhabung" und "Technische Daten" beschrieben sind, eingehalten werden.
- Die örtlichen Vorschriften (Installation etc.) sind einzuhalten.
- Ein Öffnen der Geräte ist nicht erlaubt. Bei Zuwiderhandlung entfällt die Gewährleistungspflicht.

experience of the contract of the contract of the contract of the contract of the contract of the contract of t<br>1970 – The contract of the contract of the contract of the contract of the contract of the contract of the con

## **3 Montage und Installation**

### **3.1 Vorschriften**

#### **Elektrische Installation •** Die elektrische Spannungsversorgung muss vor der Installation unterbrochen werden!

- Die Anschlüsse für Klein- und Netzspannung sind getrennt voneinander angebracht.
- Für die Verdrahtung müssen die Anforderungen der Schutzklasse II eingehalten werden, d.h. Fühler- und Netzleitungen dürfen nicht im gleichen Kabelkanal geführt werden.

## **3.2 Grundgeräte RVS…**

#### **Projektierung**

- Die Luftzirkulation um das Gerät muss gewährleistet sein, damit die vom Regler produzierte Wärme abgeführt werden kann. Auf alle Fälle muss über den Kühlschlitzen auf der Ober- und Unterseite des Gerätes ein Abstand von mindestens 10 mm freigehalten werden. Dieser Freiraum darf nicht zugänglich sein und es dürfen keine Gegenstände in diesem Bereich eingeschoben werden. Wenn das eingebaute Gerät mit einem weiteren geschlossenen, isolierenden Gehäuse umgeben wird, so müssen die Freiräume um die Kühlschlitze bis zu 100 mm betragen. • Das Gerät ist nach den Richtlinien der Schutzklasse II konzipiert und muss
- entsprechend diesen Vorschriften eingebaut werden.
- Das Gerät darf erst unter Spannung gesetzt werden, wenn der Einbau vollständig erfolgt ist. An den Klemmen und durch die Kühlschlitze besteht sonst Gefahr von elektrischem Schlag.
- Das Gerät darf keinem Tropfwasser ausgesetzt sein.
- Zulässige Umgebungstemperatur im eingebauten Zustand bei betriebsbereitem Gerät 0...50°C.
- Netzleitungen müssen von Kleinspannungsleitungen (Fühler) sauber getrennt verlegt werden (Minimaler Abstand 100 mm).

#### **Montageort**

- Kessel
- Schaltschrank
- Wandaufbaugehäuse

#### **Montageart**

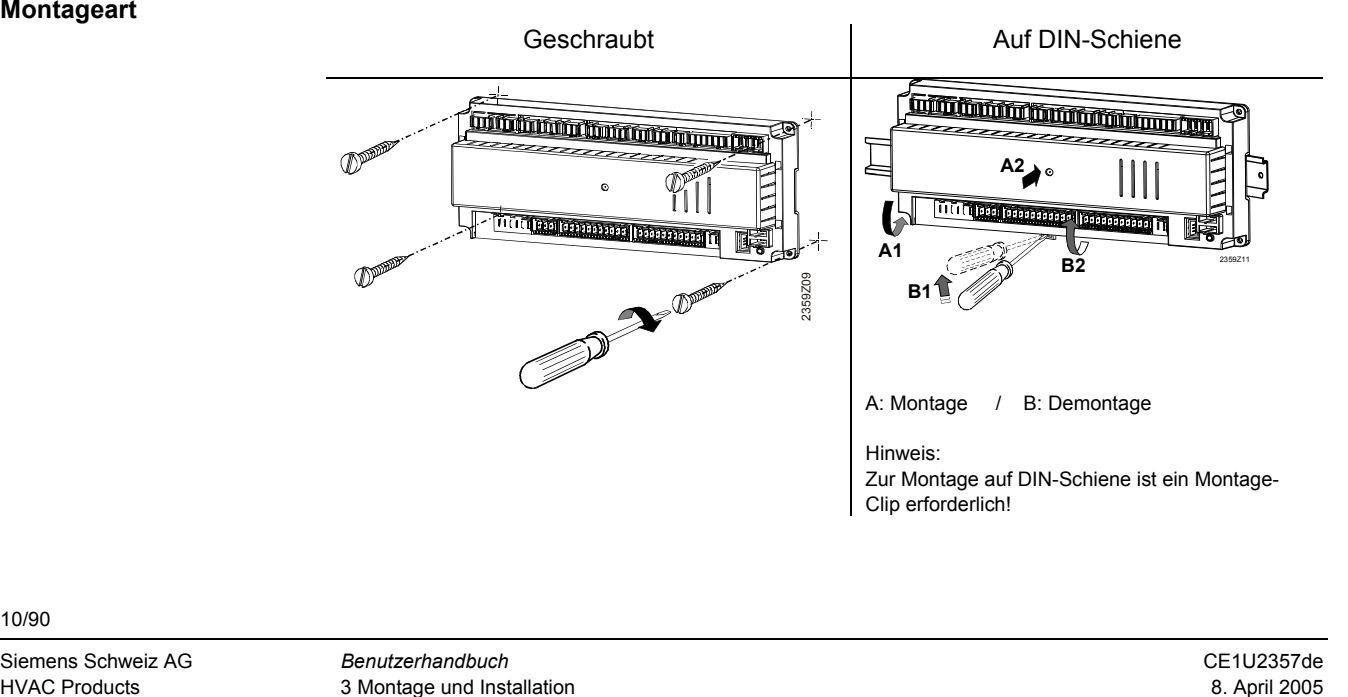

#### **Masse und Bohrbild**

Masse in mm

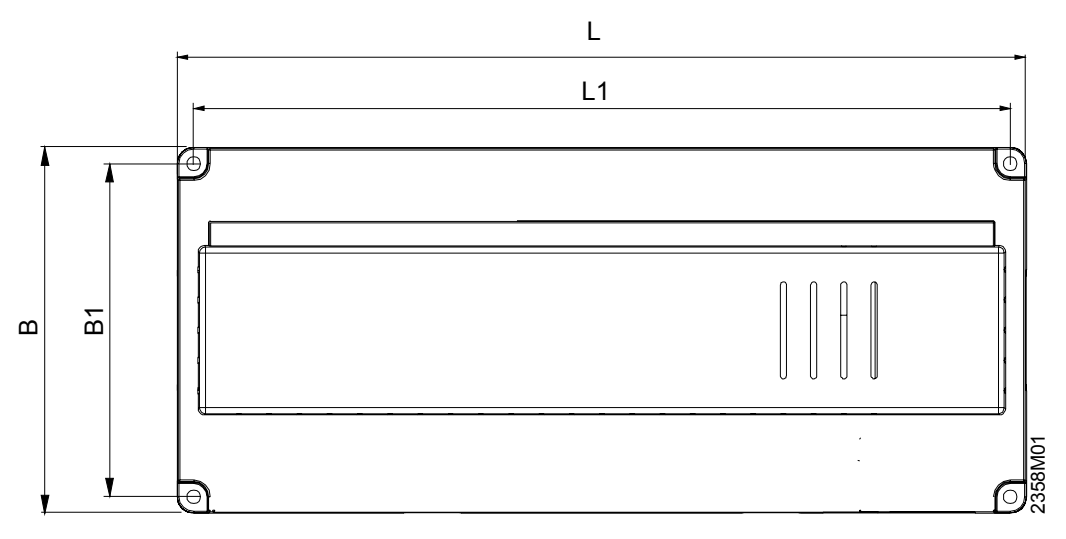

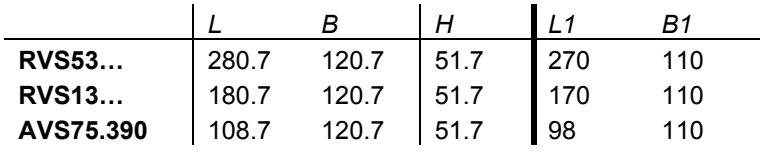

Freiraum in der Höhe

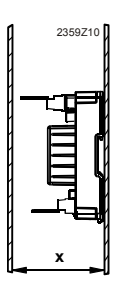

Mass X:

Stecker mit Laschen min. 70mm Stecker ohne Laschen min. 60 mm

### **3.2.1 Anschlussklemmen RVS13.123**

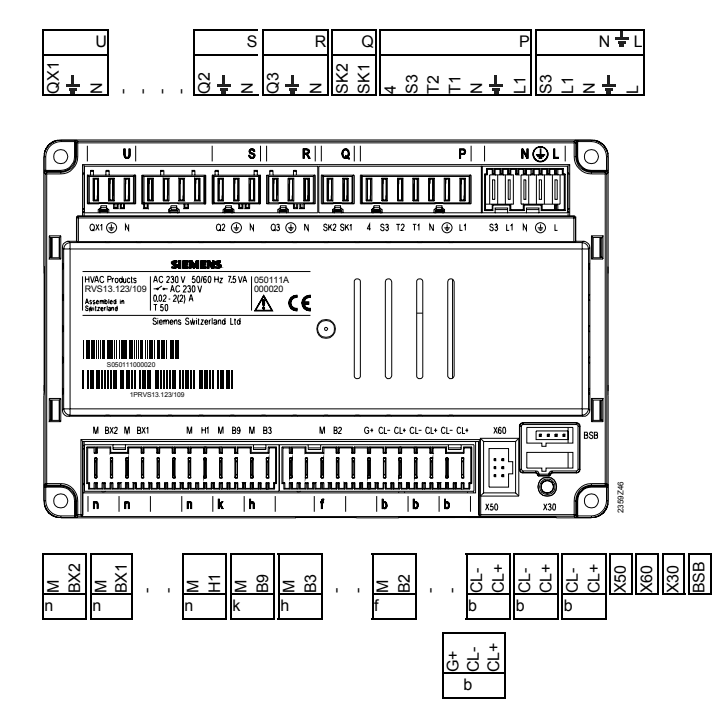

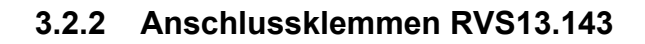

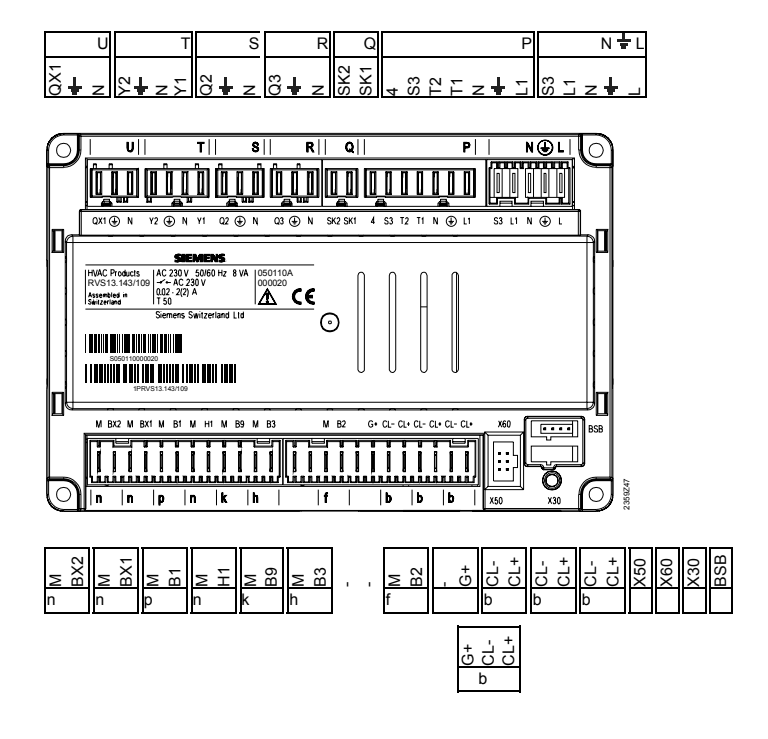

### **3.2.3 Anschlussklemmen RVS53.183**

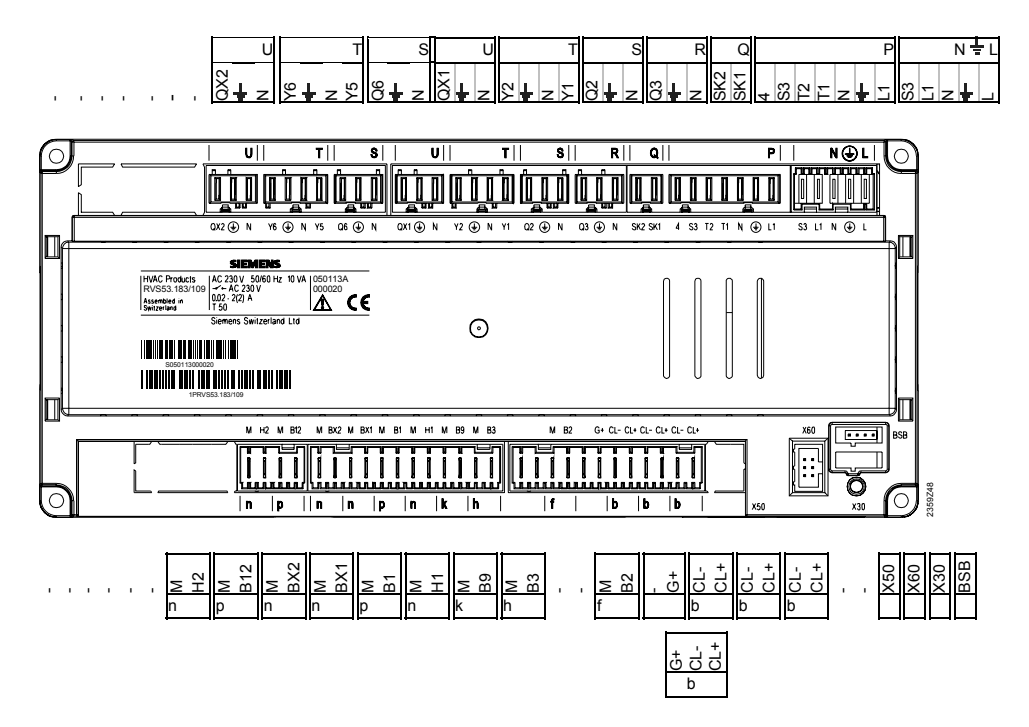

#### **Klemmenbezeichnung**

Netzspannung

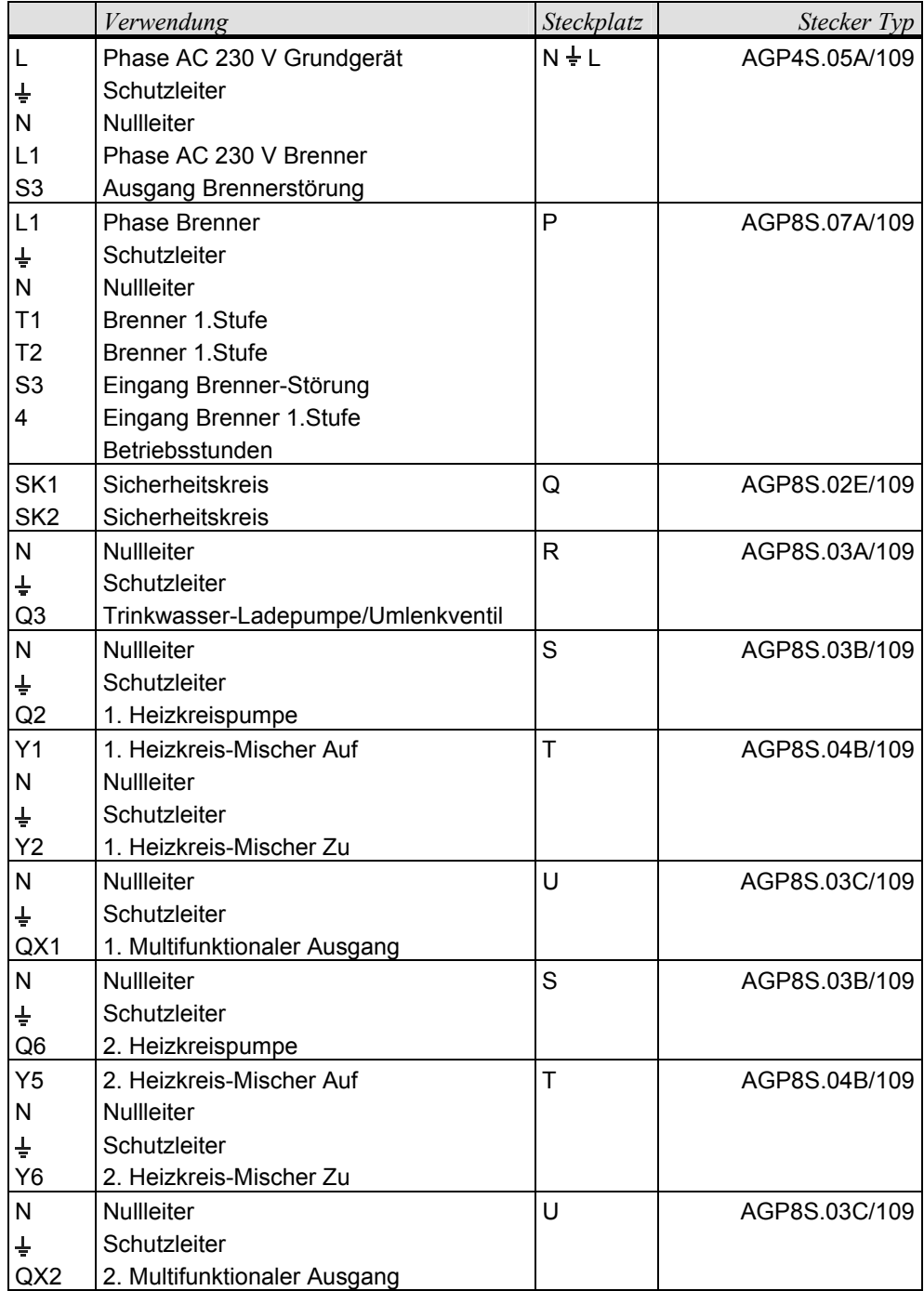

### Kleinspannung

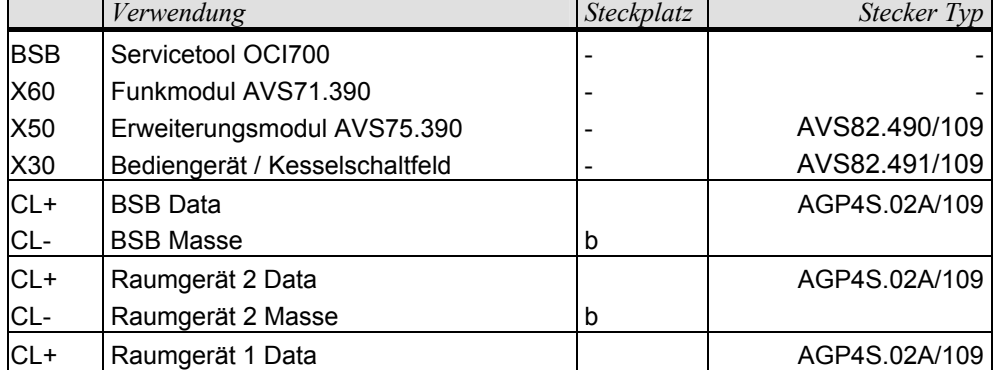

 $\mathbf{r}$ 

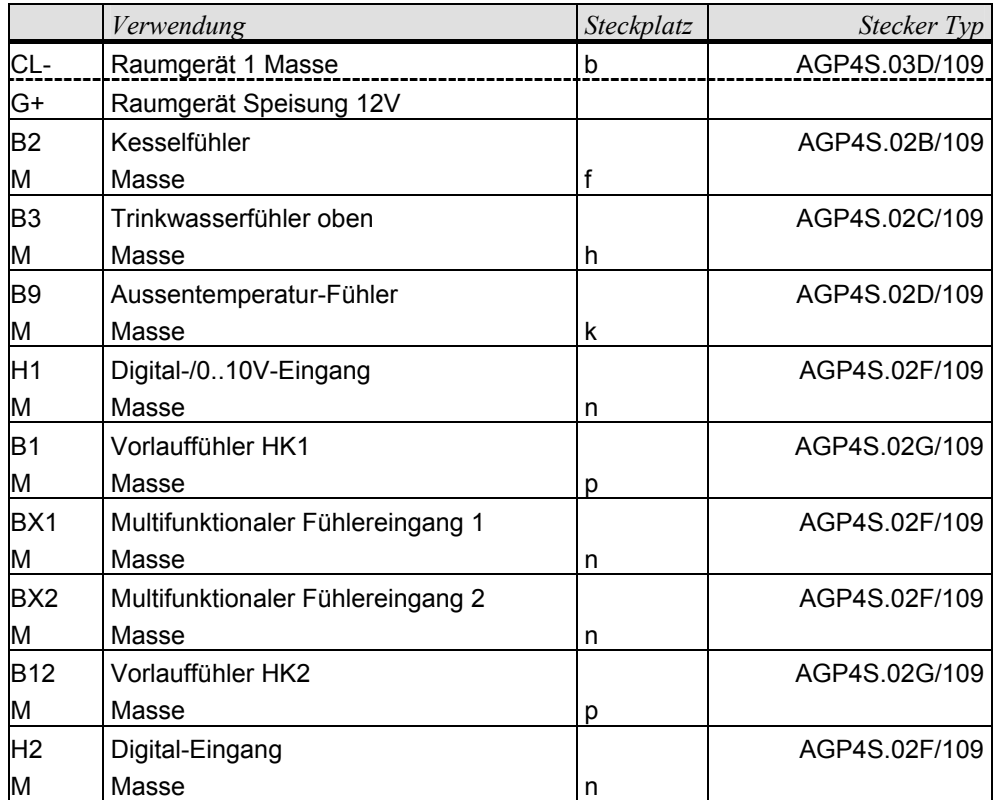

### **3.2.4 Anschlussklemmen AVS75.390**

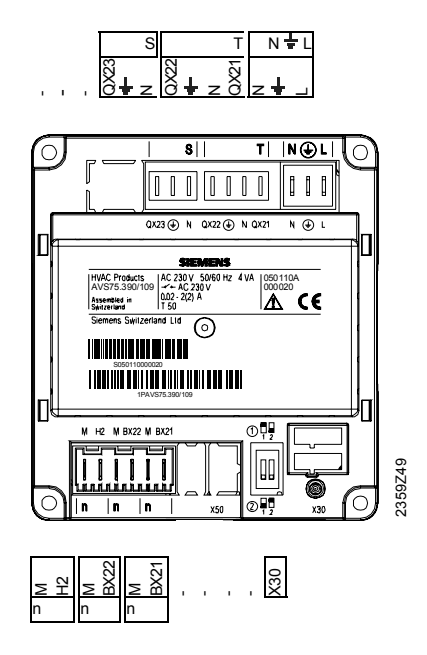

#### **Klemmenbezeichnung**

#### Netzspannung

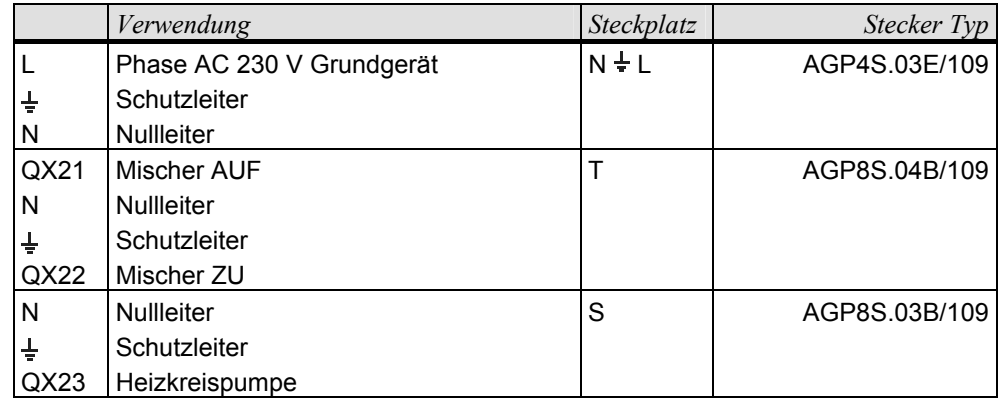

#### Kleinspannung

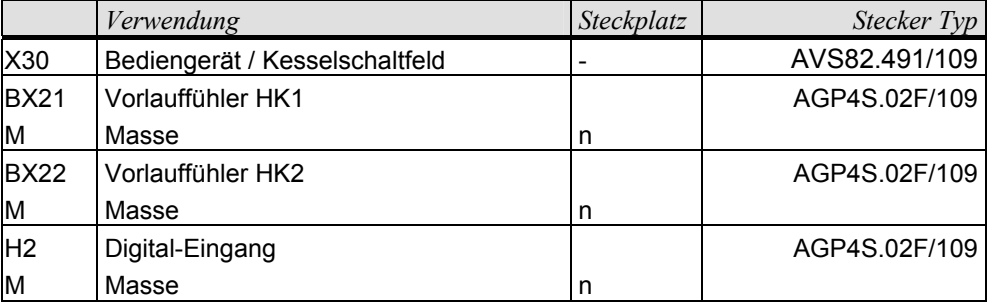

## **3.3 Bediengerät AVS37.294**

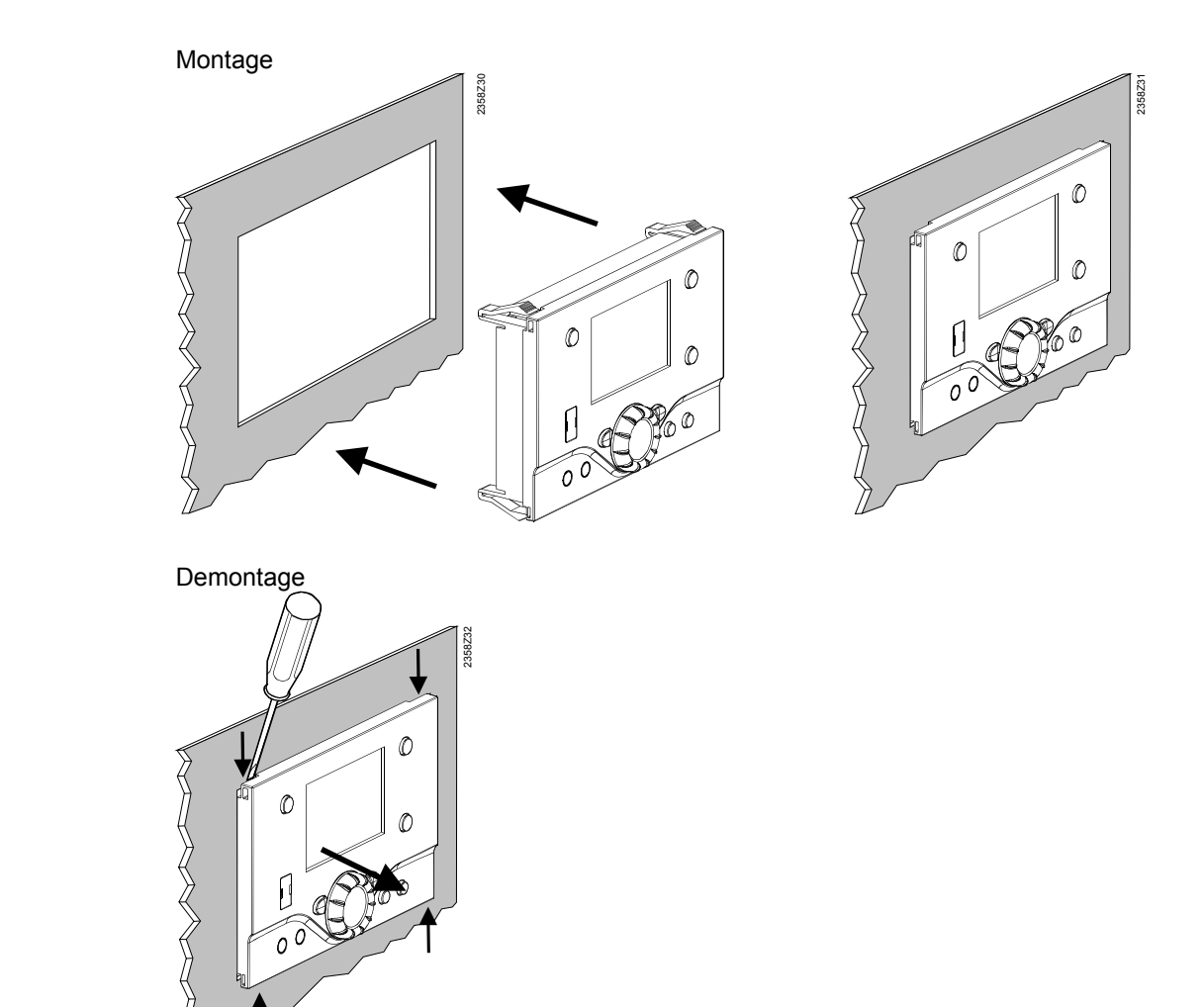

#### **Anschlüsse**

**Montageart** 

Das Bediengerät AVS37.294 wird mit dem Verbindungskabel AVS82.491/109 am Grundgerät an Steckbuchse X30 angeschlossen. Die Stecker sind codiert.

#### **Massbilder**

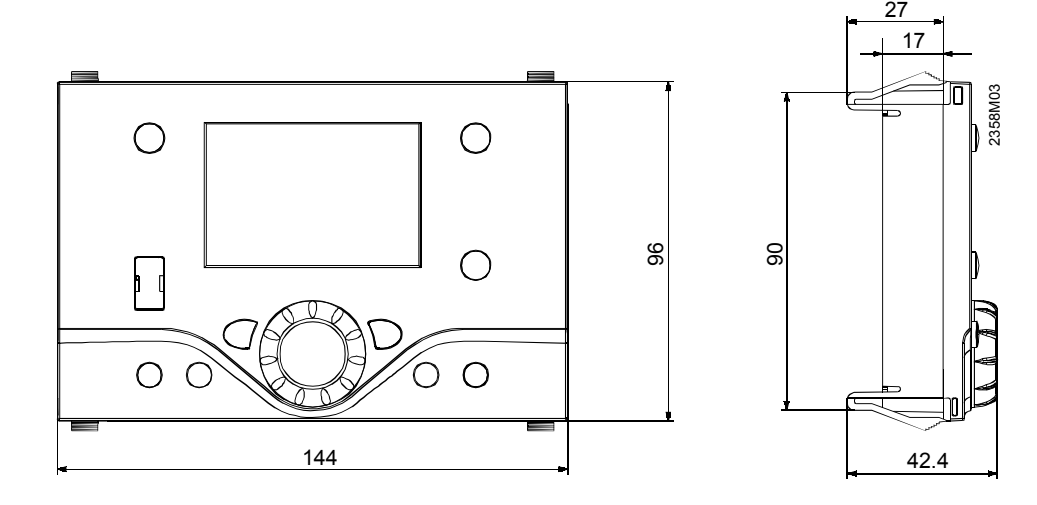

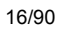

 $\widehat{\delta}$ 

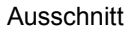

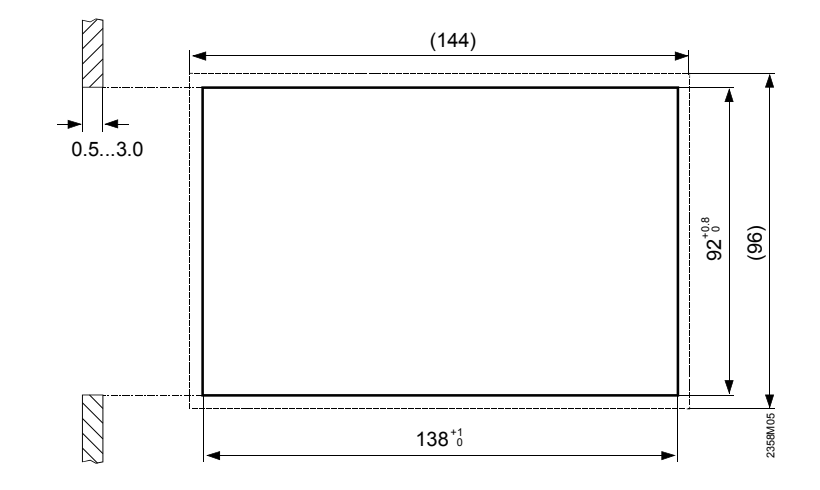

#### **Projektierung**

 $\vert \mathbf{i} \vert$ 

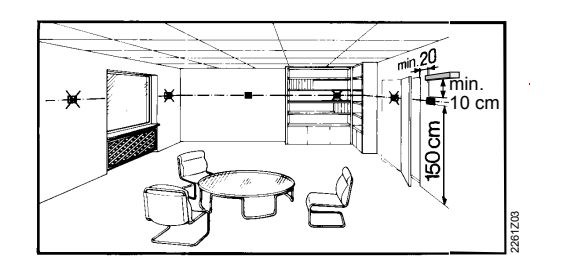

Das Raumgerät sollte unter Berücksichtigung nachfolgender Punkte im Hauptaufenthaltsraum stationiert werden.

- Der Platzierungsort ist so zu wählen, dass der Fühler die Lufttemperatur im Raum möglichst unverfälscht messen kann und nicht durch direkte Sonneneinstrahlung oder andere Wärme- bzw. Kältequellen beeinflusst wird ( ca. 1,5 m über dem Boden)
- Bei der Wandmontage muss über dem Gerät genügend Platz für das Herausschieben und wieder Aufsetzen vorhanden sein.

Wird das Gerät aus dem Sockel entfernt, ist keine Speisung mehr vorhanden und somit ausser Betrieb.

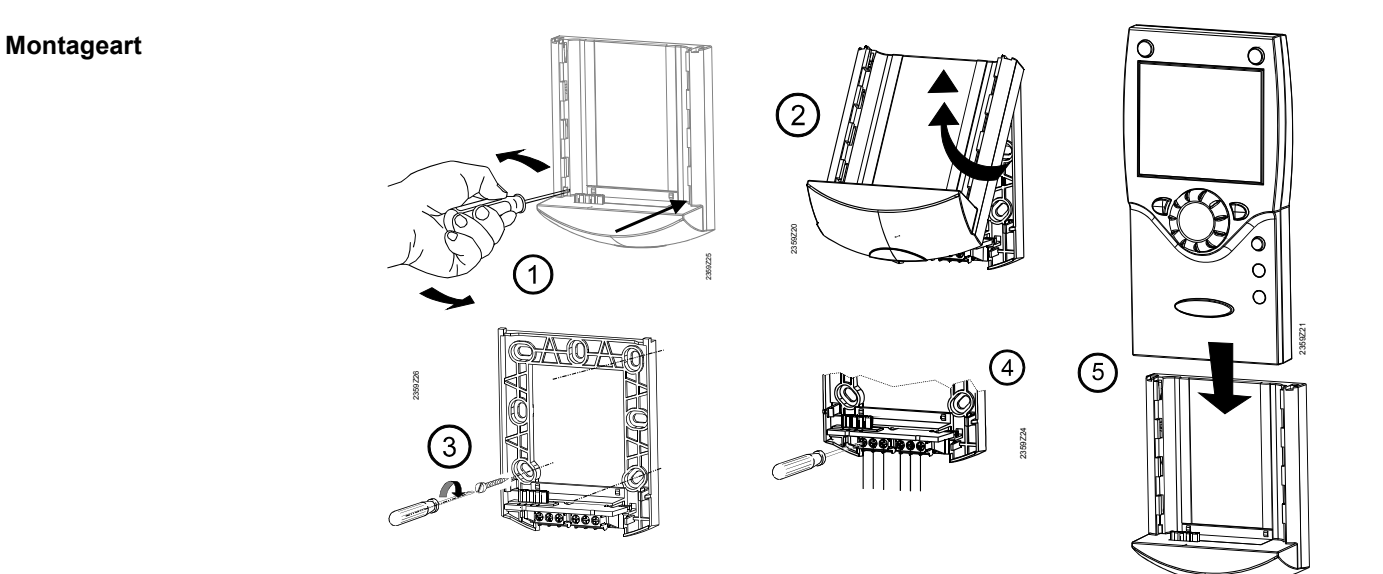

#### **Anschlüsse**

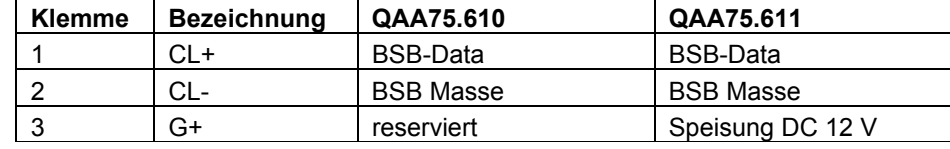

#### **Masse und Bohrbild**

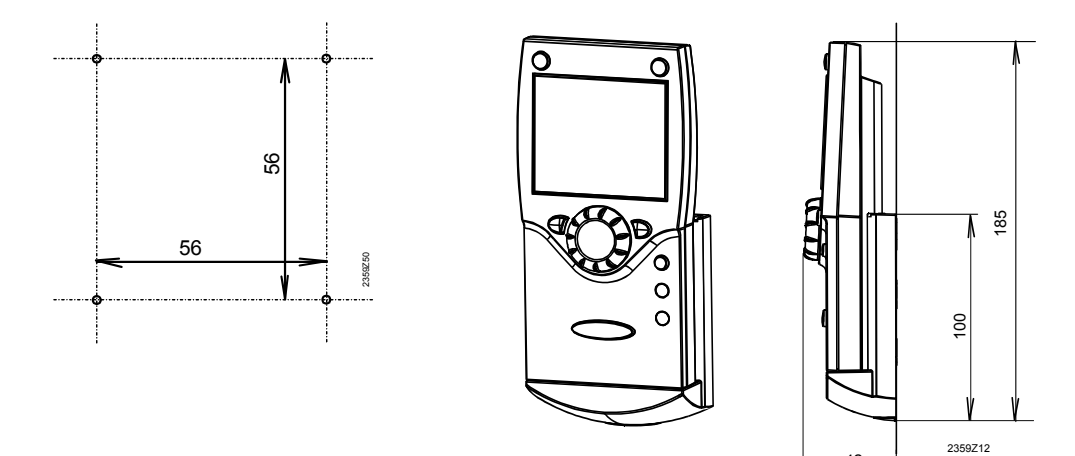

42

## **3.5 Funkkomponenten**

Der Platzierungsort ist so zu wählen, dass ein möglichst ungestörtes Senden gewährleistet ist. Dabei sind die folgenden Punkte zu beachten:

- Nicht in die Nähe von elektrischen Leitungen, starke magnetische Felder oder Geräten wie PC's, Fernseher, Mikrowellengeräte etc.
- Nicht im Empfangsschatten von grösseren Eisenbauteilen, oder baulichen Elementen mit engmaschigen Metallgittern wie Spezialglas oder –beton
- Distanz zum Empfänger nicht grösser als 30 m oder 2 Stockwerke

### **3.5.1 Funkmodul AVS71...**

Das Funkmodul erweitert das Sortiment mit der Möglichkeit einer drahtlosen Kommunikation. Dabei können die vorgesehenen Geräte wie z.B. ein Raumgerät per Funk Daten übermitteln und benötigen keine drahtgebundenen Installationen mehr.

**Projektierung** 

Das Gerät nicht im Inneren eines Metallgehäuses (z.B. Kessel) montieren.

#### **Montageart**

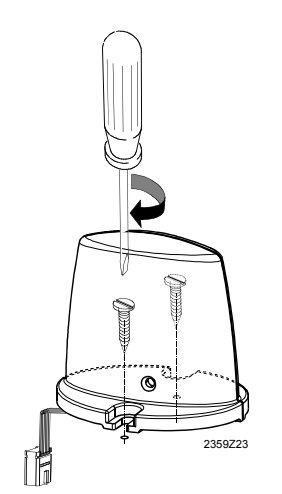

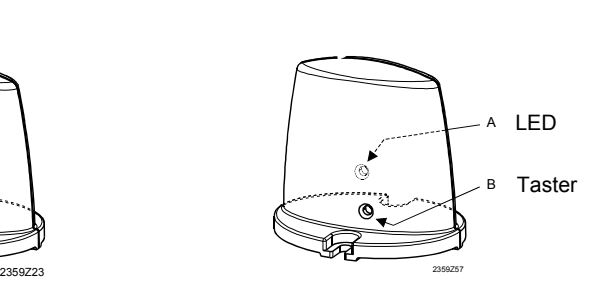

#### **Anschluss**

Das Kabel ist mit einem Stecker vorkonfektioniert der am Anschluss X60 des Reglers angeschlossen wird.

Das Grundgerät muss vor dem Anschliessen spannungslos sein!

**Funkverbindung** 

 $\bigwedge$ 

Das Herstellen der Funkverbindung ist nachfolgend in den Kapiteln der entsprechenden Funkkomponenten beschrieben.

### **3.5.2 Raumgerät QAA78…**

#### **Projektierung**

min.  $cm$ 2261Z03

Das Raumgerät sollte unter Berücksichtigung nachfolgender Punkte im Hauptaufenthaltsraum stationiert werden.

- Der Platzierungsort ist so zu wählen, dass der Fühler die Lufttemperatur im Raum möglichst unverfälscht messen kann und nicht durch direkte Sonneneinstrahlung oder andere Wärme- bzw. Kältequellen beeinflusst wird ( ca. 1,5 m über dem Boden)
- Bei der Wandmontage muss über dem Gerät genügend Platz für das Herausschieben und wieder Aufsetzen vorhanden sein.

#### **Montageart mit Sockel**

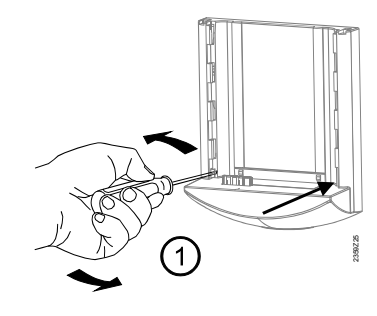

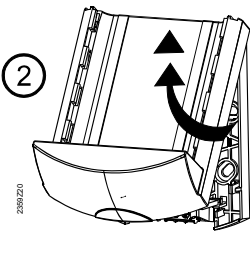

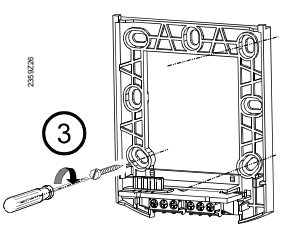

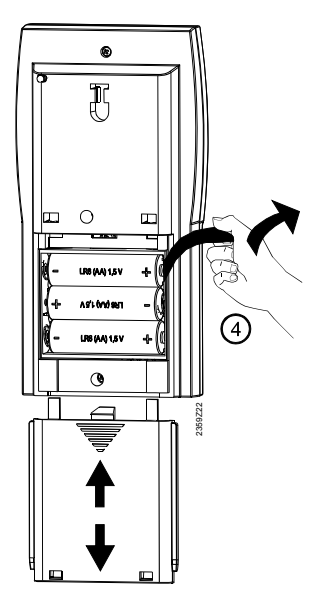

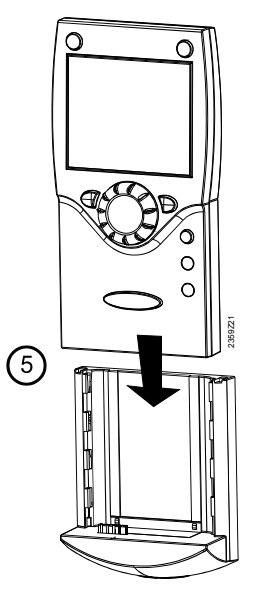

#### **Montageart ohne Sockel**

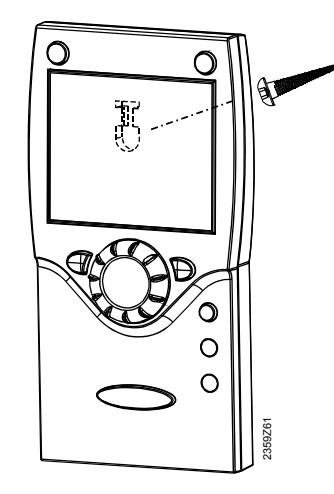

#### **Anschlüsse/Speisung**

Die Speisung erfolgt mit 3 Stk. 1.5 V Batterien des Typs AA (LR06).

 $\overline{\mathbf{i}}$ 

 $\vert \cdot \vert$ 

Aufbauen

Testen

Die Funkverbindung im unmontierten Zustand, in der Nähe des Funkmoduls aufbauen, damit alle Komponenten in Reichweite sind.

Grundvoraussetzung für die Funkverbindung, ist die Sicherstellung der Speisung an sämtlichen Komponenten, d.h. das Funkmodul muss ordnungsgemäss am Grunderät angeschlossen und die Batterien im Raumgerät richtig eingesetzt sein.

- 1. Am installierten Funkmodul den Taster mindestes für 8 Sek. drücken, bis die LED am Funkmodul **schnell blinkt**.
- 2. Am Raumgerät mit der OK Taste in die Programmierung wechseln.
- 3. Die Infotaste mind. für 3 Sek. drücken und mit dem Drehknopf die Bedienebene "Inbetriebsetzung" auswählen. Danach OK Taste drücken.
- 4. Mit dem Drehknopf die Bedienseite "Funk" wählen und OK Taste drücken.
- 5. Einstellzeile "Binding" (Zeile 120) auswählen. Danach OK Taste drücken.
- 6. Mit dem Drehknopf auf "JA" einstellen und die OK Taste drücken. Der Verbindungsaufbau wird gestartet.
- 7. In der Anzeige ist der Stand des Verbindungsaufbaus in % ersichtlich. Dieser Vorgang kann zwischen 2…120 Sek. dauern.
- 8. Die Verbindung ist erfolgt, wenn "Gerät betriebsbereit" angezeigt wird und die LED vom Funkmodul erlischt.

Mit dem Test wird die Qualität der Funkverbindung überprüft.

- Der Test kann mit der ESC Taste abgebrochen werden.
- Während das Aufbauen der Funkverbindung am Kessel erfolgen kann, sollte das Testen am vorgesehenen Montageort des Raumgerätes durchgeführt werden.

Am Raumgerät, wie oben in Punkt 2 bis 4 beschrieben, die Bedienseite "Funk" wählen und in Einstellzeile "Testmode" (Zeile 121) den Testmode aktivieren. Beispiel einer Anzeige beim Testen:

Die linke Ziffer zeigt gesendete, die rechte empfangene Telegramme. Nach 24

Telegrammen wird der Test beendet. Der Test ist erfolgreich wenn mindestens 50 % der gesendeten Telegramme wieder empfangen werden.

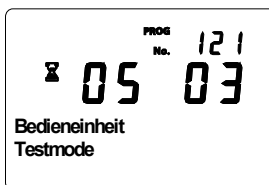

War der Test nicht erfolgreich, ist entweder ein anderer Montageort zu wählen oder es kann der Funk-Repeater AVS14.390 eingesetzt werden.

#### **Masse und Bohrbild**

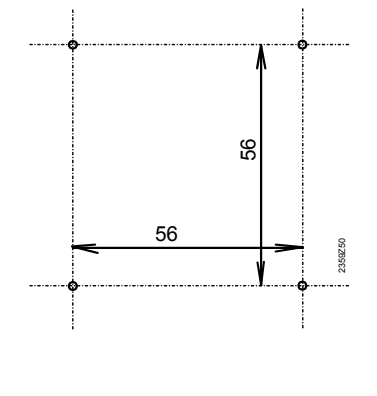

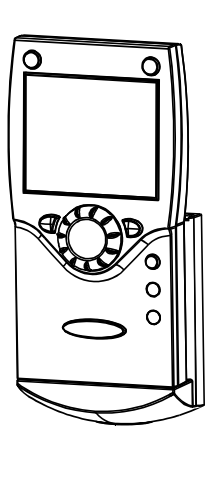

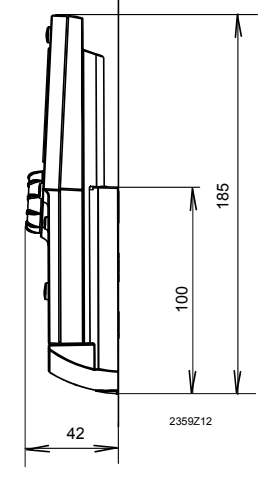

### **3.5.3 Funk-Aussenfühler AVS13.399**

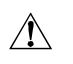

• Der Funksender muss im inneren des Gebäudes montiert werden.

• Der Funksender soll so platziert sein, dass er für den Batteriewechsel zugänglich bleibt.

#### **Montageart**

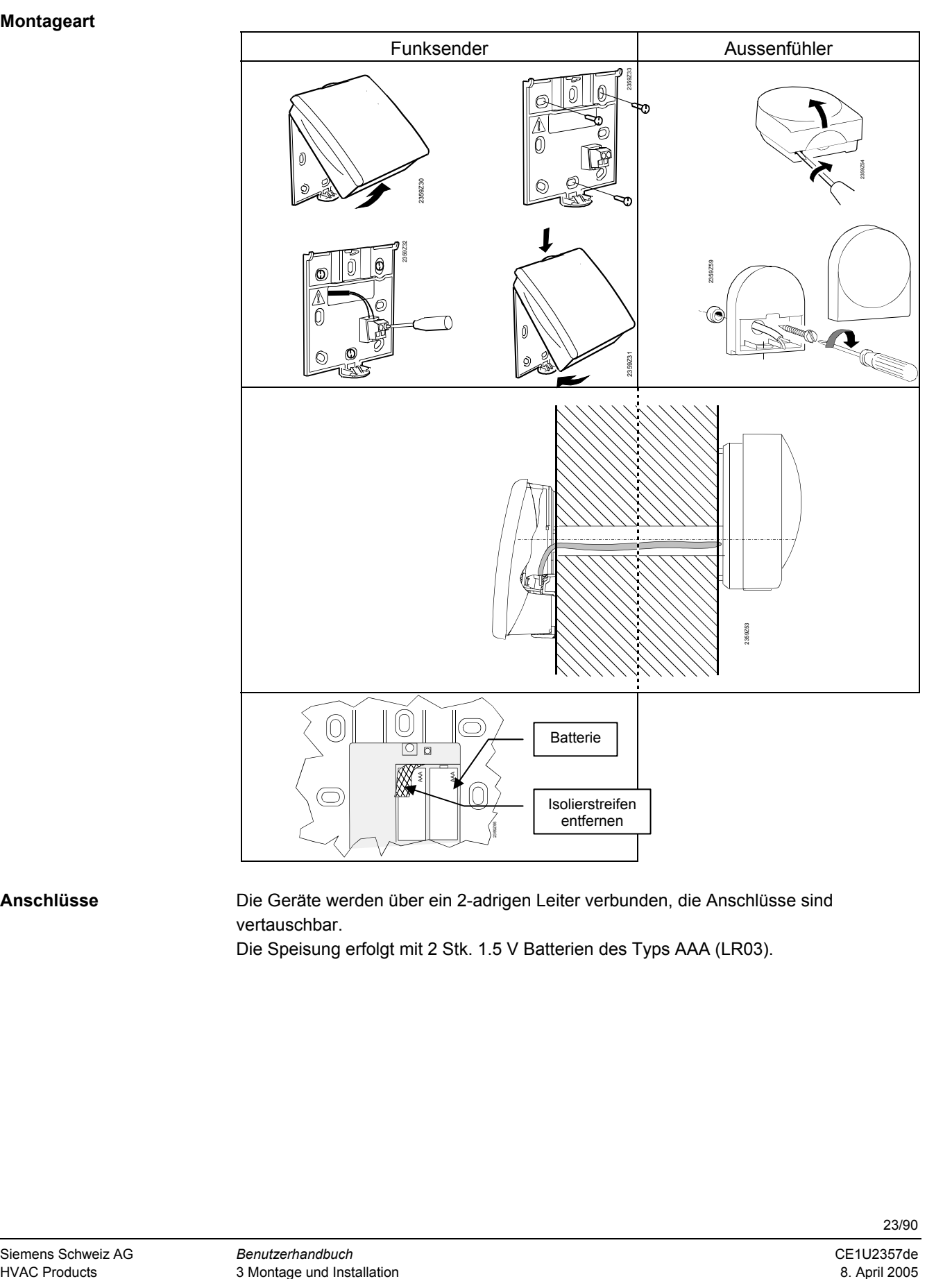

#### **Anschlüsse**

Die Geräte werden über ein 2-adrigen Leiter verbunden, die Anschlüsse sind vertauschbar.

Die Speisung erfolgt mit 2 Stk. 1.5 V Batterien des Typs AAA (LR03).

**Funkverbindung** 

**Tipp:** Die Funkverbindung im unmontierten Zustand, in der Nähe des Funkmoduls aufbauen, damit alle Komponenten in Reichweite sind.

Grundvoraussetzung für die Funkverbindung, ist die Speisung aller Komponenten, d.h. das Funkmodul muss ordnungsgemäss am Grundgerät angeschlossen und die Batterien im Sendegerät des Aussenfühlers richtig eingesetzt sein.

#### **A. Aufbauen**

- 1. Am Funkmodul den Taster mindestes für 8 Sek. drücken, bis die LED am Funkmodul **schnell blinkt**.
- 2. Am Sendegerät des Funk-Aussenfühlers, den Taster mindestes für 8 Sek.drücken, bis auch diese LED **schnell blinkt**.
- 3. Die Verbindung ist erfolgt, wenn die LED des Funkmoduls erlischt.

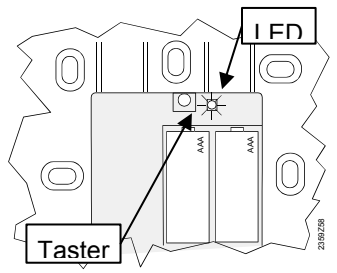

4. Den Taster am Sendegerät des Funk-Aussenfühlers erneut kurz drucken bis die LED erlischt.

#### **B. Testen**

- 1. Am Sendegrät des Funk-Aussenfühlers den Taster 3 bis höchstens 8 Sek. Drücken, bis die LED **langsam blinkt**.
- 2. Bei funktionierender Funkkommunikation leuchtet die LED am Funkmodul alle 10 Sek. kurz auf.
- 3. Nach der Kontrolle den Taster am Sendegerät des Funk-Aussenfühlers erneut kurz drücken, bis die LED erlischt.

#### **Masse und Bohrbild**

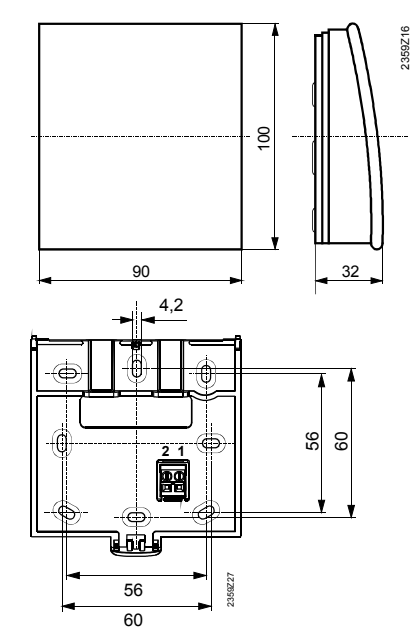

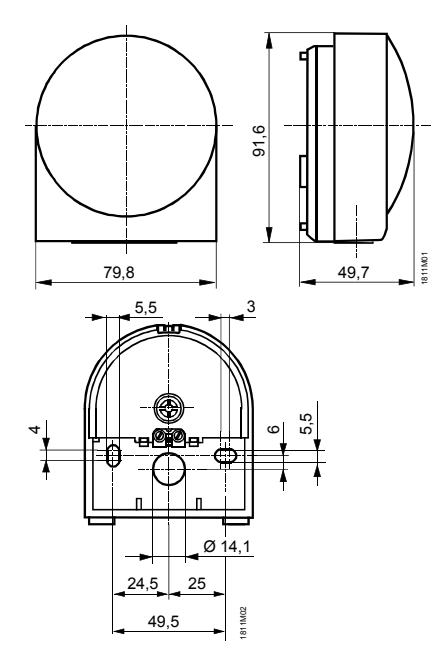

### **3.5.4 Funk-Repeater AVS14.390**

 $\bigwedge$ 

- Zur Herstellung der Funkverbindung muss das Gerät vor der Montage provisorisch an der Speisung angeschlossen werden, damit Aufbau und Test der Funkverbindung durchgeführt werden können.
- Der Funk-Repeaters muss im Inneren des Gebäudes montiert werden.

#### **Montageart**

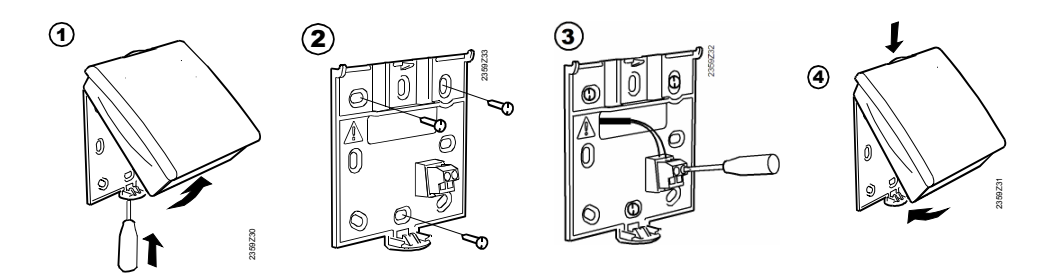

#### **Anschlüsse**

**Funkverbindung** 

Die Speisung erfolgt mit dem beiliegenden Netzadapter. Die Anschlüsse sind vertauschbar.

**Tipp:** Die Funkverbindung im unmontierten Zustand, in der Nähe des Funkmoduls aufbauen, damit alle Komponenten in Reichweite sind.

Grundvoraussetzung für die Funkverbindung, ist die Sicherstellung der Speisung an sämtlichen Komponenten, d.h. Das Funkmodul muss ordnungsgemäss am Grundgerät und die Speisung am Funk-Repeaters richtig angeschlossen sein.

#### **C. Aufbauen**

- 1. Am Funkmodul den Taster mindestes für 8 Sek. drücken, bis die LED am Funkmodul **schnell blinkt**.
- 2. Am installierten Funk-Repeater, den Taster drücken, bis die LED **schnell blinkt**.
- 3. Die Verbindung ist erfolgt, wenn die LED des Funkmoduls erlischt.

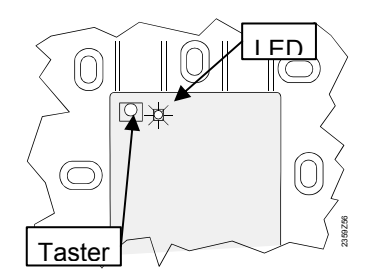

#### **D. Testen**

- 1. Am Funk-Repeaters den Taster 3 bis höchstens 8 Sek. Drücken, bis die LED **langsam blinkt**.
- 2. Bei funktionierender Funkkommunikation leuchtet die LED am Funkmodul alle 10 Sek. kurz auf.
- 3. Nach der Kontrolle den Taster am Funk-Repeaters erneut kurz drücken, bis die LED erlischt.

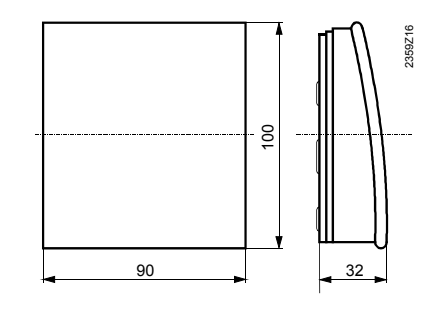

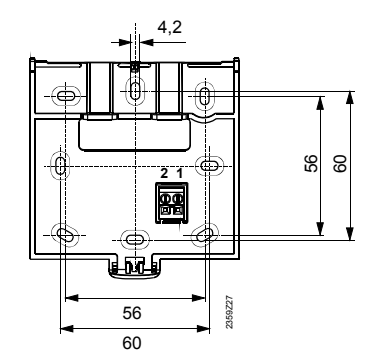

#### **Masse und Bohrbild**

### **3.5.5 Kontrolle der Funkkomponenten**

Zur Kontrolle ob die Verbindung mit den erforderlichen Komponenten funktionstüchtig ist, müssen in der Bedienseite "Funk" (Bedienebene "Inbetriebsetzung") die Zeilen 130 bis 135 konsultiert werden.

### **3.6 Netzteil AVS16.290**

#### **Montagevorschrift**

 $\bigwedge$ 

Das Kesselschaltfeld ist für den Einbau in einen bodenstehenden oder wandhängenden Öl- oder Gasheizungskessel konzipiert und darf nur für diese Zwecke verwendet werden. Dabei sind folgende Punkte zu beachten:

- Die Ausschnittmasse für den Einbau sind 92 x 92mm, Materialdicke 0.5 – 3.0 mm
- Das Schaltfeld kann durch 4 am Schaltfeld vorhandene Schnapper befestigt werden
- Das Schaltfeld darf erst unter Spannung gesetzt werden, wenn der Einbau im vorgesehenen Ausschnitt vollständig erfolgt ist. Erweiterungen oder Blinddeckel für die Ausschnitte vorgesehen wurden, sind ebenfalls vorher einzusetzen.
- Die Schaltfeldverdrahtung zu den Anschlussklemmen ist nicht zugentlastet und ist deshalb im Kessel entsprechend zu befestigen
- Die örtlichen Installationsvorschriften sind einzuhalten

#### **Montagart**

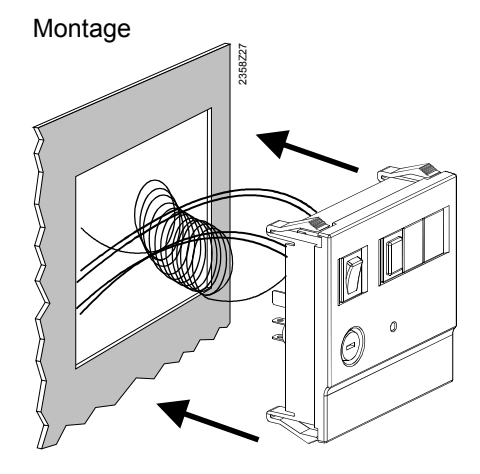

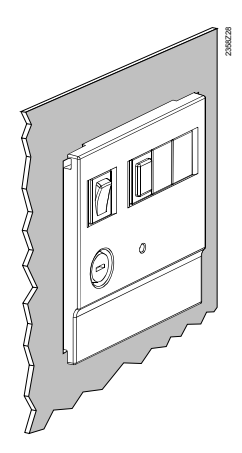

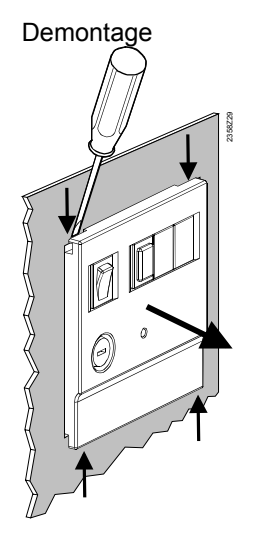

#### **Anschlüsse**

Netz

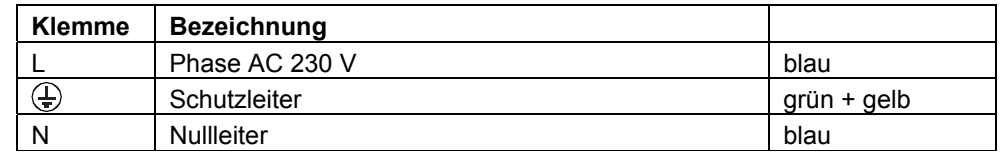

#### Verbindung zu Grundgerät

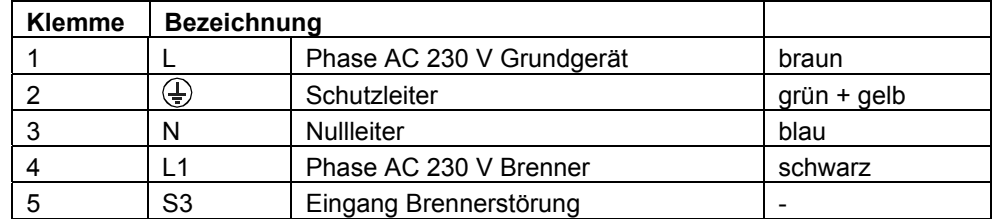

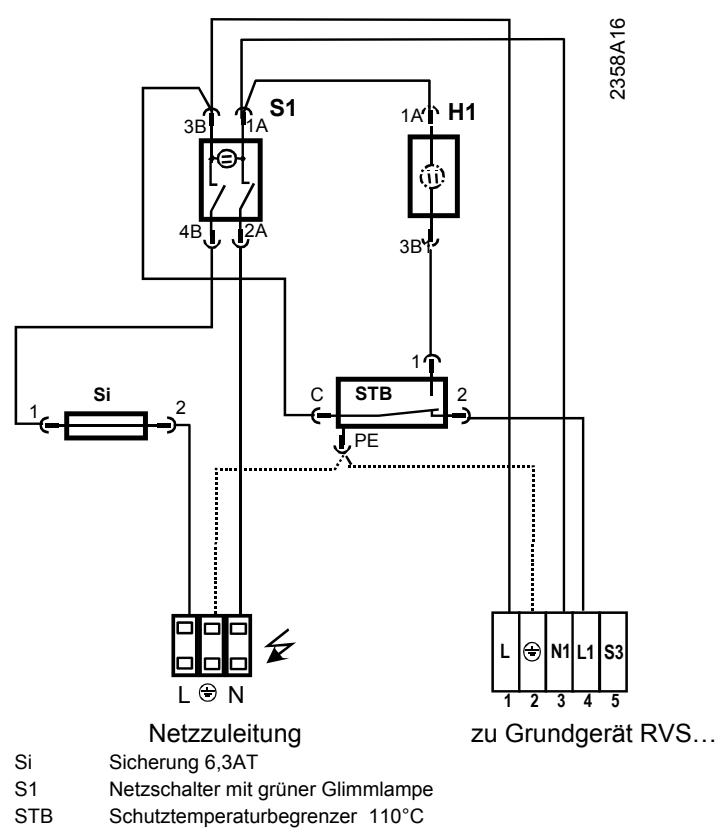

H1 Signalleuchte , STB verriegelt

**Massbild** 

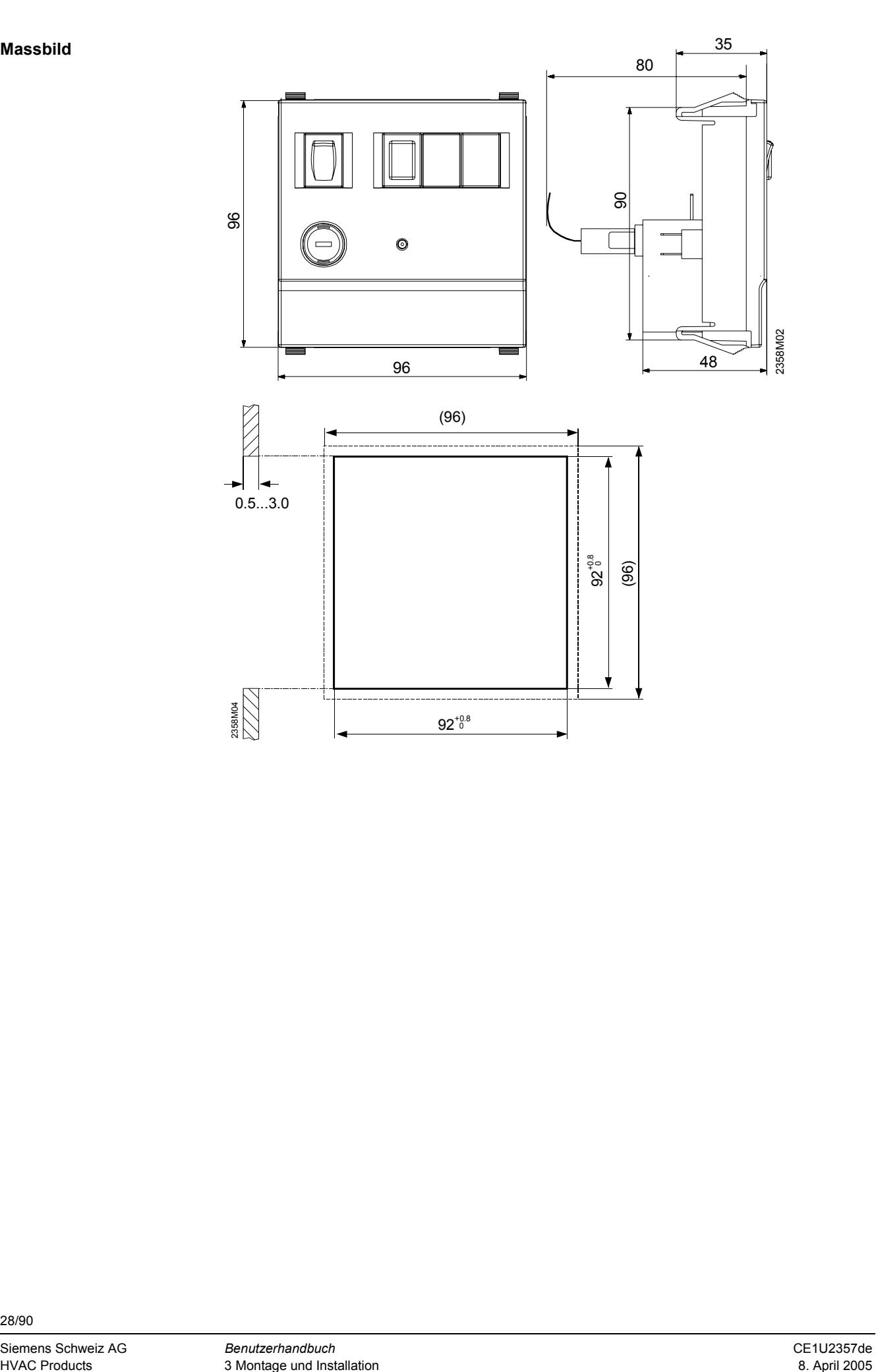

## **4 Inbetriebnahme**

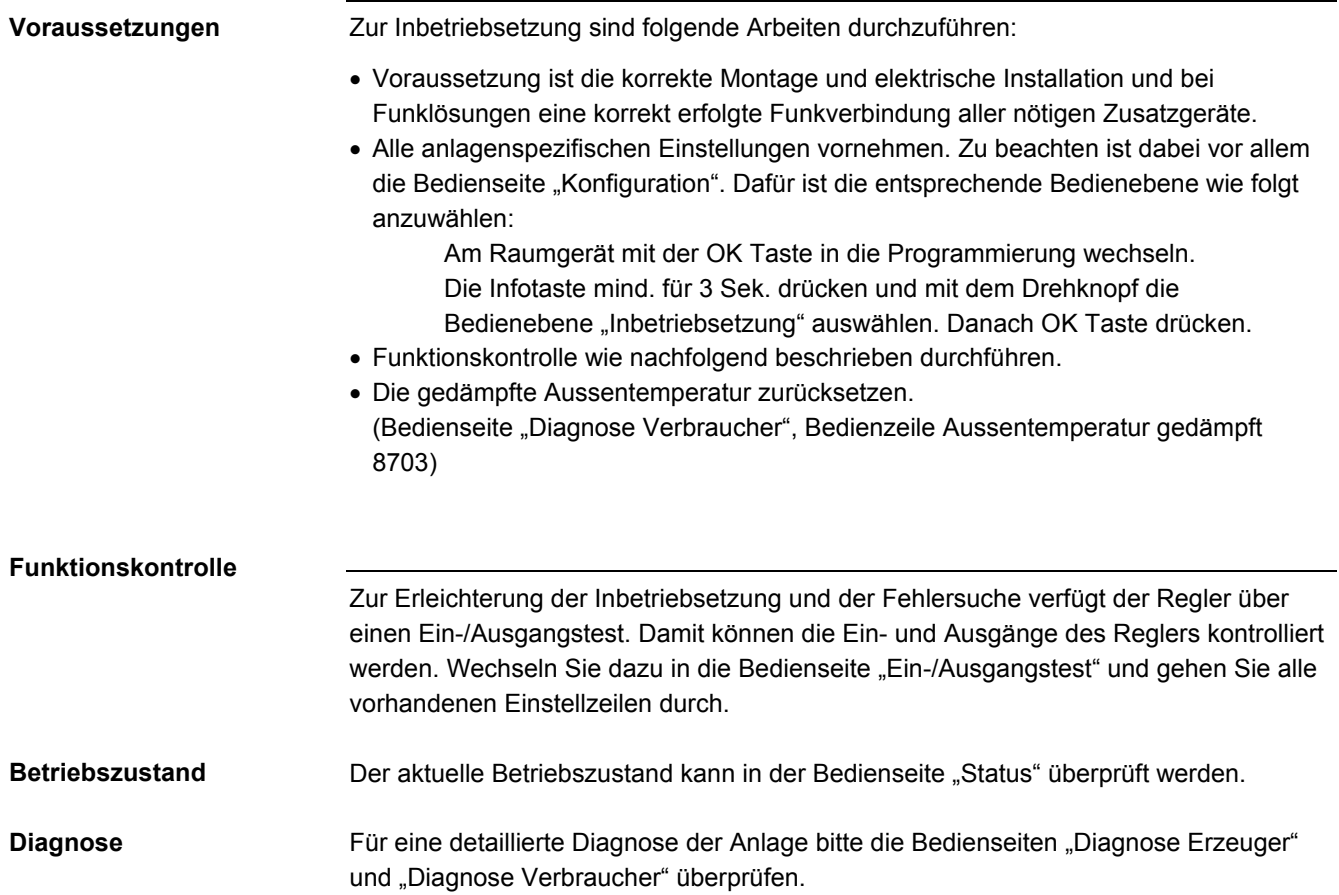

## **4.1 Grundgeräte**

#### **Kontrolle der LED**

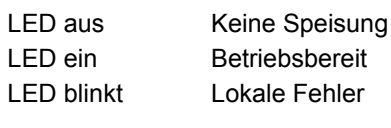

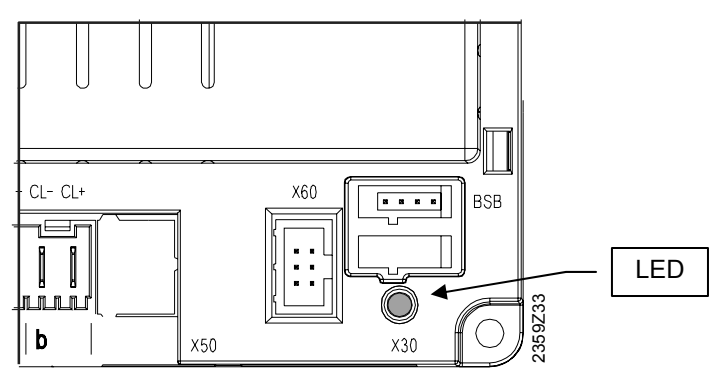

## **5 Handhabung**

## **5.1 Bedienung (Bedienelemente)**

#### **Bedienelemente**

Raumgerät

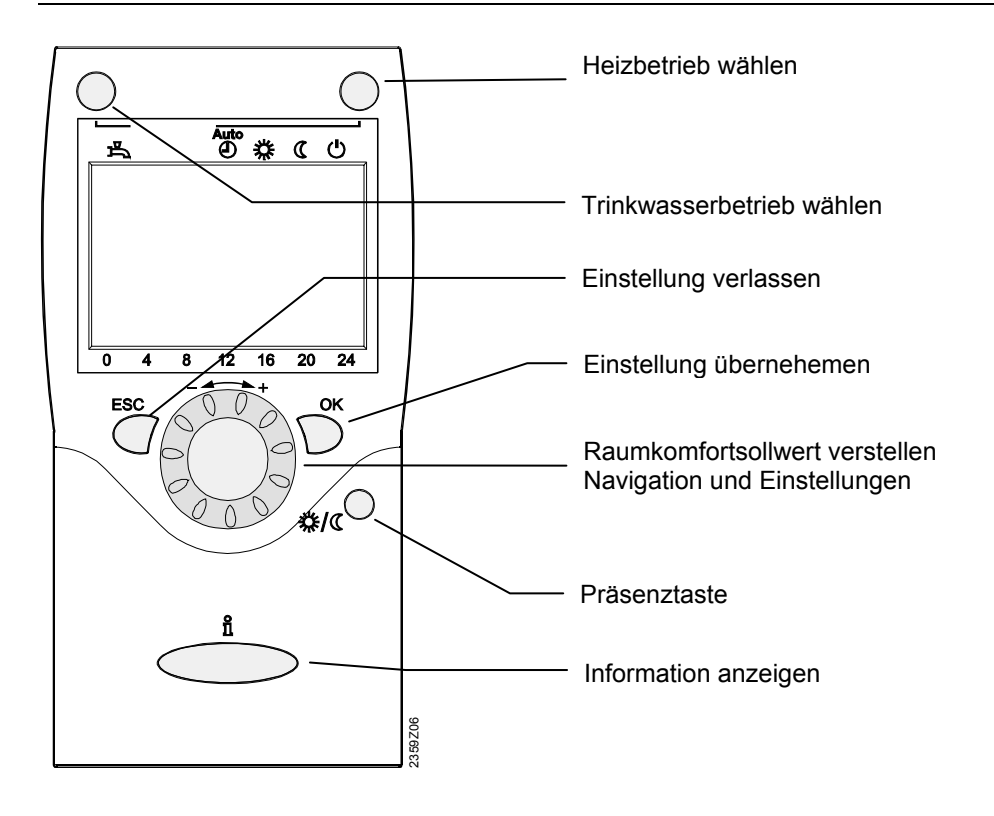

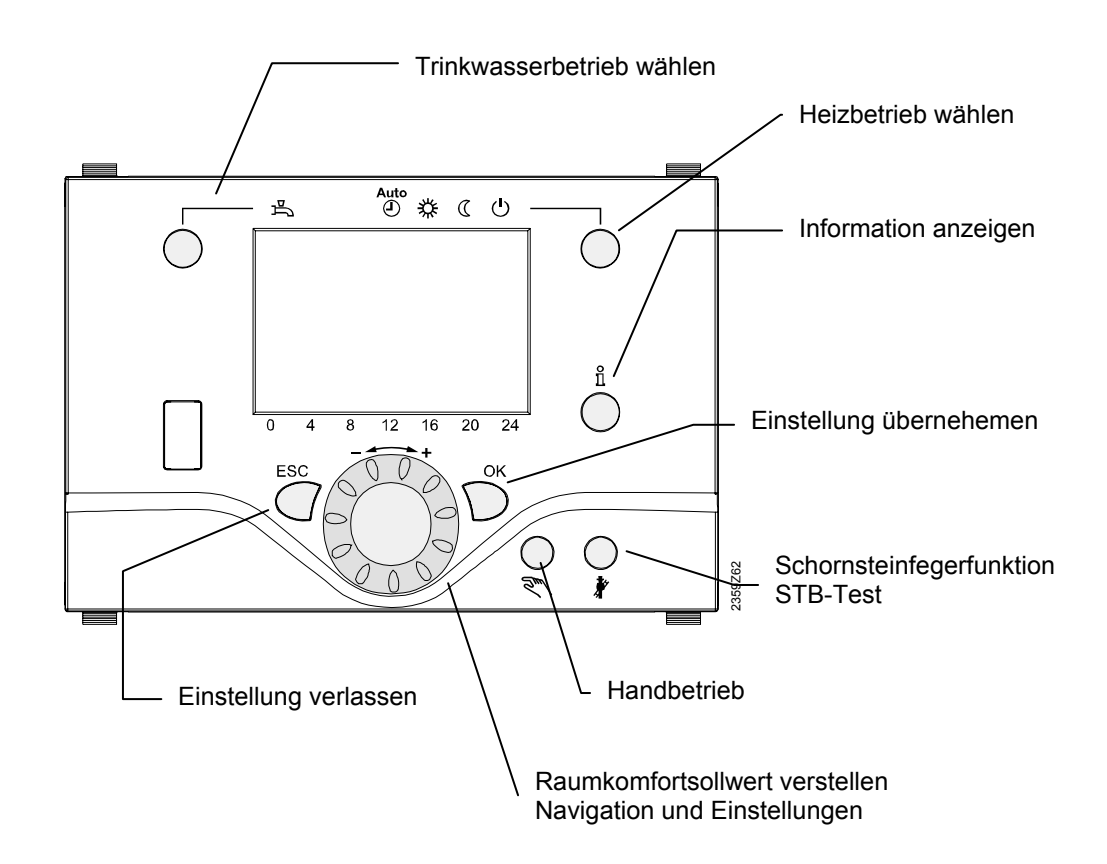

Bediengerät

#### **Anzeigemöglichkeiten**

- 
- $\mathcal{C}$
- ∆
- $\mathbf{Z}$ Laufender Prozess – bitte warten Ferienfunktion aktiv
- 
- Brenner in Betrieb (nur Öl-/Gaskessel)  $\sqrt{\frac{2}{3}}$  Wartung / Sonderbetrieb  $\omega$
- **类** Heizen auf Komfortsollwert **Infoebene** aktiviert Heizen auf Reduziertsollwert **PROG** Programmierung aktiviert Heizen auf Frostschutzsollwert **Heizung vorübergehend** ausgeschaltet ECO Funktion aktiv Batterie wechseln Bezug auf den Heizkreis  $\Delta$  Fehlermeldungen

**Anzeige** 

Beispiel sämtlicher anzeigbaren Segmente.

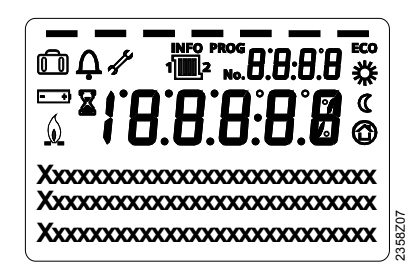

#### **Heizbetrieb wählen**

Mit der Taste kann zwischen den einzelnen Betriebsarten gewechselt werden. Die Wahl ist durch Erscheinen eines Balkens in der Anzeige unterhalb der Symbole ersichtlich.

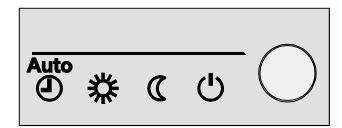

## *Automatikbetrieb*

Die Automatik-Betriebsart regelt die Raumtemperatur entsprechend dem Zeitprogramm.

Eigenschaften des Automatikbetriebs:

- − Heizbetrieb nach Zeitprogramm
- − Temperatur-Sollwerte nach Heizprogramm "Komfortsollwert" oder  $\Box$ Reduziertsollwert"  ${\mathbb C}$
- − Schutzfunktionen aktiv
- − So/Wi Umstellautomatik und Tages-Heizgrenzenautomatik aktiv (ECO-Funktionen)

## *Dauerbetrieb oder*

Die Dauer-Betriebsart hält die Raumtemperatur konstant auf dem gewählten Betriebsniveau.

- 迷 Heizen auf Komfortsollwert
- Heizen auf Reduziertsollwert  $\sigma$

Eigenschaften des Dauerbetriebs:

- Heizbetrieb ohne Zeitprogramm
- Schutzfunktionen aktiv
- So/Wi Umstellautomatik (ECO-Funktionen) und Tages-Heizgrenzenautomatik inaktiv bei Dauerbetrieb mit Komfortsollwert

### *Schutzbetrieb*

Im Schutzbetrieb ist die Heizung ausgeschaltet. Sie bleibt aber gegen Frost geschützt (Frostschutz-Temperatur), dabei darf jedoch die Spannungsversorgung nicht unterbrochen werden.

Eigenschaften des Schutzbetriebs:

- Heizbetrieb aus
- Temperatur nach Frostschutz
- Schutzfunktionen aktiv
- So/Wi Umstellautomatik (ECO-Funktionen) und Tages-Heizgrenzenautomatik aktiv

#### **Trinkwasserbetrieb wählen**

Mit der Taste kann der Trinkwasserbetrieb ein- / ausgeschaltet werden. Die Wahl ist durch Erscheinen eines Balkens in der Anzeige unterhalb der Symbole ersichtlich.

## *Trinkwasserbetrieb*

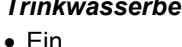

Das Trinkwasser wird entsprechend dem gewählten Schaltprogramm bereitet.

#### • Aus

Keine Trinkwasserbereitung, Schutzfunktion ist aktiv.

#### **Raumsollwert einstellen**

Für den Komfortsollwert **\*** stellen Sie direkt am Drehknopf tiefer oder höher.

#### Für den **Reduziertsollwert**

- − drücken Sie OK,
- − wählen Sie die Bedienseite Heizkreis und
- stellen den "Reduziertsollwert" ein.

 $\vert \mathbf{i} \vert$ 

Warten Sie nach jeder Korrektur mindestens 2 Std., damit sich die Raumtemperatur anpassen kann.

#### **Präsenztaste**

Wenn Sie die Räume für kurze Zeit nicht benützen, können Sie mit der Präsenztaste die Temperatur absenken und dadurch Heizenergie sparen. Sind Ihre Räume wieder belegt, betätigen Sie erneut die Präsenztaste, damit wieder geheizt wird.

- Heizen auf Komfortsollwert ⋇
- Heizen auf Reduziertsollwert  $\sigma$

### $\vert \cdot \vert$

- Die Präsenztaste wirkt nur im Automatikbetrieb
- Die aktuelle Wahl ist bis zur nächsten Schaltung nach Heizprogramm aktiv

#### **Information anzeigen**

Mit der Infotaste können verschiedene Informationen abgerufen werden.

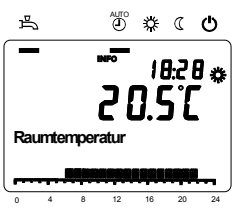

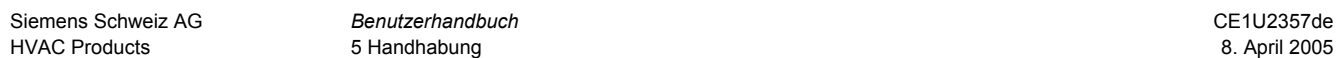

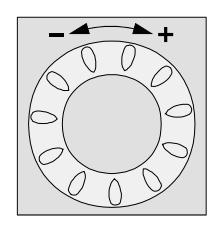

类/《

폰

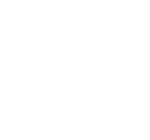

Je nach Gerätetyp, -konfiguration und Betriebszustand sind einzelne Infozeilen ausgeblendet.

- − Fehlermeldung
- − Wartungmeldung
- − Sonderbetrieb
- − Raumtemperatur
- − Raumtemperatur Minimum
- − Raumtemperatur Maximum
- − Kesseltemperatur
- − Aussentemperatur
- − Aussentemperatur Minimum
- − Aussentemperatur Maximum
- − Trinkwassertemperatur 1
- − Status Kessel
- − Status Solar
- − Status Trinkwasser
- − Status Heizkreis 1
- − Status Heizkreis 2
- − Status Heizkreis P
- − Uhrzeit / Datum
- − Telefon Kundendienst

#### Ausnahmefall

Im Ausnahmefall erscheint in der Grundanzeige eines der folgenden Symbole:

### $\Delta$  Fehlermeldungen

Erscheint dieses Symbol, liegt ein Fehler in der Anlage vor. Drücken Sie die Infotaste und lesen Sie die weiteren

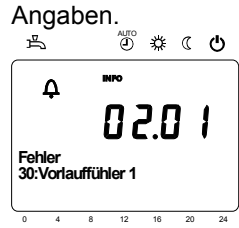

 $\boxed{\cdot}$ 

 Wartung oder Sonderbetrieb Erscheint dieses Symbol, liegt eine Wartungsmeldung oder ein Sonderbetrieb vor. Drücken Sie die Infotaste und lesen Sie die weiteren Angaben. AUTO

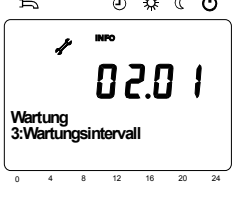

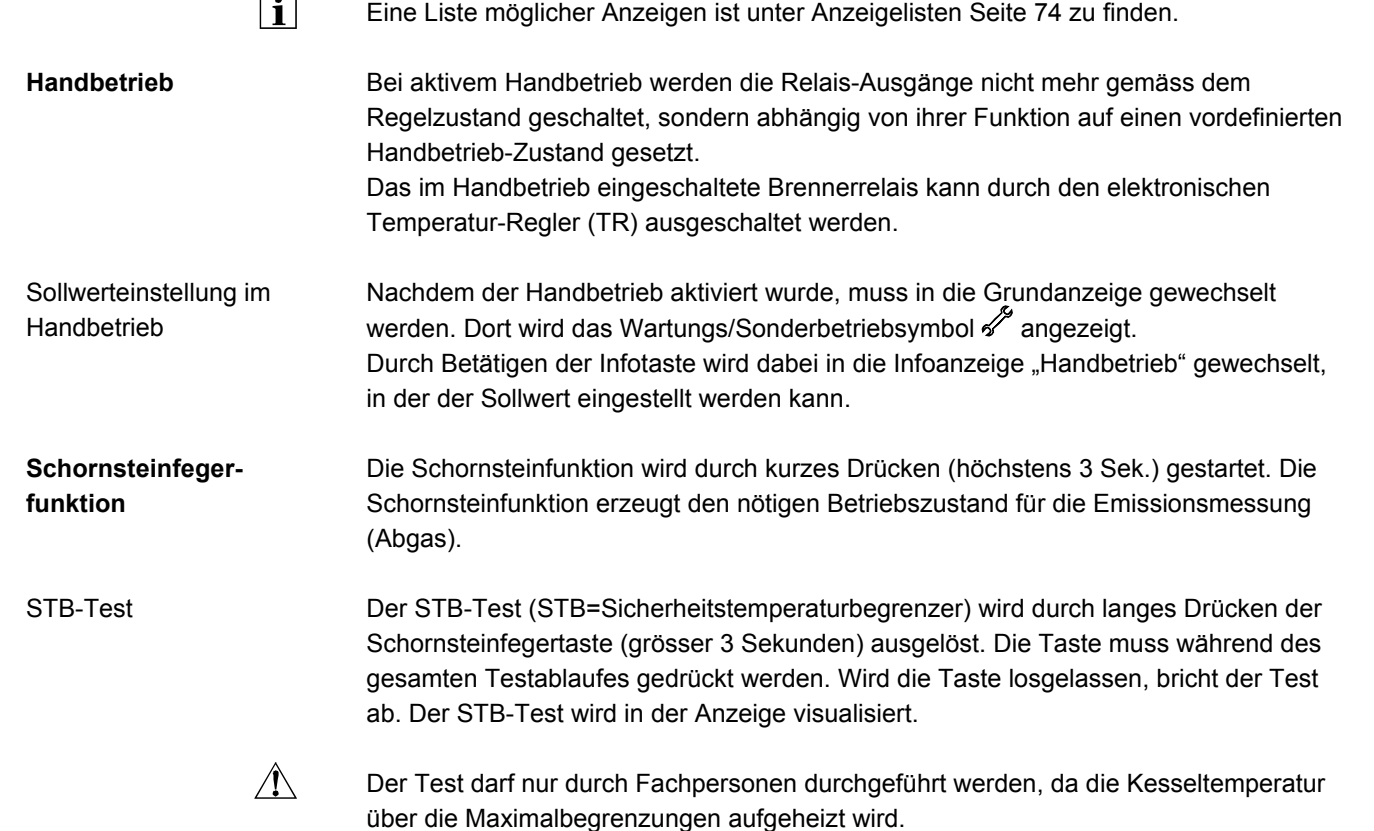

### **5.2 Programmierung**

### **5.2.1 Einstellprinzip**

Einstellungen, die nicht direkt mit Bedienelementen bedienbar sind, werden in Programmierung vorgenommen. Dazu sind die einzelnen Einstellungen in Bedienseiten und Bedienzeilen gegliedert und damit zu zweckmässigen Gruppen zusammengefasst. Das folgende Beispiel zur Einstellung der Uhrzeit und Datum soll dies veranschaulichen.

#### **Beispiel "Uhrzeit einstellen"**

 $|\mathbf{i}|$ 

- Durch Drücken der Taste *ESC* gelangen Sie jeweils einen Schritt zurück, verstellte Werte werden dabei nicht übernommen.
	- Erfolgt acht Minuten lang keine Einstellung, wird automatisch in die Grundanzeige gewechselt.
	- Bedienzeilen können je nach Gerät, Konfiguration und Benutzerebene ausgeblendet sein.

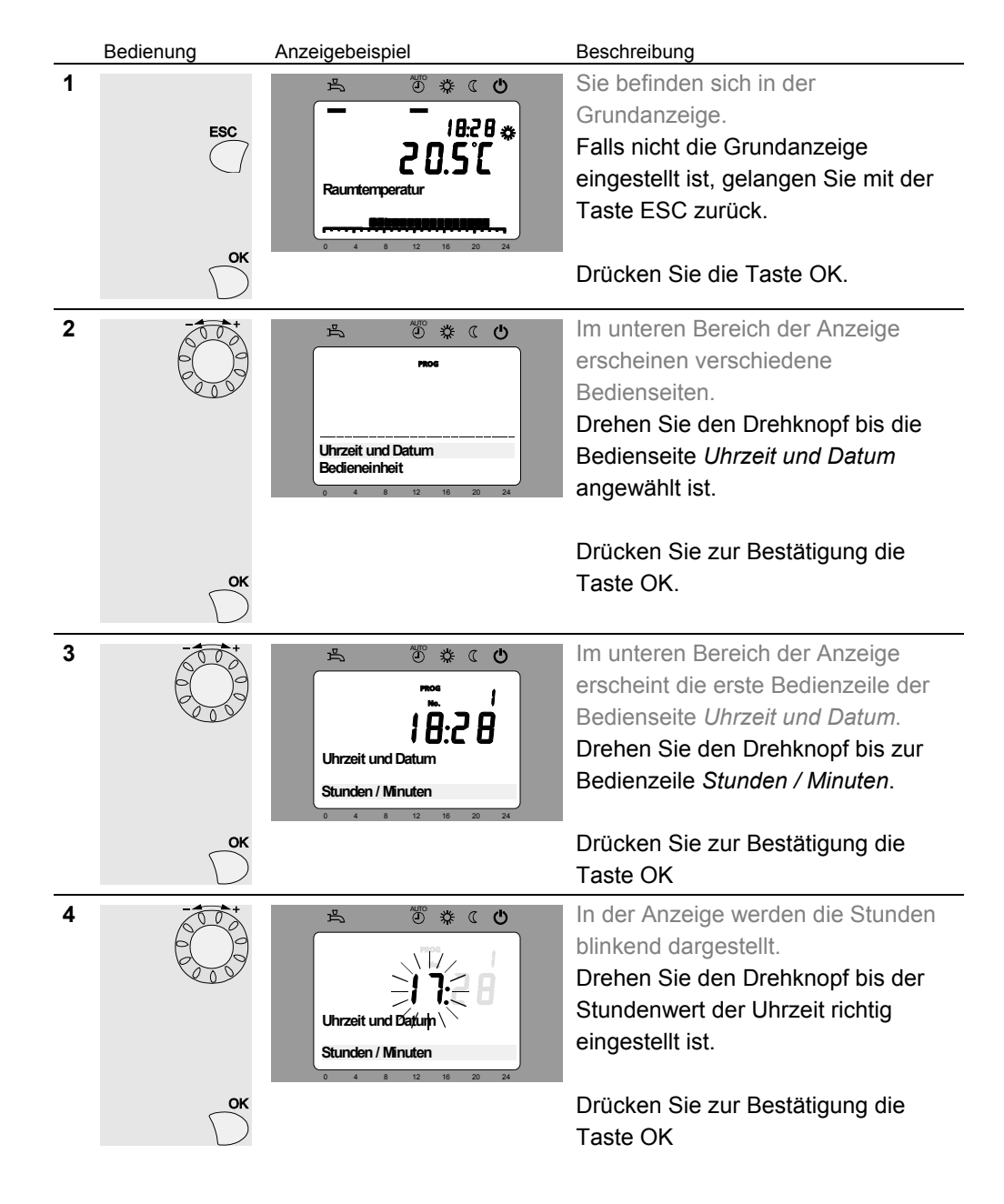

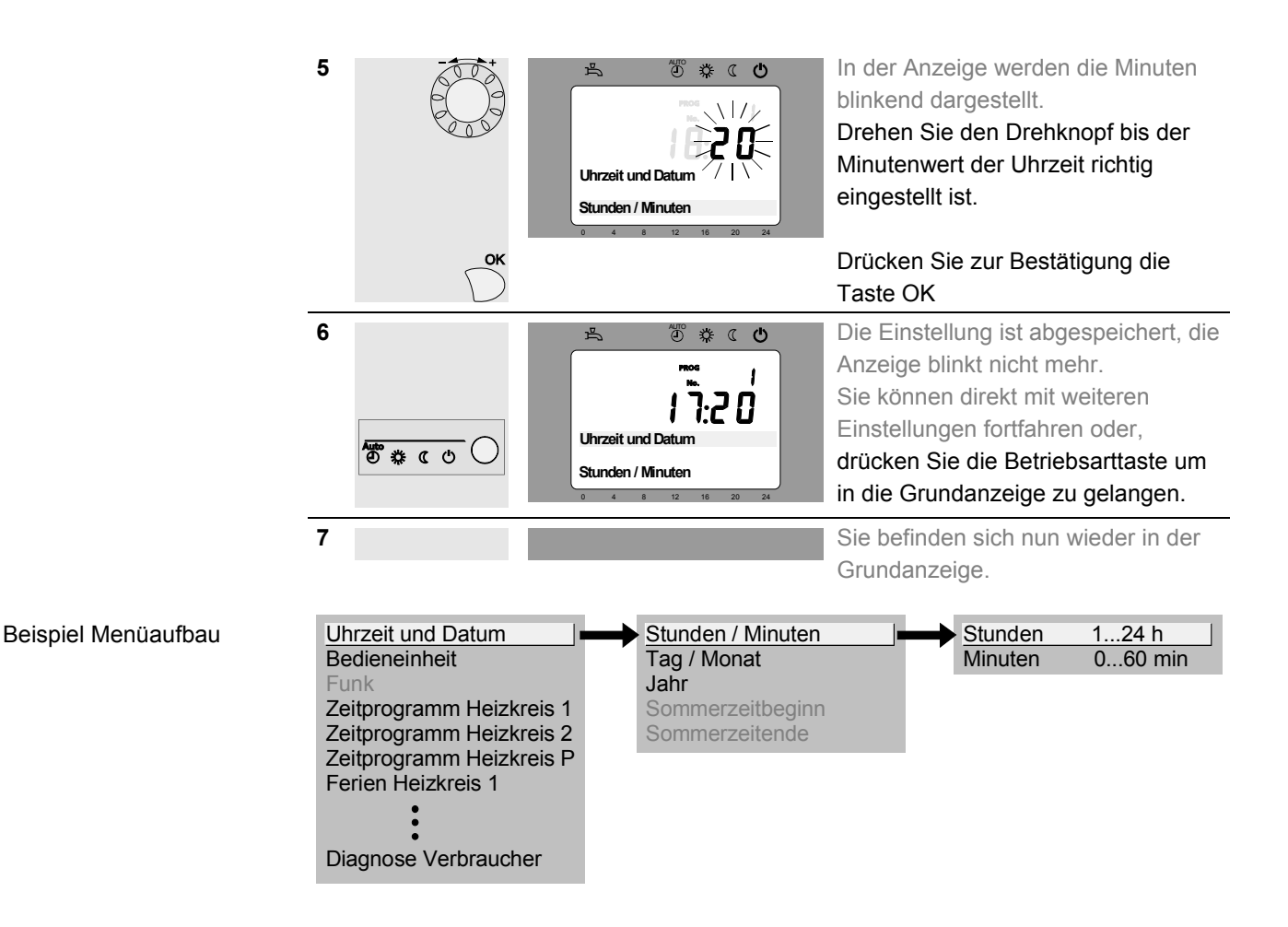

### **5.2.2 Benutzerebenen**

Es sind Benutzerebenen vorhanden die Einstellungen nur für entsprechende Zielgruppen zugänglich machen. Um in die gewünschte Benutzerebene zu gelangen, gehen Sie wie folgt vor:

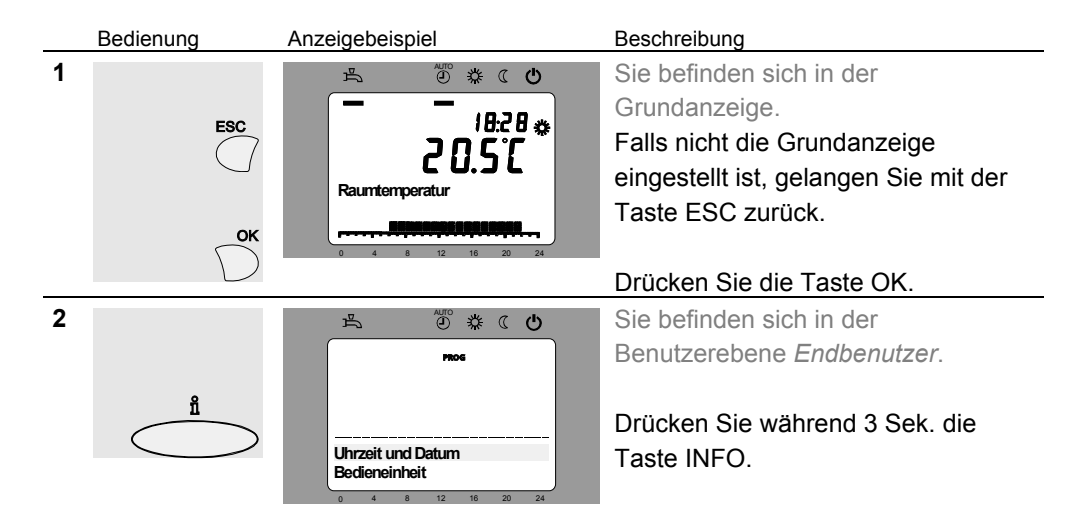

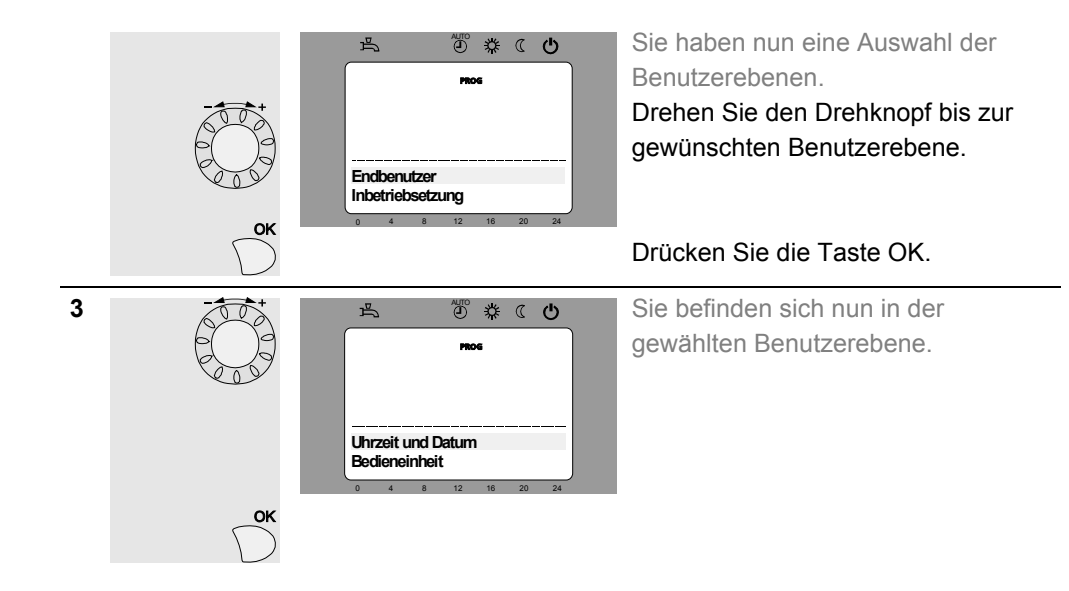

Um in die OEM Ebene zu gelangen, muss der entsprechende Code eingegeben werden.

#### **Einstellgliederung "Endbenutzer"**

Als Beispiel ist hier ersichtlich, wie je nach gewählter Benutzerebene einzelne Einstellungen nicht wählbar sind. Diese sind hier nur beispielhaft grau dargestellt. Am Gerät sind sie effektiv ausgeblendet.

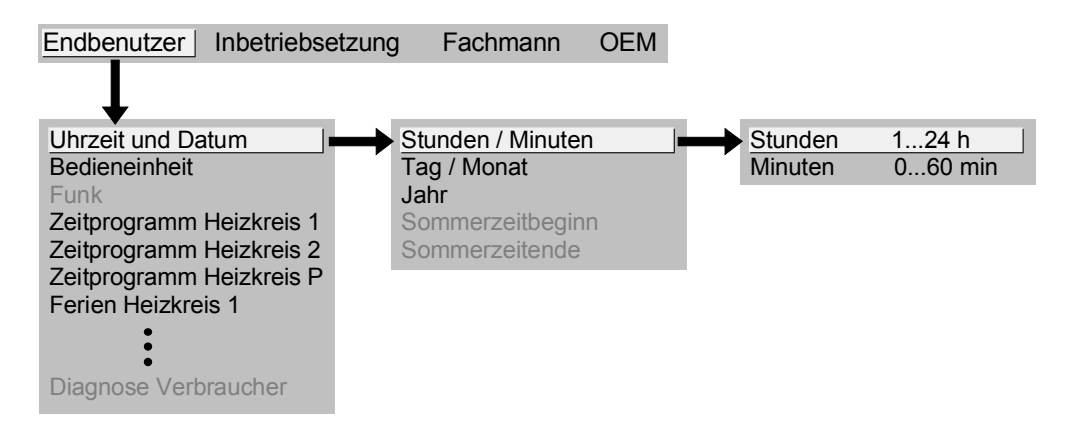

#### **Einstellgliederung "Fachmann"**

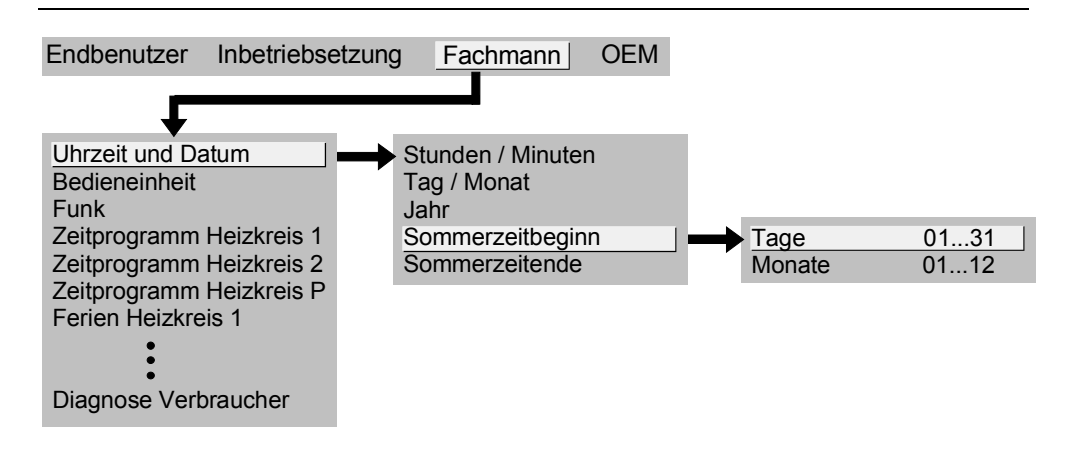
# **5.2.3 Übersicht der Einstellungen**

Die Tabelle zeigt sämtliche vorhandenen Einstellungen bis zur Fachmann-Ebene. Je nach Geräteversion können aber einzelne Einstellzeilen ausgeblendet sein.

Legende

 $E =$  Endbenutzer I = Inbetriebsetzung  $F =$  Fachmann

BZ = Bedienzeile

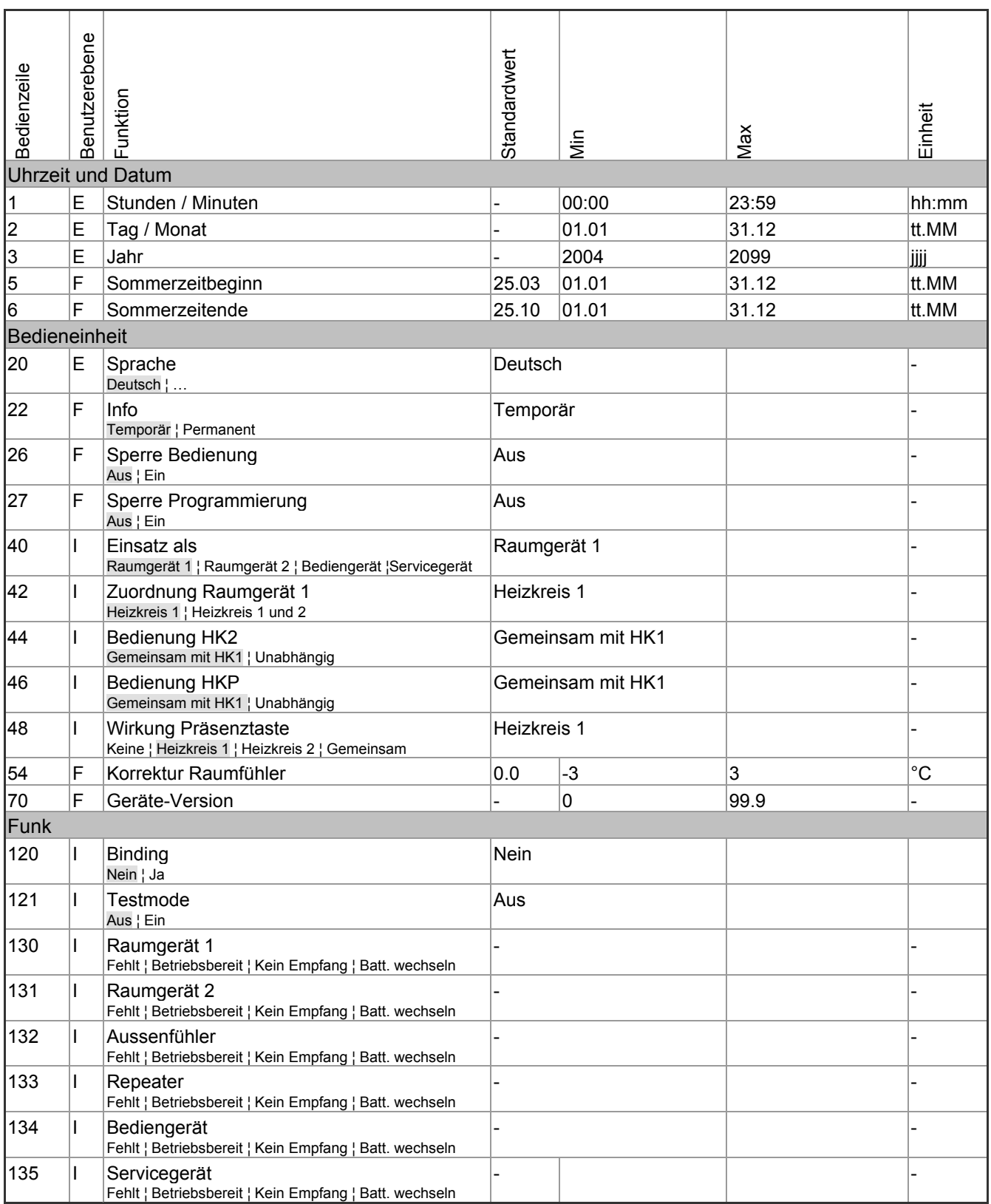

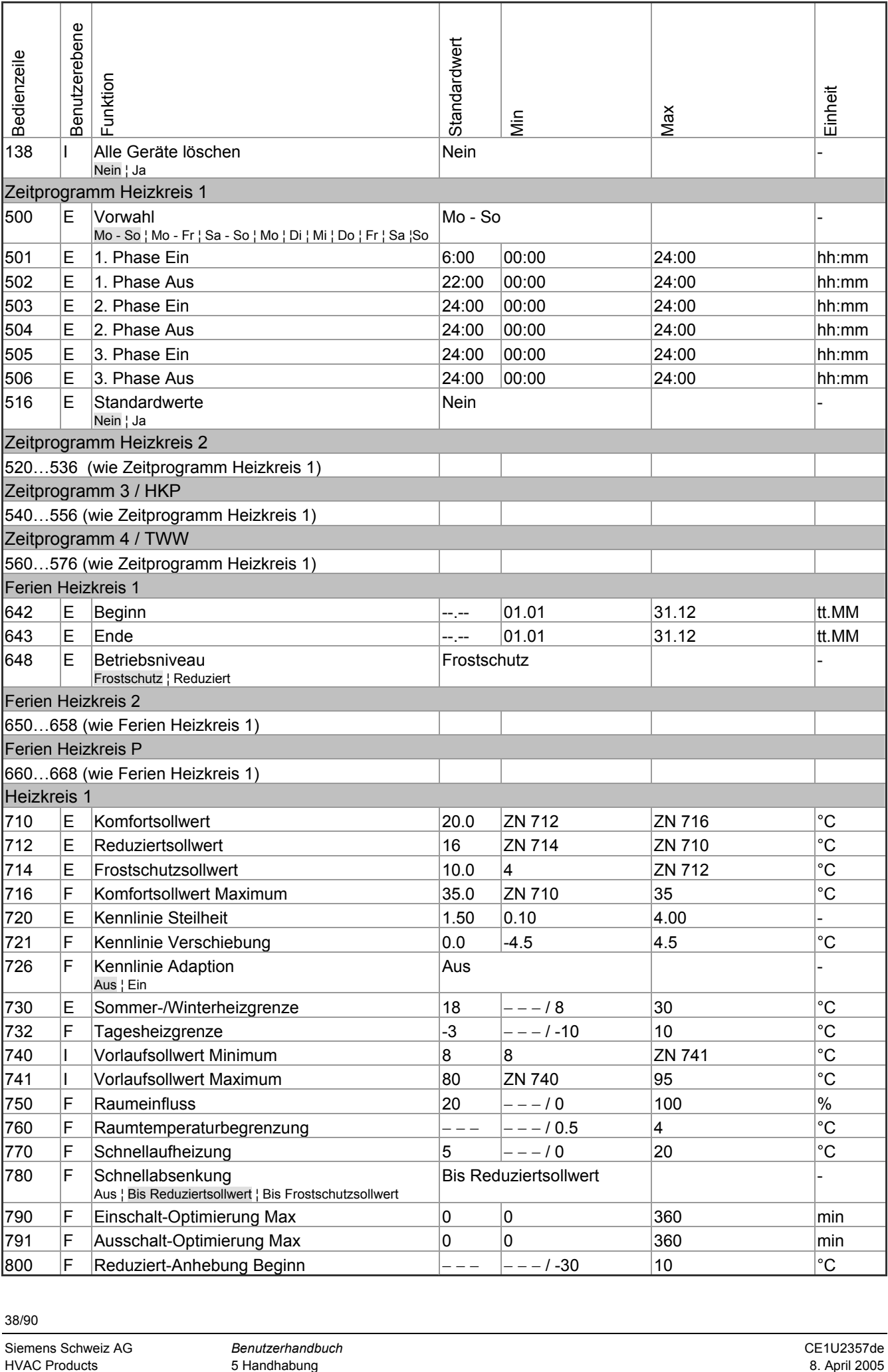

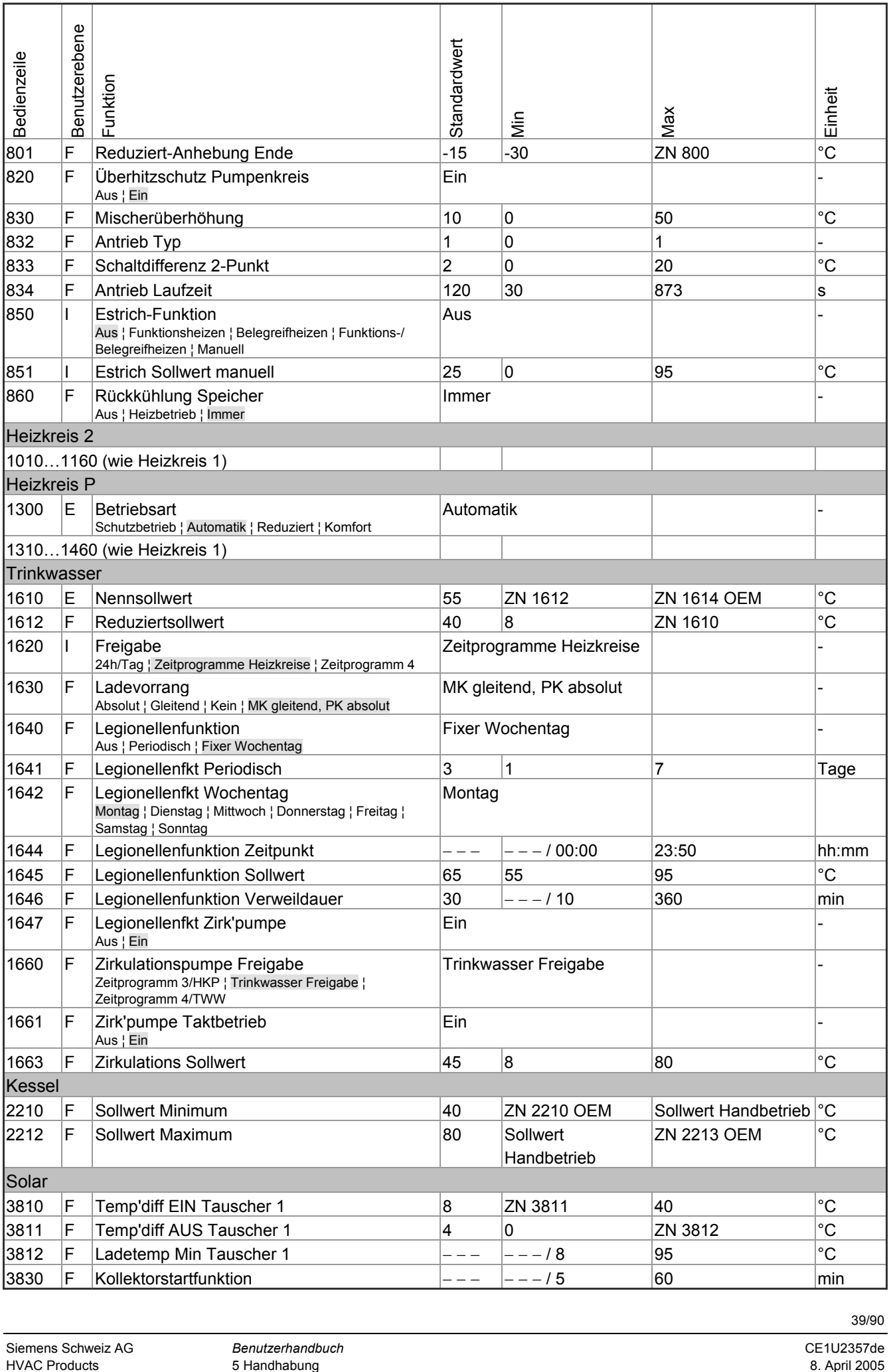

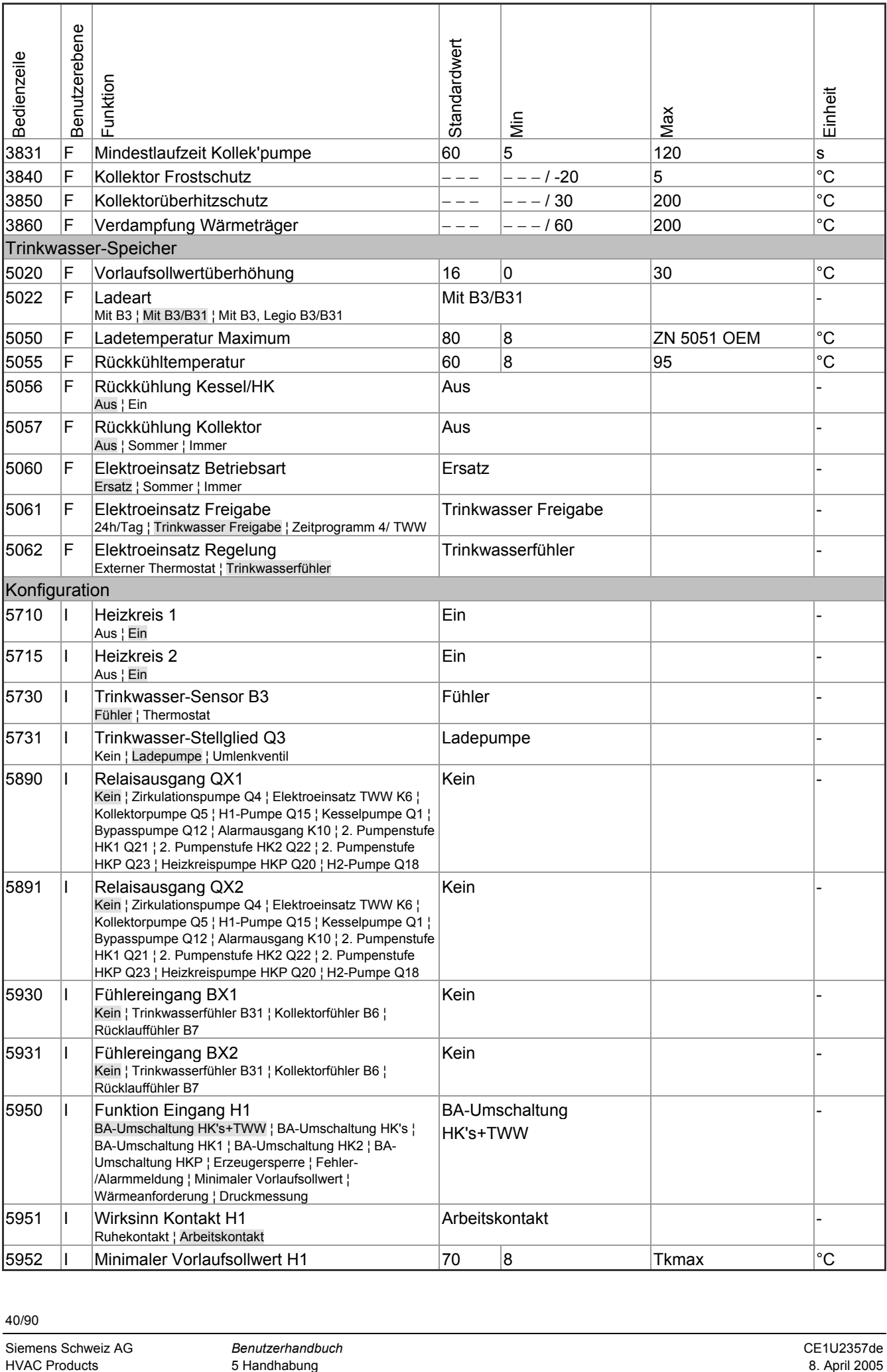

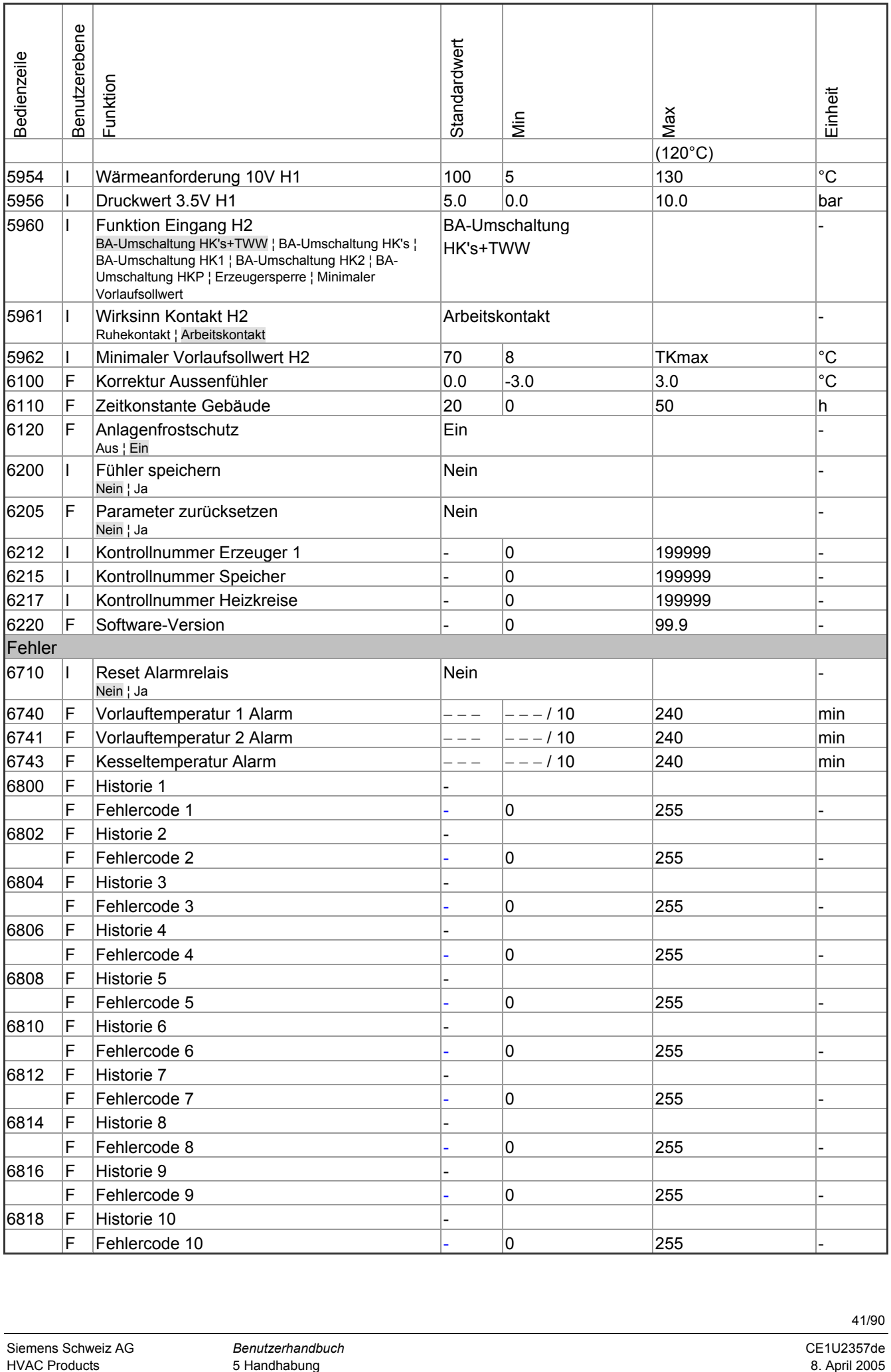

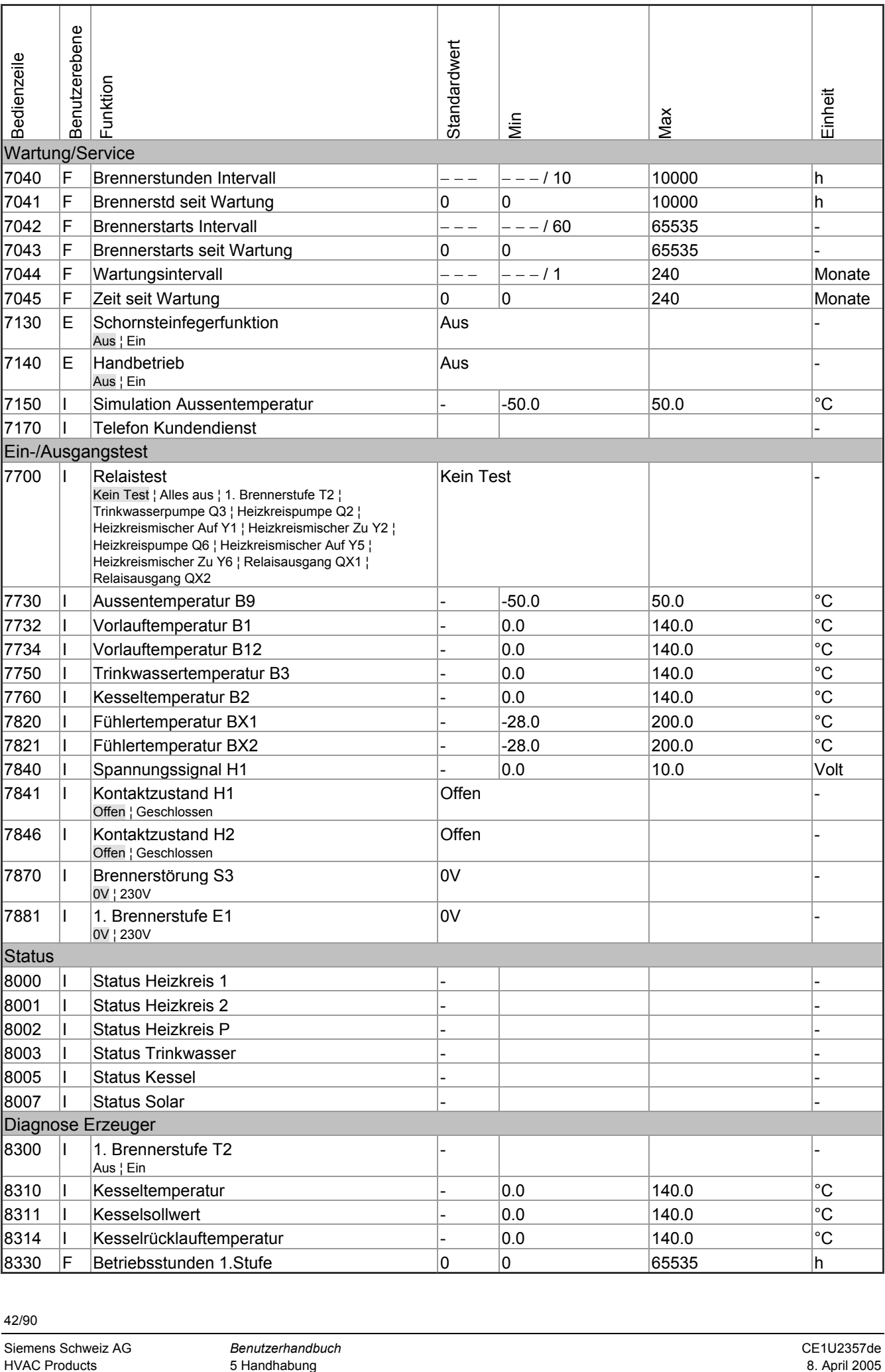

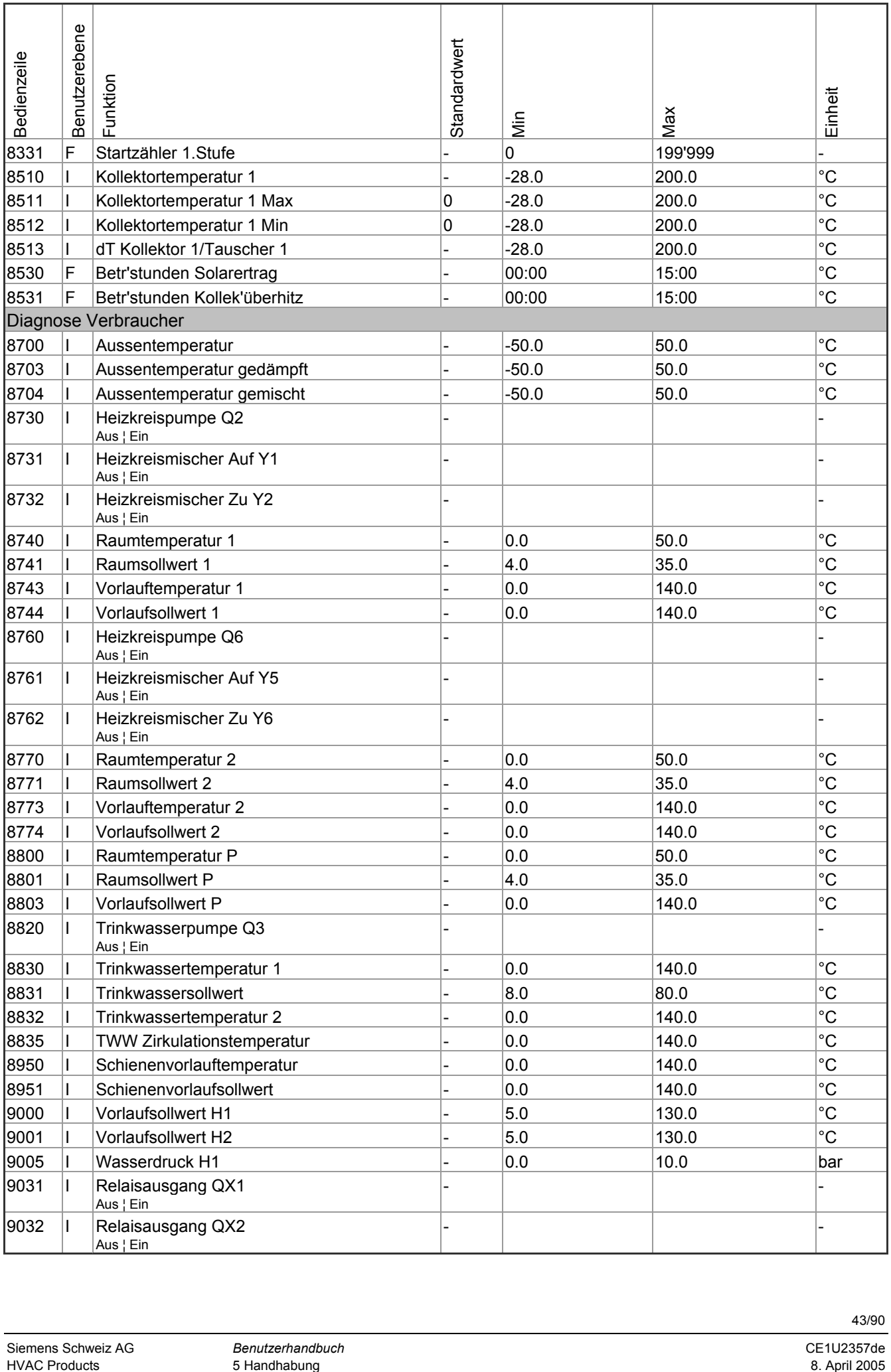

# **5.3 Einstellungen im Detail**

## **5.3.1 Uhrzeit & Datum**

Der Regler hat eine Jahresuhr, welche die Uhrzeit, den Wochentag und das Datum beinhaltet. Damit die Funktionalität gewährleistet ist, muss die Uhrzeit und das Datum richtig eingestellt werden.

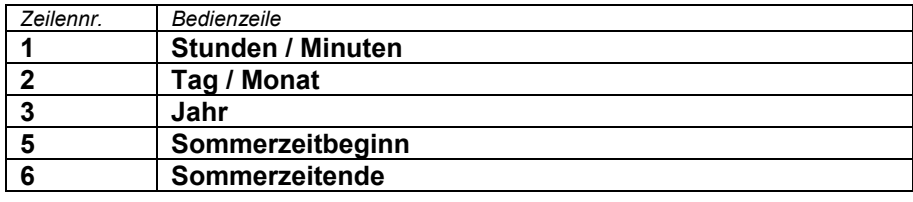

#### Sommer- / Winterzeitumstellung

Die eingestellten Daten für die Umstellung auf Sommer- bzw. Winterzeitumstellung bewirken, dass am ersten Sonntag nach diesem Datum die Zeit automatisch von 02:00 (Winterzeit) auf 03:00 (Sommerzeit) bzw. von 03:00 (Sommerzeit) auf 02:00 (Winterzeit) umgestellt wird.

## **5.3.2 Bedieneinheit**

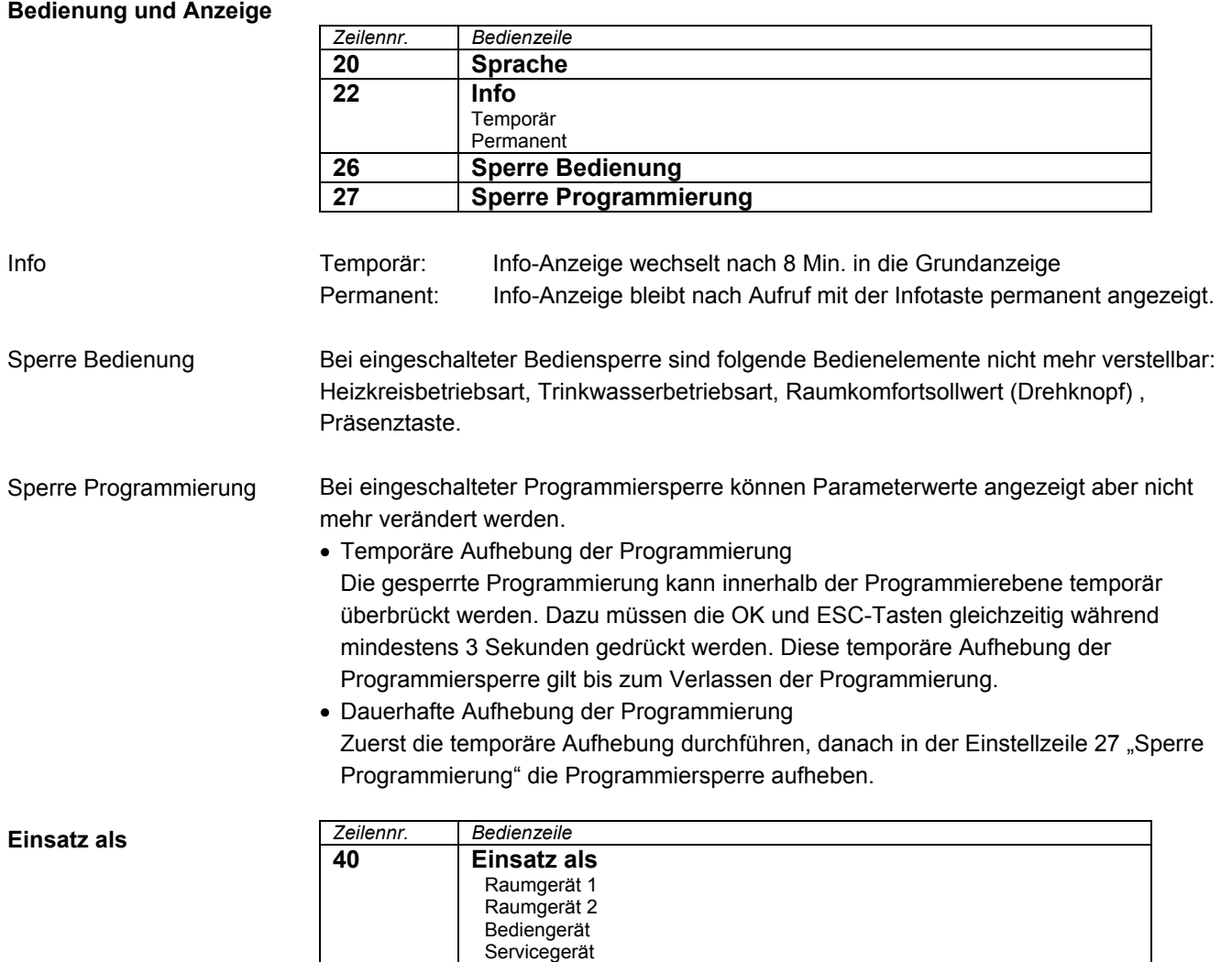

Mit dieser Bedienzeile wird die Verwendung der Bedieneinheit eingestellt. Je nach Verwendung sind dann weitere Einstellungen unter "Heizkreis Zuordnung" nötig. Bei

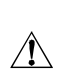

Verwendung mehrerer Bedieneinheiten kann so die Wirkung der einzelnen Geräte gezielt ausgerichtet werden.

Werden mehrere Bediengräte verwendet, darf jede Verwendung nur einmal belegt sein.

#### **Raumgerät 1**

Das Bediengerät unterstützt jene Heizkreise, welche unter Bedienzeile 42 "Zuordnung Raumgerät 1" freigegeben sind und entsprechend im Grundgerät aktiviert wurden. Bedienzeilen 42 bis 48 bleiben wirksam.

#### **Raumgerät 2**

Das Bediengerät unterstützt lediglich den Heizkreis 2. Bedienzeilen 42 bis 48 bleiben wirkungslos.

#### **Bediengerät/Servicegerät**

Das Bediengerät unterstützt jene Heizkreise, welche im Grundgerät aktiviert wurden. Bedienzeile 42 bleibt wirkungslos.

Bedienzeilen 44 bis 48 sind wirksam.

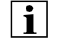

In dieser Einstellung wird vom Bediengerät keine Raumtemperatur erfasst und versendet.

#### **Heizkreis Zuordnung**

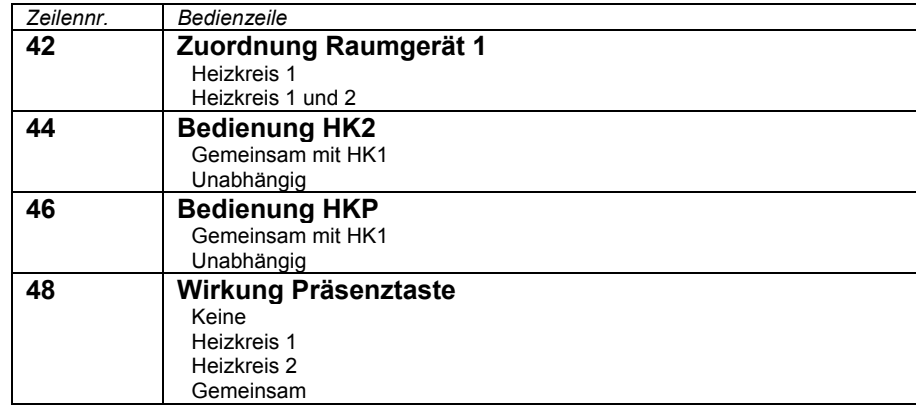

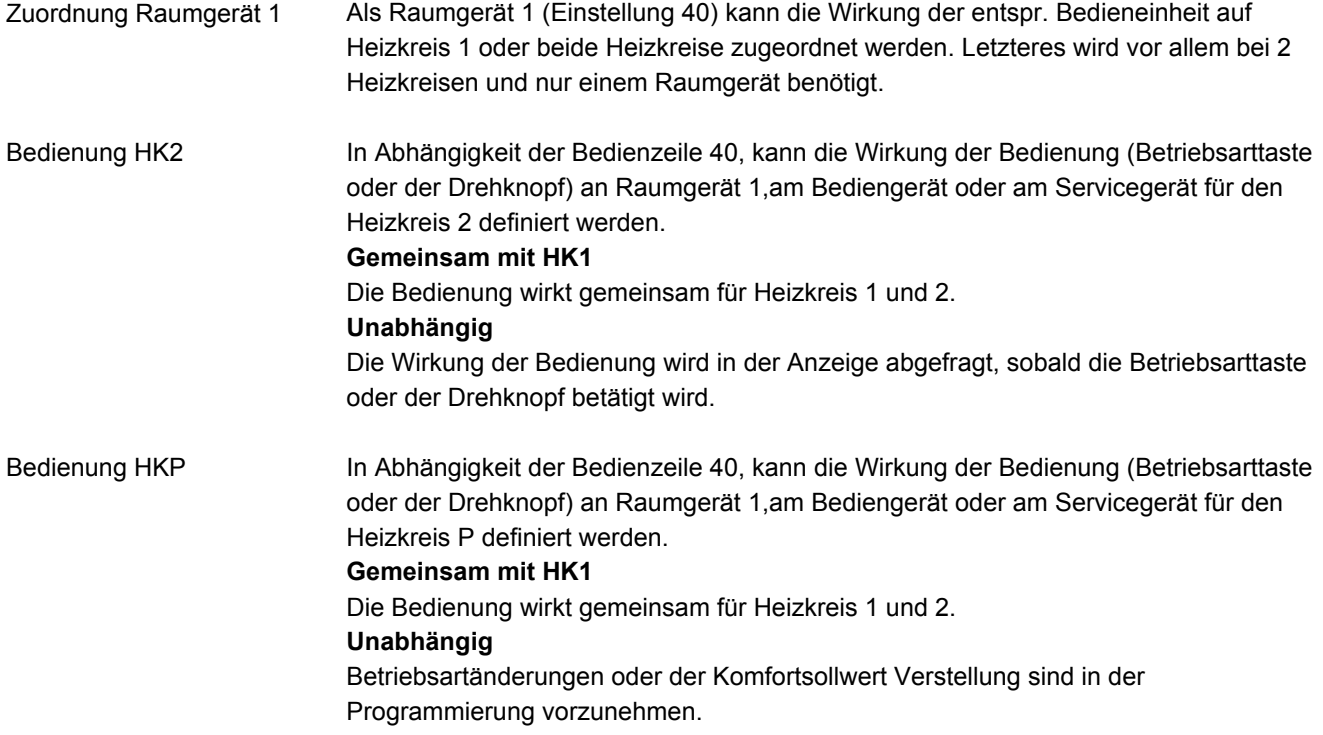

Die Wirkung der Präsenztaste am Bediengerät kann auf die zugeteilten Heizkreise zugeordnet werden. Wirkung Präsenztaste

Ist nur ein Heizkreis zugeordnet, wirkt die Präsenztaste immer auf diesen.

#### **Raumfühler**

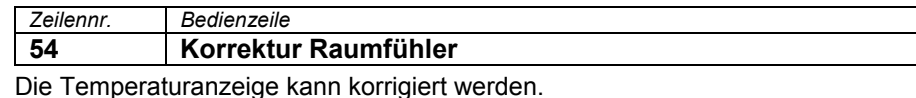

**Gerätedaten** 

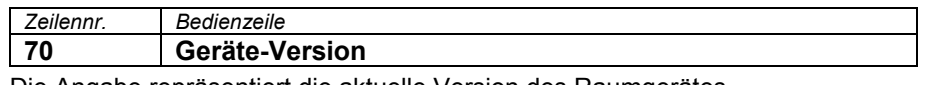

Die Angabe repräsentiert die aktuelle Version des Raumgerätes.

## **5.3.3 Funk**

#### **Binding**

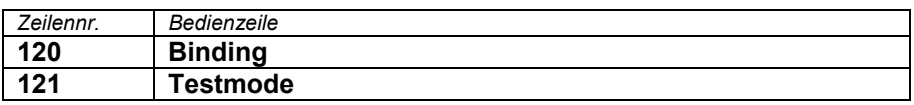

Binding

Testmode

Ausführliche Beschreibung dazu siehe Funkkomponenten Kapitel 3.5. Bei der Inbetriebnahme werden dem Grundgerät seine Funkperipheriegeräte (Raumgerät) zugeordnet.

Der Testmode dient zur Überprüfung der Funkkommunikation. Er soll nach der kompletten Installation durchführen werden.

#### **Geräteliste Funk**

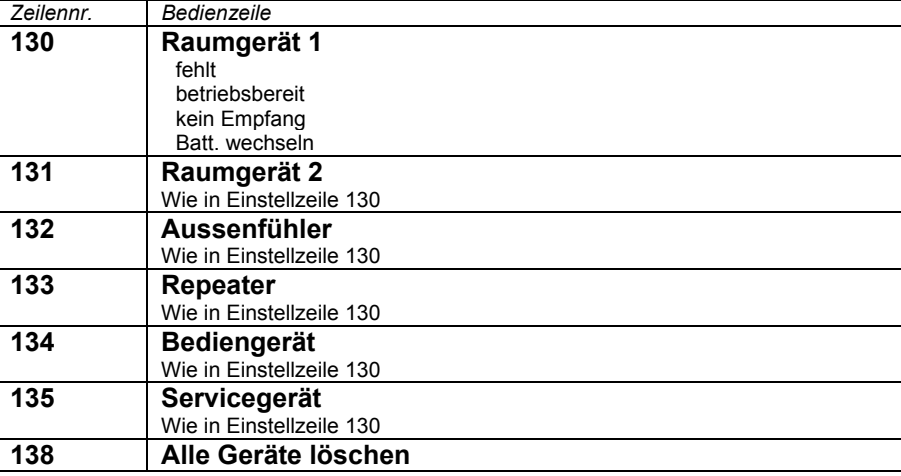

Alle Geräte löschen

Die Funkverbindung zu allen Geräten wird aufgehoben. Ist wieder eine Funkkommunikation erforderlich, muss ein neues Binding durchgeführt werden.

## **5.3.4 Zeitprogramme**

Für die Heizkreise und die Trinkwasserbereitung stehen unterschiedliche Schaltprogramme zur Verfügung. Sie sind in der Betriebsart "Automatik" eingeschaltet und steuern den Wechsel der Temperaturniveaus (und die damit verbundenen Sollwerte) über die eingestellten Schaltzeiten.

#### Schaltzeiten eingeben

Die Schaltzeiten lassen sich kombiniert einstellen, d.h. für mehrere Tage gemeinsam oder für einzelne Tage separate Zeiten. Durch die Vorwahl von Tagesgruppen wie z.B. Mo...Fr. und Sa...So welche die gleichen Schaltzeiten haben sollen, wird das Einstellen der Schaltprogramme wesentlich verkürzt.

#### **Schaltpunkte**

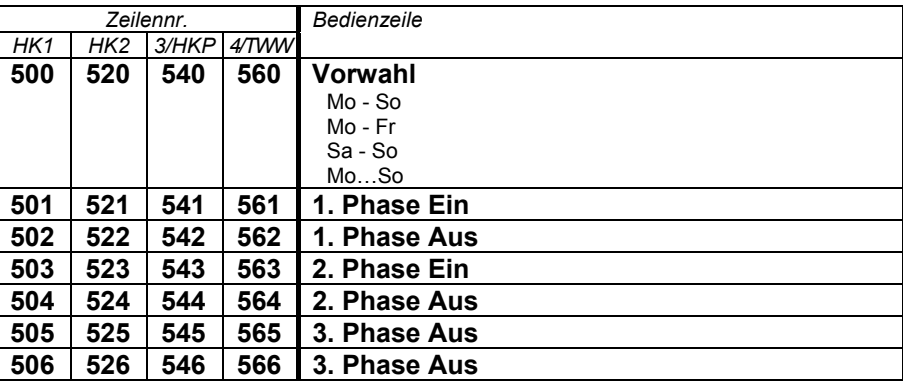

#### **Standardprogramm**

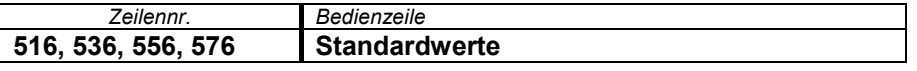

Alle Zeitschaltprogramme lassen sich auf die Werkseinstellungen zurücksetzen. Jedes Zeitschaltprogramm hat eine eigene Bedienzeile für diese Rücksetzung.

 $\overline{\mathbf{i}}$ 

Hinweis

Individuelle Einstellungen gehen dabei verloren !

## **5.3.5 Ferien**

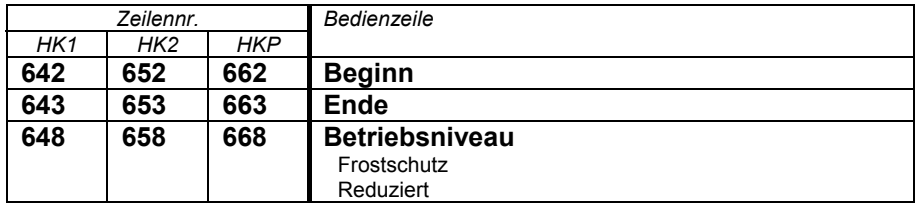

Mit dem Ferienprogramm lassen sich die Heizkreise nach Datum (kalendarisch) auf ein wählbares Betriebsniveau umschalten.

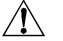

• Das Ferienprogramm kann nur in der Automatik-Betriebsart genutzt werden.

#### **5.3.6 Heizkreise**

Für die Heizkreise stehen verschiedene Funktionen zur Verfügung, welche jeweils für jeden Heizkreis individuell einstellbar sind.

#### **Betriebsart**

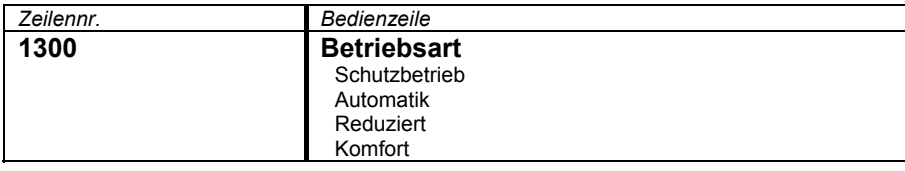

Die Betriebsart der Heizkreise 1 und 2 werden direkt mittels der Betriebsarttaste bedient, währenddem die Betriebsart für den Heizkreis P in der Programmierung (Bedienzeile 1300) eingestellt wird.

Mit der Einstellung kann zwischen den einzelnen Betriebsarten gewechselt werden. Die Funktionalität entspricht der Betriebsartenwahl mit der Betriebsarttaste. Siehe dazu Kapitel "Bedienung".

#### **Sollwerte**

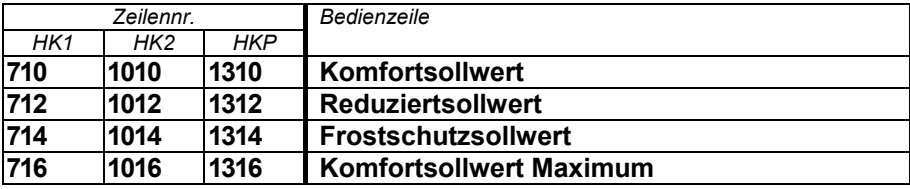

#### Raumtemperatur

Die Raumtemperatur kann nach unterschiedlichen Sollwerten geführt werden. Je nach der gewählten Betriebsart werden diese Sollwerte wirksam und ergeben so unterschiedlichen Temperaturniveaus in den Räumen. Die Bereiche der einstellbaren Sollwerte, ergibt sich durch die Abhängigkeit untereinander, dies ist nachfolgend in der Grafik ersichtlich.

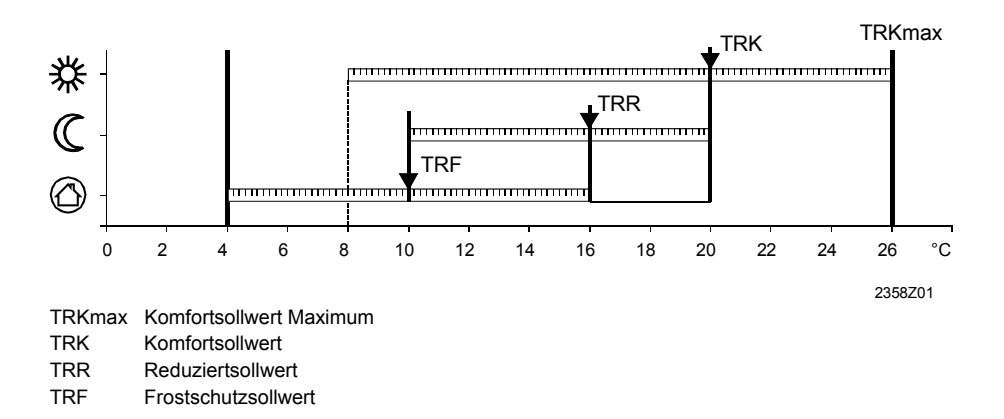

Frostschutz

Im Schutzbetrieb wird automatisch ein zu tiefes Absinken der Raumtemperatur verhindert. Dabei wird auf den Raumtemperatur-Frostschutz-Sollwert geregelt.

#### **Heizkennlinie**

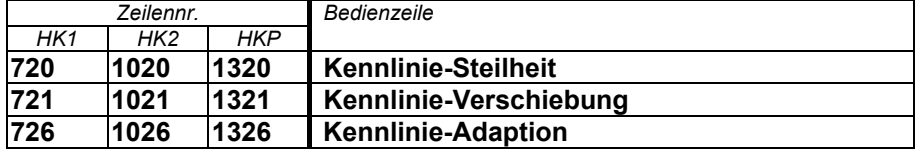

Mittels der Heizkennlinie bildet sich der Vorlauftemperatur-Sollwert, welcher je nach den herrschenden Witterungsverhältnissen zur Regelung auf eine entsprechende Vorlauftemperatur verwendet wird. Die Heizkennlinie kann mit verschiedenen Einstellungen angepasst werden, damit sich die Heizleistung und somit die Raumtemperatur entsprechend der persönlichen Bedürfnisse verhält.

Mit der Steilheit verändert sich die Vorlauftemperatur stärker, je kälter die Aussentemperatur ist. D.h. wenn die Raumtemperatur bei kalter Aussentemperatur abweicht und bei warmen nicht, muss die Steilheit korrigiert werden. Einstellung erhöhen: Erhöht die Vorlauftemperatur vor allem bei kalten

Aussentemperaturen. Einstellung senken: Senkt die Vorlauftemperatur vor allem bei kalten Aussentemperaturen.

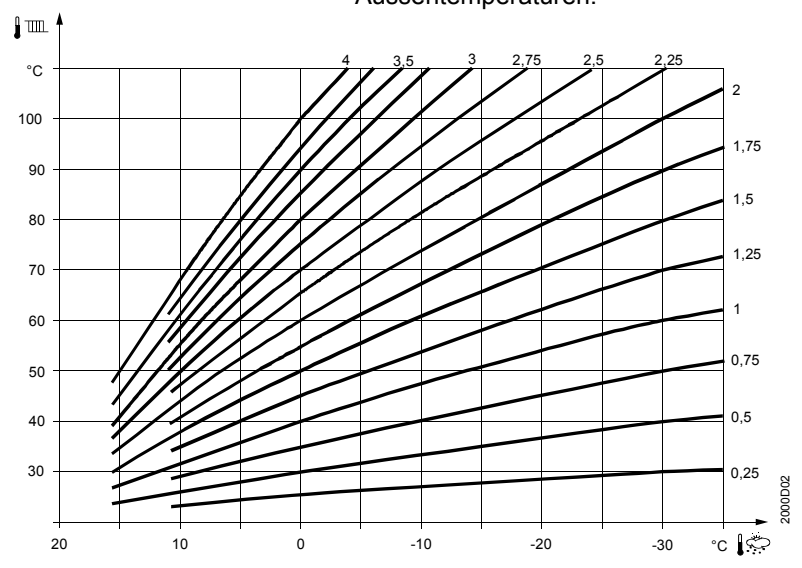

Mit der Parallelverschiebung verändert sich die Vorlauftemperatur generell und gleichmässig über den ganzen Aussentemperaturberich. D.h. wenn die Raumtemperatur generell zu warm oder kalt ist, muss mit der Parallelverschiebung korrigiert werden. Kennlinie-Verschiebung Kennlinie-Adaption

Mit der Adaption wird die Heizkennlinie vom Regler automatisch an die herrschenden Verhältnisse angepasst. Eine Korrektur der Steilheit und Parallelverschiebung erübrigt sich so. Sie kann lediglich ein oder ausgeschaltet werden.

Um die Funktion zu gewährleisten, muss folgendes beachtet werden:

- Ein Raumfühler muss angeschlossen sein.
	- Die Einstellung "Raumeinfluss" muss zwischen 1 und 99 eingestellt sein.
	- Im Referenzraum (Montageort Raumfühler) sollten keine geregelten Heizkörperventile vorhanden sein. (Eventuell vorhandene Heizkörperventile müssen auf das Maximum geöffnet werden).

#### **ECO-Funktionen**

 $\vert \mathbf{i} \vert$ 

/Winterheizgrenze

Sommer-

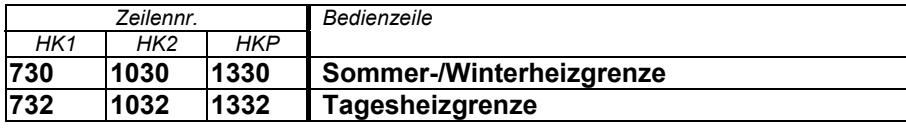

Die Sommer-/Winterheizgrenze schaltet die Heizung je nach Temperaturverhältnis im Jahresverlauf ein oder aus. Diese Umschaltung erfolgt im Automatikbetrieb selbständig und erübrigt damit die Heizung durch den Benutzer ein oder auszuschalten. Durch Verändern des eingegeben Wertes verkürzen oder verlängern sich die entsprechende Jahresphasen. Erhöhen: Umschaltung früher auf Winterbetrieb

- Umschaltung später auf Sommerbetrieb. Senken: Umschaltung *später* auf Winterbetrieb
	- Umschaltung *früher* auf Sommerbetrieb.

- Die Funktion wirkt nicht in der Betriebsart "Dauernd Komforttemperatur" \*
- In der Anzeige erscheint "ECO"
- Zur Berücksichtigung der Gebäudedynamik wird die Aussentemperatur gedämpft.

Beispiel:

 $\vert \mathbf{i} \vert$ 

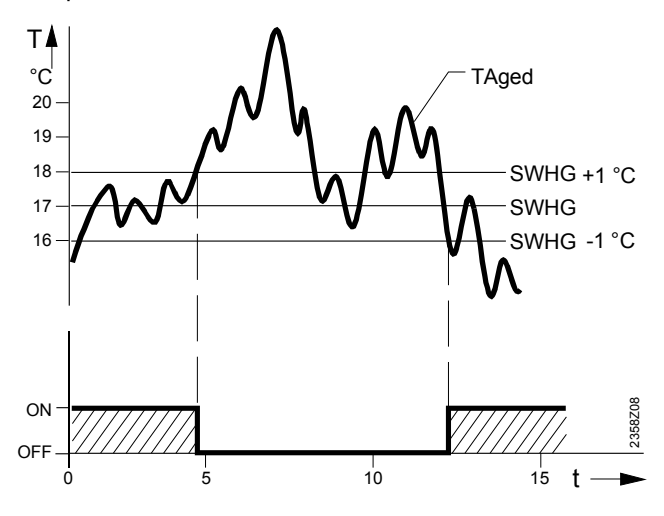

SWHG Sommer-/Winterheizgrenze TAged Gedämpfte Aussentemperatur<br>T Temperatur **Temperatur** t Tage

Tagesheizgrenze

Die Tagesheizgrenze schaltet die Heizung je nach Aussentemperatur im Tagesverlauf ein oder aus. Diese Funktion dient hauptsächlich in den Übergangsphasen Frühling und Herbst kurzfristig auf die Temperaturschwankungen zu reagieren.

Beispiel:

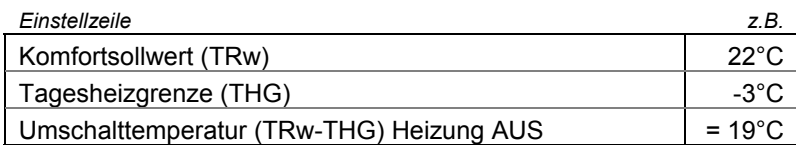

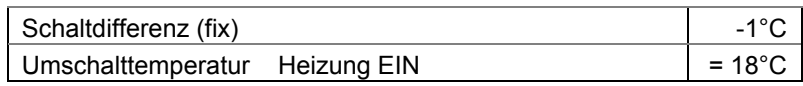

Durch Verändern des eingegeben Wertes verkürzen oder verlängern sich die entsprechende Heizphasen.

Erhöhen: Umschaltung früher auf Heizbetrieb Umschaltung später auf ECO.

Senken: Umschaltung *später* auf Heizbetrieb Umschaltung *früher* auf ECO.

 $\overline{\mathbf{i}}$ 

- Die Funktion wirkt nicht in der Betriebsart "Dauernd Komforttemperatur"
- In der Anzeige erscheint "ECO"
- Zur Berücksichtigung der Gebäudedynamik wird die Aussentemperatur gedämpft.

#### **Vorlaufsollwert-Begrenzungen**

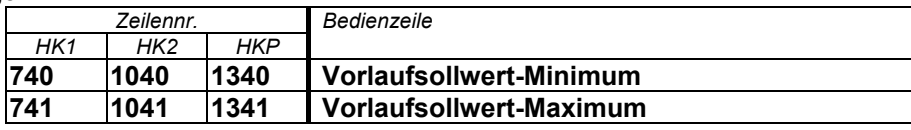

Mit dieser Begrenzung kann ein Bereich für den Vorlaufsollwert definiert werden. Erreicht der angeforderte Vorlauftemperatur-Sollwert des Heizkreises den entsprechenden Grenzwert, bleibt dieser bei weiter steigender oder sinkender Wärmeanforderung konstant auf dem Maximal- resp. Minimalwert.

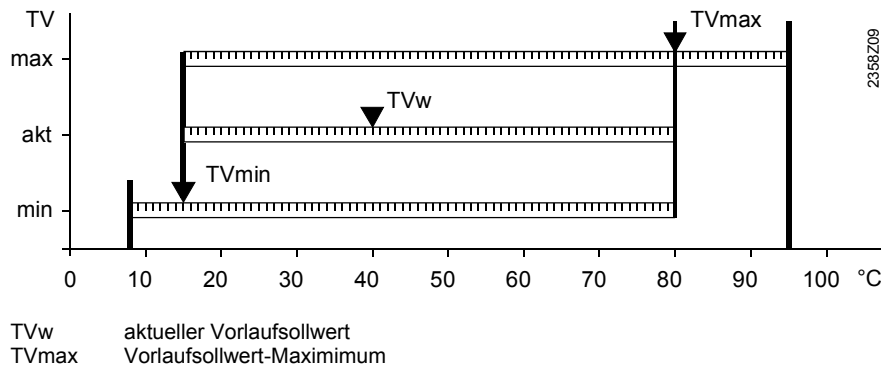

TVmax Vorlaufsollwert-Maximimum Vorlaufsollwert-Minimum

#### **Raumeinfluss**

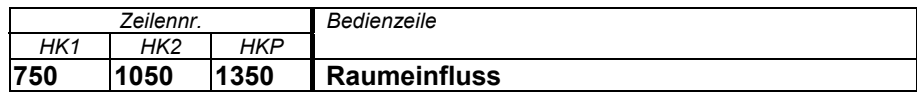

#### Führungsarten

Sobald ein Raumtemperaturfühler verwendet wird, kann zwischen 3 unterschiedliche Führungsarten gewählt werden.

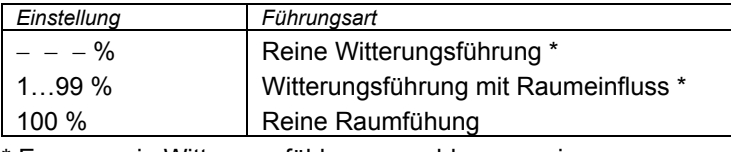

\* Es muss ein Witterungsfühler angeschlossen sein.

Die Vorlauftemperatur wird über die Heizkurve in Abhängigkeit der gemischten Aussentemperatur berechnet. Diese Führungsart bedingt, dass die Heizkennlinie korrekt eingestellt ist, denn die Reine Witterungsführung

Regelung berücksichtigt in dieser Einstellung keine Raumtemperatur.

Die Abweichung der Raumtemperatur gegenüber dem Sollwert wird erfasst und bei der Temperaturregelung berücksichtigt. So kann entstehende Fremdwärme berücksichtigt werden und es wird eine konstantere Raumtemperatur möglich. Der Einfluss der Abweichung wird prozentual eingestellt. Je besser der Referenzraum ist (unverfälschte Raumtemperatur, korrekter Montageort usw.) desto höher kann der Wert eingestellt werden. Witterungsführung mit **Raumeinfluss** 

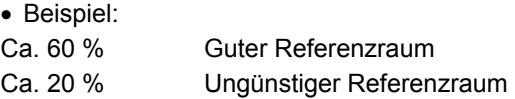

 $\vert \cdot \vert$ 

Um die Funktion zu aktivieren, muss folgendes beachtet werden:

- Ein vorgesehener Raumfühler muss angeschlossen sein.
- Die Einstellung "Raumeinfluss" muss zwischen 1 und 99% eingestellt sein.
- Im Referenzraum (Montageort Raumfühler) sollten keine geregelten Heizkörperventile vorhanden sein. (Eventuell vorhandene Heizkörperventile müssen auf das Maximum geöffnet werden).

#### Reine Raumfühung

Die Vorlauftemperatur wird in Abhängigkeit des Raumtemperatursollwertes, der aktuellen Raumtemperatur und deren aktuellen Verlauf geregelt. Ein leichtes Ansteigen der Raumtemperatur bewirkt z.B. eine unmittelbare Reduktion der Vorlauftemperatur.

 $\overline{\mathbf{i}}$ 

Um die Funktion zu aktivieren, muss folgendes beachtet werden:

- Ein vorgesehener Raumfühler muss angeschlossen sein.
- Die Einstellung "Raumeinfluss" muss auf 100% eingestellt sein.
- Im Referenzraum (Montageort Raumfühler) sollten keine geregelten Heizkörperventile vorhanden sein. (Eventuell vorhandene Heizkörperventile müssen auf das Maximum geöffnet werden).

#### **Raumtemperaturbegrenzung**

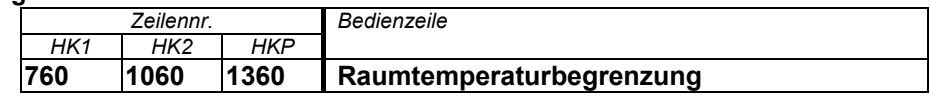

Bei Pumpenheizkreisen ist eine Schaltdifferenz für die Temperaturregelung einzustellen. Die Funktion bedingt die Verwendung eines Raumtemperaturfühlers.

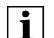

 $\vert \hspace{0.1cm} \vert$ 

Die Raumtemperaturbegrenzung funktioniert nicht bei reiner Witterungsführung.

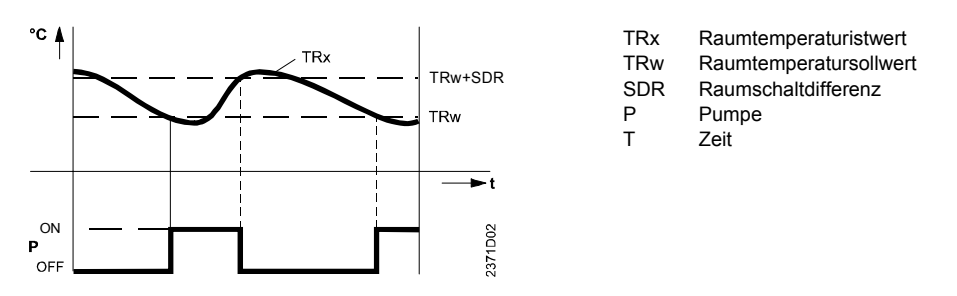

#### **Schnellaufheizung**

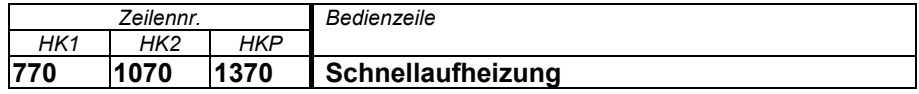

Die Schnellaufheizung bewirkt, dass bei einem Wechsel von Reduziertsollwert auf Komfortsollwert der neue Sollwert früher erreicht wird und dies somit die Aufheizdauer verkürzt. Während der Schnellaufheizung wird der Raumtemperatursollwert um den hier eingestellten Wert überhöht.

Erhöhen der Einstellung führt zu schnellerer Aufheizzeit, senken zu längerer.

• Die Schnellaufheizung ist mit oder ohne Raumfühler möglich.

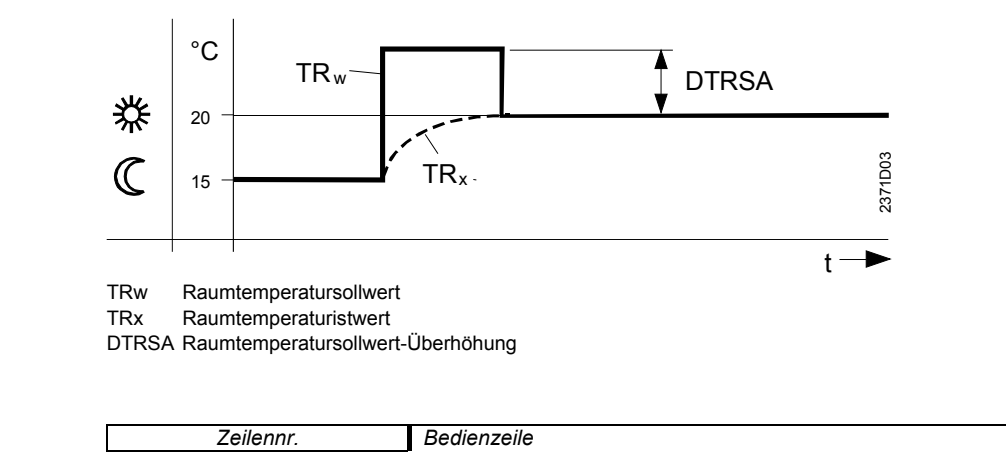

#### **Schnellabsenkung**

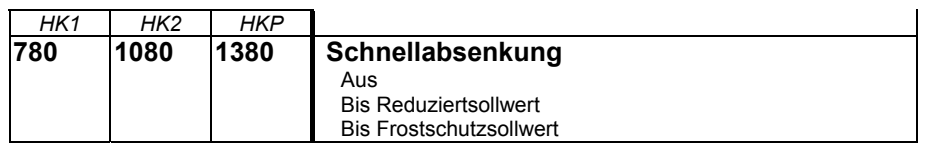

Während der Schnellabsenkung wird die Heizkreispumpe ausgeschaltet und bei Mischerkreisen auch das Mischventil geschlossen.

• Funktion mit Raumfühler:

Mit Raumsensor schaltet die Funktion die Heizung aus, bis die Raumtemperatur auf den Reduziertsollwert bzw. Frostniveau ausgekühlt ist.

Ist die Raumtemperatur bis auf das Reduziertniveau bzw Frostniveau abgesunken, wird die Heizkreispumpe eingeschaltet und das Mischventil freigegeben.

• Funktion ohne Raumfühler:

Der Schnellabsenkung schaltet die Heizung in abhängig von der Aussentemperatur und der Gebäudezeitkonstante für eine bestimmte Zeit ab.

Beispiel

Dauer der Schnellabsenkung bei Komfortsollwert – Reduziertsollwert = 2°C (z.B. Komfortsollwert = 20°C und Reduziertsollwert =18°C)

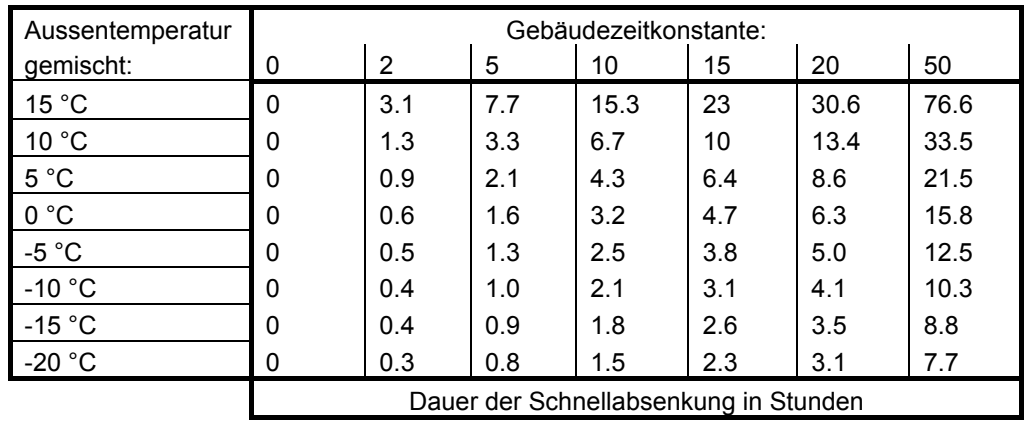

 $\boxed{\mathbf{i}}$ 

• Die Schnellabsenkung ist mit oder ohne Raumfühler möglich.

1/4 °C an den Schaltzeiten erreicht wird.

#### **Ein- / Ausschaltzeit-Optimierung**

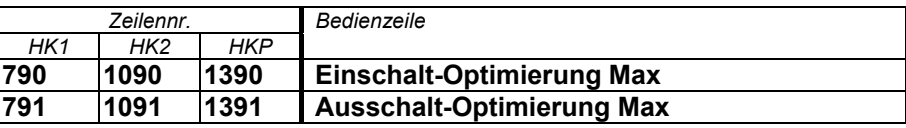

Einschalt-Optimierung Max

Das Umschalten der Temperaturniveaus wird so optimiert, dass der Komfortsollwert an den Schaltzeiten erreicht wird.

Das Umschalten der Temperaturniveaus wird so optimiert, dass der Komfortsollwert -

Ausschalt-Optimierung Max

 $\vert \hspace{0.1cm} \vert$ 

• Die Ein- und Ausschaltzeitoptimierung ist mit oder ohne Raumfühler möglich.

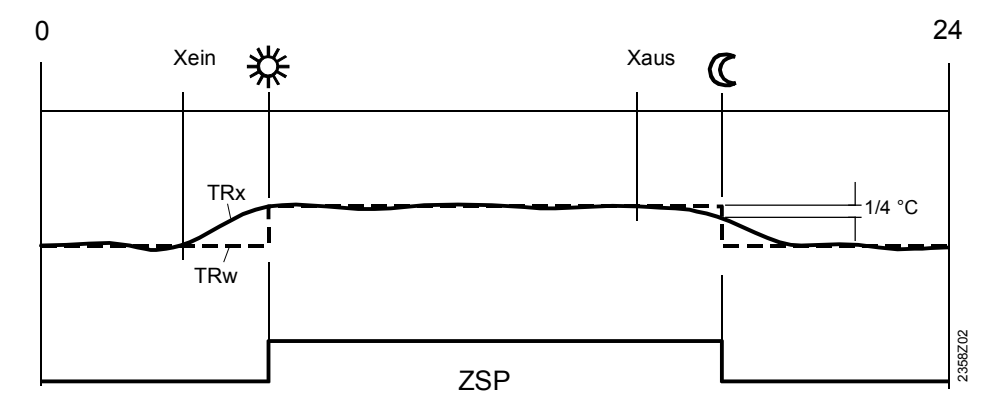

Xein Einschaltzeit vorverschoben<br>Xaus Ausschaltzeit vorverschoben

Xaus Ausschaltzeit vorverschoben<br>ZSP Zeitschaltprogramm

ZSP Zeitschaltprogramm<br>TRx Raumtemperatur-Ist

TRx Raumtemperatur-Istwert<br>TRw Raumtemperatur-Sollwer Raumtemperatur-Sollwert

#### **Anhebung Reduziertsollwert**

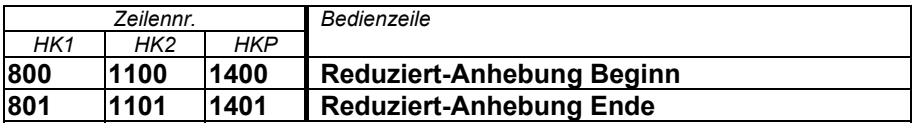

Die Funktion dient vor allem bei Heizanlagen die **keine** grossen Leistungsreserven aufweisen (z.B. Niedrigenergiehäuser). Dort würde die Aufheizzeit bei tiefen Aussentemperaturen unerwünscht lange andauern. Mit der Anhebung des Reduziertsollwertes, wird einem zu starken Auskühlen der Räume entgegengewirkt um so die Aufheizzeit beim Wechsel auf Komfortsollwert zu verkürzen.

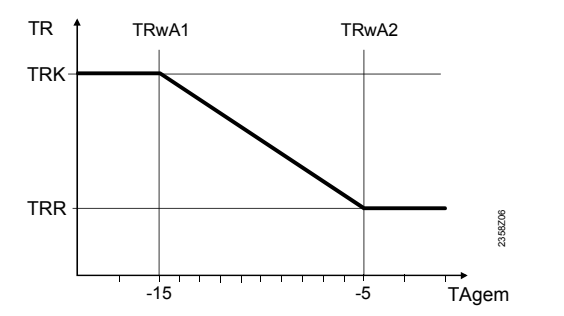

TRwA1 Reduziert-Anhebung Beginn TRwA2 Reduziert-Anhebung Ende TRK Komfortsollwert<br>TRR Raumtemperatu TRR Raumtemperaturreduziertsollwert<br>TAgem Gemischte Aussentemperatur Gemischte Aussentemperatur

#### **Überhitzschutz Pumpenheizkreis**

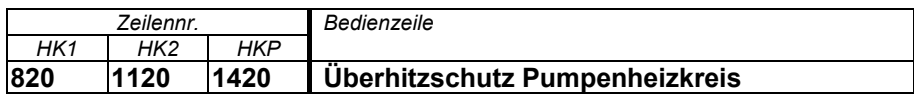

Bei Heizungsanlagen mit Pumpenkreisen kann die Vorlauftemperatur des Heizkreises infolge höherer Anforderungen anderer Wärmebezüger (Mischerheizkreis, Trinkwasserladung,ext.Wärmebedarf) oder einer parametrierten

Kesselminimaltemperatur höher sein als die gemäss der Heizkennlinie geforderte Vorlauftemperatur. Infolge dieser zu hohen Vorlauftemperatur würde dieser Pumpenheizkreis dementsprechend überheizt.

Die Funktion Überhitzschutz für Pumpenkreise sorgt durch Ein-/Ausschalten der Pumpe dafür, dass die Energiezufuhr für Pumpenheizkreis der Heizkurvenanforderung entspricht.

#### **Mischerregelung**

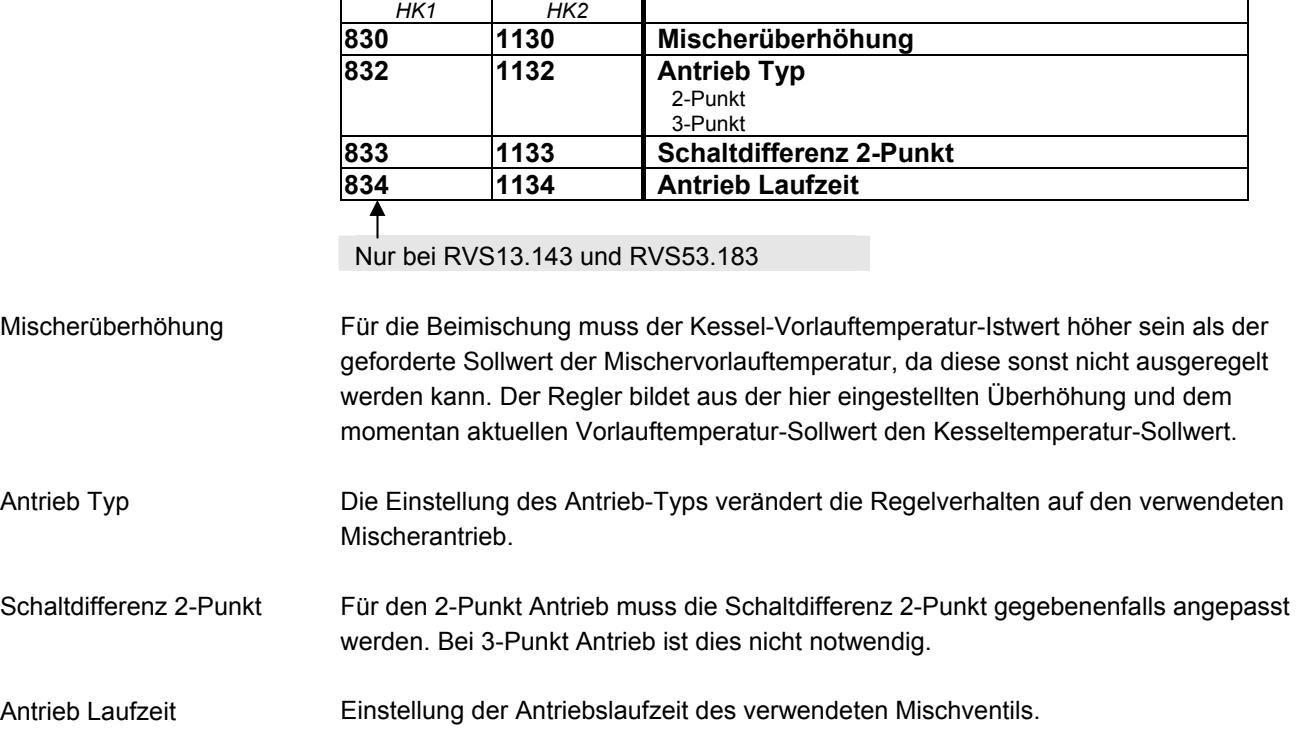

*Zeilennr. Bedienzeile* 

#### **Estrich-Austrocknungsfunktion**

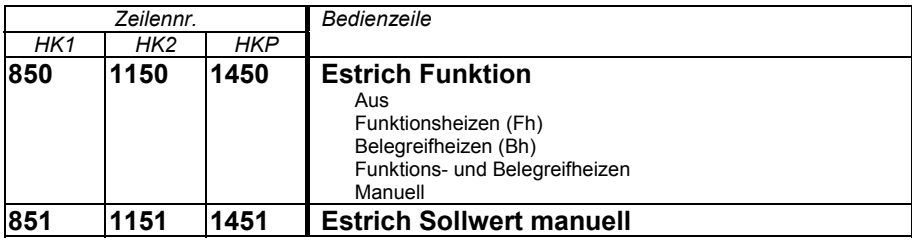

Die Estrich-Austrocknungsfunktion dient dem kontrollierten Austrocknen. Sie regelt die Vorlauftemperatur auf ein Temperaturprofil. Die Austrocknung erfolgt durch die Bodenheizung mittels Mischer- oder Pumpenheizkeis.

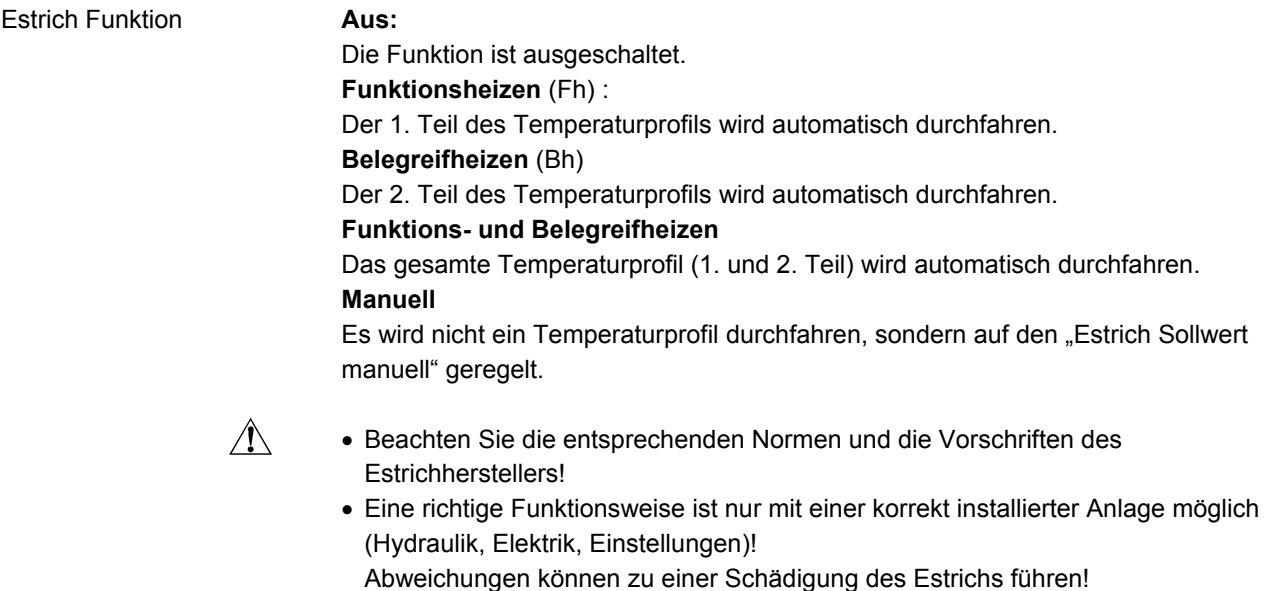

- Die Funktion kann vorzeitig abgebrochen werden, indem auf **Aus** gestellt wird.
- Die Vorlauftemperatur-Maximalbegrenzung bleibt wirksam.

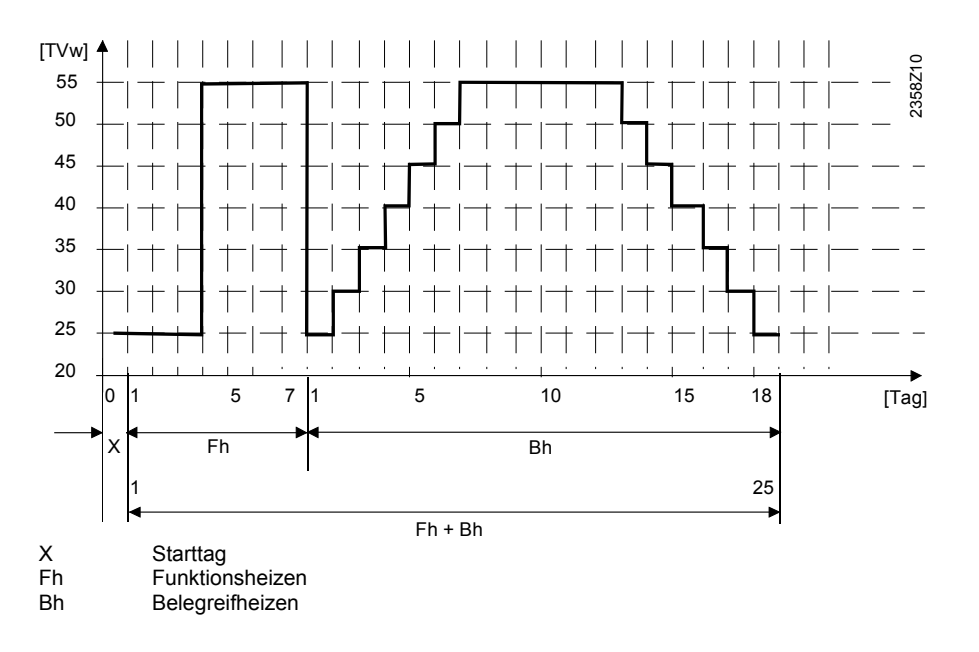

#### **Rückkühlung**

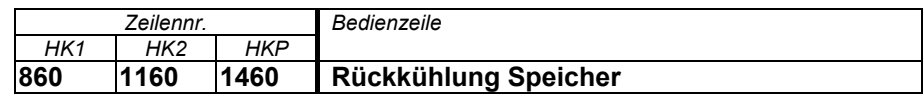

Die überschüssige Energie im Speicher kann durch eine Wärmeabnahme der Raumheizung entladen werden. Dies kann für jeden Heizkreis separat eingestellt werden. (Siehe auch: Bedienseite "Trinkwasserspeicher", Einstellzeile "Rückkühlung Kessel/HK")

## **5.3.7 Trinkwasser**

#### **Sollwerte**

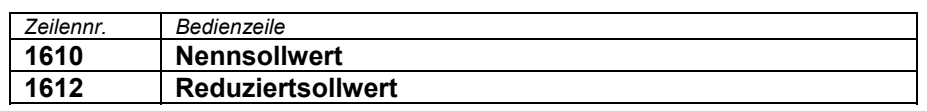

Das Trinkwasser kann nach unterschiedlichen Sollwerten geführt werden. Je nach der gewählten Betriebsart werden diese Sollwerte wirksam und führen so zu unterschiedlichen Temperaturniveaus im TWW-Speicher.

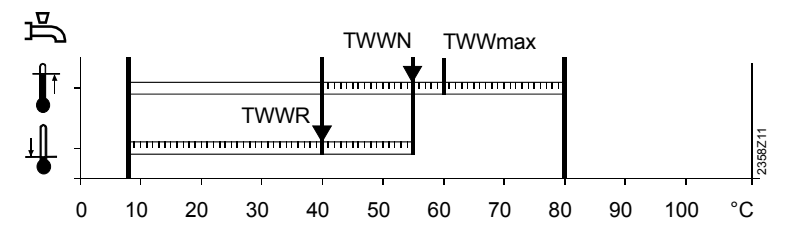

TWWR Trinkwasser-Reduziertsollwert<br>TWWN Trinkwasser-Nennsollwert Trinkwasser-Nennsollwert TWWmax Trinkwasser-Nennsollwert Maximum

**Freigabe** 

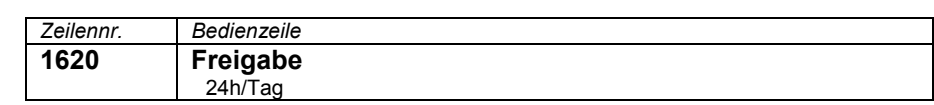

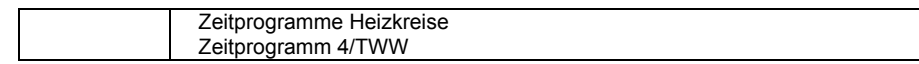

#### **24h/Tag**

Die Trinkwasser-Temperatur wird, unabhängig von Zeitschaltprogrammen, dauernd auf Trinkwassertemperatur-Nennsollwert betrieben.

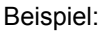

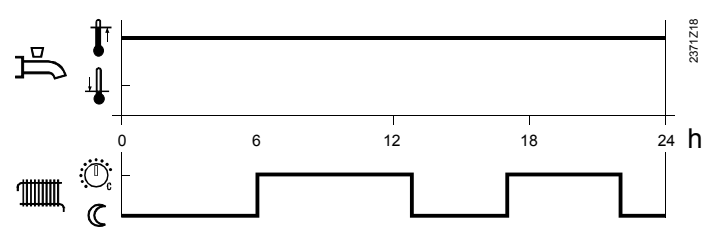

#### **Zeitprogramme Heizkreise**

Der Trinkwassersollwert wird gemäss Heizkreiszeitschaltprogramme zwischen dem Trinkwassertemperatur-Nennsollwert und dem Trinkwassertemperatur-Reduziertsollwert umgeschaltet. Der erste Einschaltpunkt jeder Phase wird jeweils 1 Stund vorverlegt.

Beispiel:

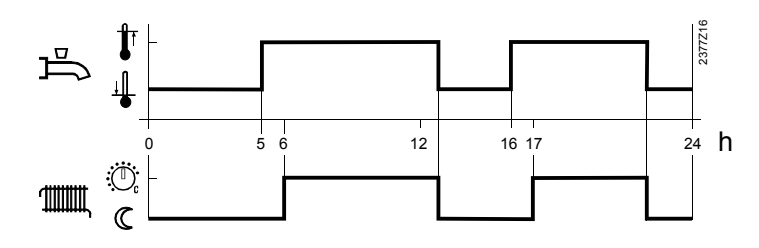

#### **Zeitprogramm 4/TWW**

Für den Trinkwasserbetrieb wird das Zeitschaltprogramm 4 des lokalen Reglers berücksichtigt. Dabei wird an dessen eingestellten Schaltzeiten zwischen Trinkwassertemperatur-Nennsollwert und Trinkwassertemperatur-Reduziertsollwert umgeschaltet. Auf diese Weise wird das Trinkwasser unabhängig von den Heizkreisen geladen.

Beispiel:

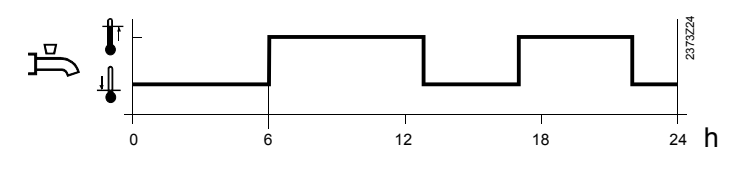

#### **Vorrang**

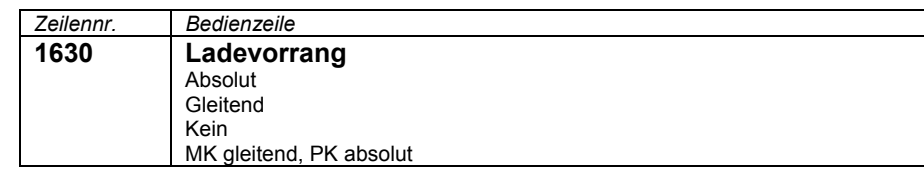

Bei gleichzeitigem Leistungsbedarf der Raumheizungen und des Trinkwassers kann mit der Funktion Trinkwasservorrang sichergestellt werden, dass die Kesselleistung während einer Trinkwasserladung in erster Linie dem Trinkwasser zugeführt wird.

#### **Absoluter Vorrang**

Mischer- und Pumpenheizkreis sind solange gesperrt, bis das Trinkwasser aufgeheizt ist.

#### **Gleitender Vorrang**

Wenn die Heizleistung des Erzeugers nicht mehr ausreicht, werden Mischer- und Pumpenheizkreis eingeschränkt, bis das Trinkwasser aufgeheizt ist.

#### **Kein Vorrang**

Die Trinkwasser-Ladung erfolgt parallel zum Heizbetrieb.

Bei knapp dimensionierten Kesseln und Mischerheizkreisen, kann es sein, dass bei grosser Heizlast der Trinkwasser-Sollwert nicht erreicht wird, da zu viel Wärme an den Heizkreis abfliesst.

#### **Mischerheizkreis gleitend, Pumpenheizkreis absolut**

Die Pumpenheizkreise sind solange gesperrt, bis der Trinkwasserspeicher aufgeheizt ist. Wenn die Heizleistung des Erzeugers nicht mehr ausreicht, werden auch die Mischerheizkreise eingeschränkt.

#### **Legionellenfunktion**

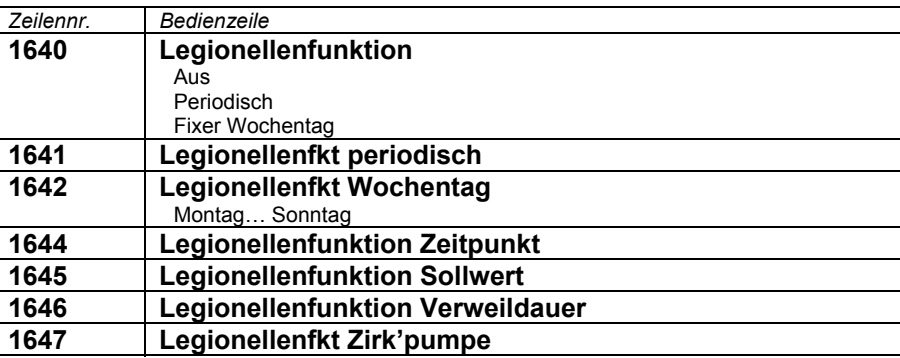

#### Legionellenfunktion

#### • Periodisch

Die Legionellenfunktion wird gemäss eingestellter Periode (Bedienzeile 1641) wiederholt. Wird der Legionellensollwert von einer Solaranlage unabhängig der eingestellten Zeitperiode erfüllt, so wird die Zeitspanne neu gestartet.

• Fixer Wochentag

Die Legionellenfunktion kann auf einen fest gewählten Wochentag (Bedienzeile 1642) aktiviert werden. Bei dieser Einstellung wird unabhängig der Speichertemperaturen in der Vergangenheit an dem parametrierten Wochentag auf Legionellensollwert aufgeheizt.

Die Trinkwasser Zirkulationspumpe kann während ablaufender Legionellenschutzfunktion eingeschaltet werden. Legionellenfkt Zirk'pumpe

> Während ablaufender Legionellenschutzfunktion besteht eine Verbrühungsgefahr an den Zapfstellen.

#### **Zirkulationspumpe**

 $\bigwedge$ 

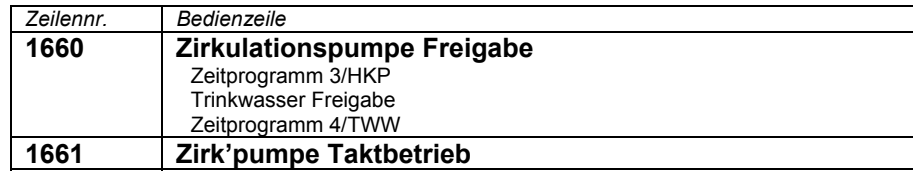

Zirk'pumpe Taktbetrieb

Ist die Funktion eingeschaltet so wird die Zirkulationspumpe innerhalb der Freigabezeit jeweils fix für 10 Minuten eingeschaltet und für 20 Minuten wieder ausgeschaltet.

## **5.3.8 Kessel**

#### **Sollwerte**

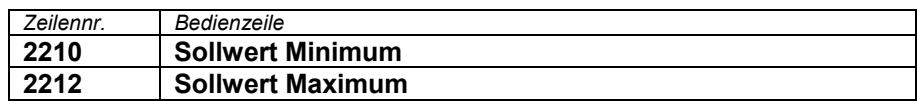

Der geregelte Kesseltemperatursollwert kann mit Sollwert Minimum und –Maximum begrenzt werden. Diese Begrenzungen kommen einer Schutzfunktion für den Kessel gleich.

Kesseltemperatur-Minimalbegrenzung ist im Normalbetrieb je nach Kesselbetriebsart der unterer Grenzwert für den geregelten Kesselsollwert.

Kesseltemperatur-Maximalbegrenzung ist im Normalbetrieb oberer Grenzwert für den geregelten Kesselsollwert und Sollwert für den elektronischen Temperaturwächter (TR).

 $\overline{\mathbf{1}}$ 

Der Einstellbereich von Sollwert Minimum und Maximum wird durch den Sollwert Handbetrieb begrenzt.

Beispiel bei einer Kesselbetriebsart Automatik:

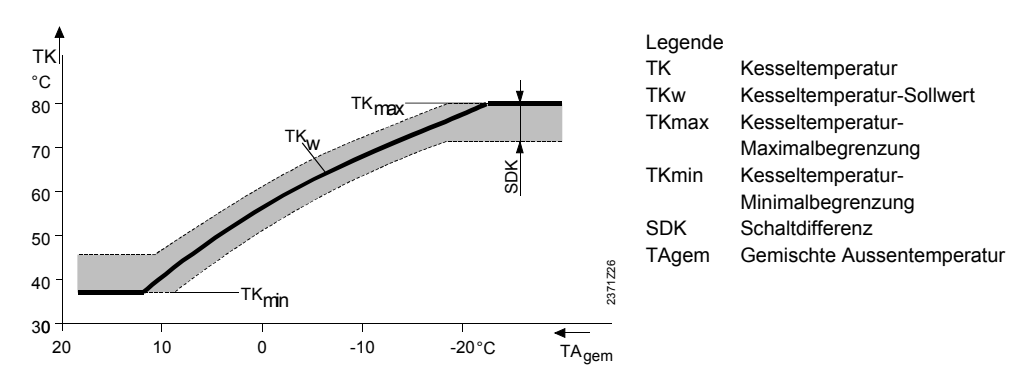

## **5.3.9 Solar**

#### **Laderegler (dT)**

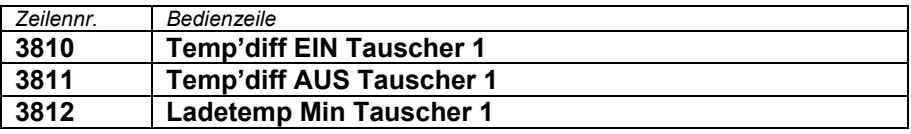

Für die Ladung des Speichers über den Wärmetauscher braucht es eine genügend grosse Temperaturdifferenz zwischen Kollektor und Speicher und die minimale Ladetemperatur muss erreicht sein.

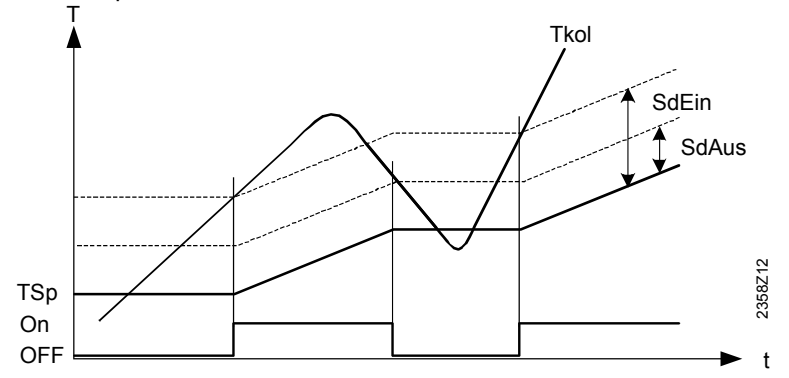

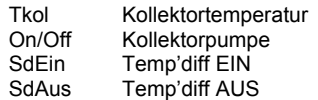

#### **Startfunktion**

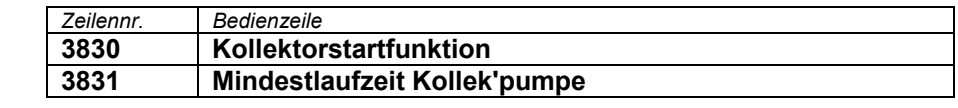

Wenn die Temperatur am Kollektor (vor allem bei Vakuumröhren) bei ausgeschalteter Pumpe nicht korrekt gemessen werden kann, kann die Pumpe von Zeit zu Zeit eingeschaltet werden. Kollektorstartfunktion

Die Funktion schaltet die Kollektorpumpe periodisch für mindestens die parametrierte Mindestlaufzeit ein. Mindestlaufzeit Kollek'pumpe

#### **Kollektor-Frostschutz**

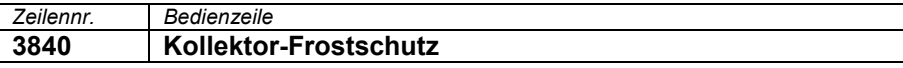

Bei Frostgefahr am Kollektor wird die Kollektorpumpe in Betrieb genommen, um das Einfrieren des Wärmeträgers zu verhindern.

- Sinkt die Kollektortemperatur unter die Frostschutztemperatur schaltet die Kollektorpumpe ein: TKol < TKolFrost.
- Steigt die Kollektortemperatur um 1°K über die Frostschutztemperatur wird die Kollektorpumpe wieder ausgeschaltet: TKol > TKolFrost + 1.

#### **Kollektor-Überhitzschutz**

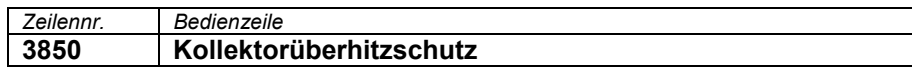

Besteht am Kollektor die Gefahr einer Überhitzung, wird die Ladung des Speichers weitergeführt um so die überschüssige Wärme abzubauen. Ist die Speichersicherheitstemperatur erreicht wird die Ladung abgebrochen.

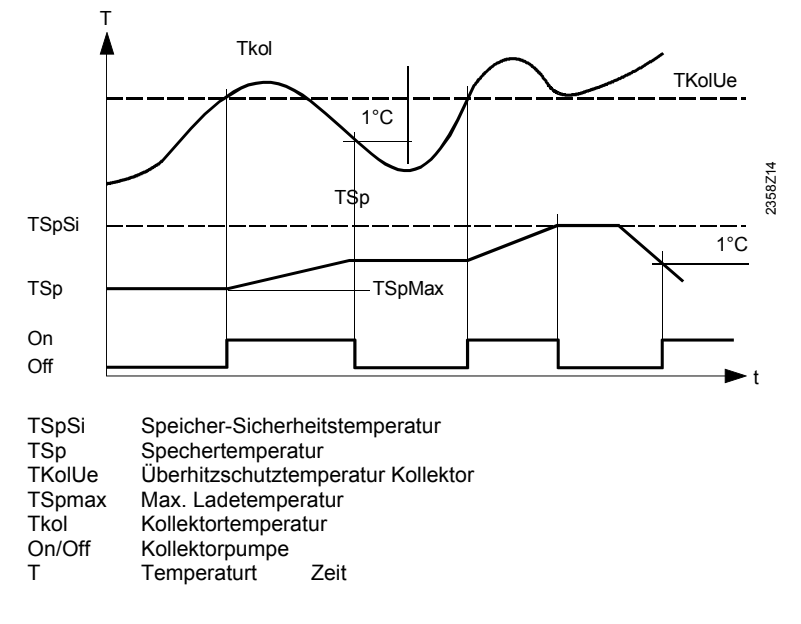

#### **Medium Verdampfungstemperatur**

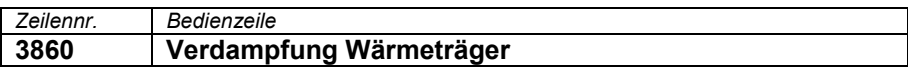

Bei Verdampfungsgefahr des Wärmeträger-Mediums aufgrund einer hohen Kollektortemperatur, wird die Kollektorpumpe ausgeschaltet, um deren "Heisslaufen" zu vermeiden. Dies ist eine Pumpenschutzfunktion.

#### **5.3.10 Trinkwasser-Speicher**

#### **Laderegelung**

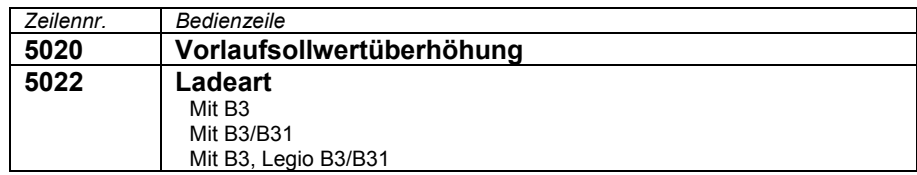

Die Trinkwasseranforderung an den Kessel setzt sich aus dem aktuellen Trinkwassersollwert plus der einstellbaren Ladeüberhöhung zusammen. Vorlaufsollwertüberhöhung

Ladeart

Es ist eine Speicherladung mit bis zu 2 Fühler möglich. Es ist auch möglich eine Teilladung mit einem Fühler und eine Legionellenfunktion die 2 Fühler berücksichtigt zu kombinieren (Einstellung 3).

#### **Überhitzschutz**

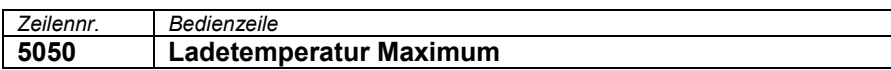

Der Trinkwasserspeicher wird von der Solarenergie zum eingestellten Maximal Trinkwasserladewert geladen.

 $\vert \vert$ Die Kollektorüberhitzschutzfunktion kann die Kollektorpumpe wieder in Betrieb nehmen bis die Speichersicherheitstemperatur erreicht wird.

#### **Rückkühlung**

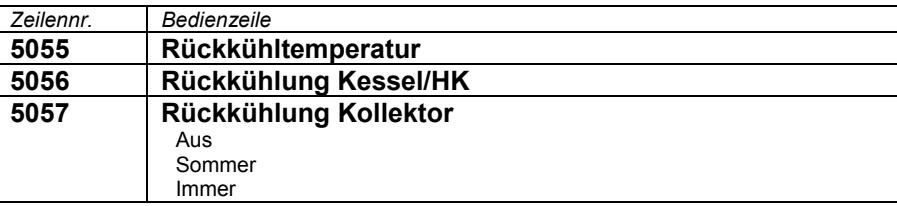

Für die Rückkühlung des Trinkwasserspeichers stehen zwei Funktionen zur Verfügung

Rückkühlung Kessel/HK

- Die Energie kann durch eine Wärmeabnahme der Raumheizung oder des Trinkwasserspeichers entladen werden. Dies kann für jeden Heizkreis separat eingestellt werden (Bedienseite Heizkreis 1…).
- Rückkühlung Kollektor
- Die Energie kann bei kaltem Kollektor via Kollektorfläche an die Umgebung abgegeben werden.

#### **Elektroheizeinsatz**

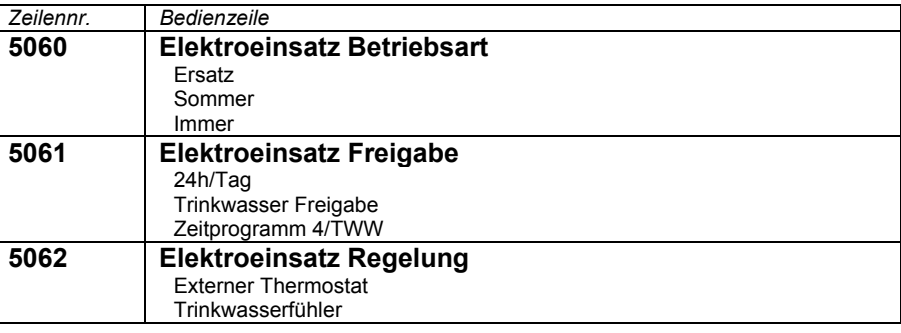

#### Elektroeinsatz Betriebsart

#### **Ersatz**

Der Elektroeinsatz wird nur verwendet, wenn der Kessel Störung meldet oder mittels Kesselsperre ausgeschaltet ist. Die Trinkwasserbereitung wird also im Normalfall immer mit dem Kessel durchgeführt.

## **Sommer**

Der Elektroeinsatz wird eingesetzt sobald alle angeschlossenen Heizkreise zum Sommmerbetrieb umgeschaltet haben. Die Trinkwasserbereitung wird wieder mit dem Kessel durchgeführt sobald wenigstens ein Heizkreis wieder auf Heizbetrieb umgeschaltet hat. Der Elektroeinsatz wird aber auch verwendet, wenn der Kessel Störung meldet oder mittels Kesselsperre ausgeschaltet ist. **Immer** 

Die Trinkwasserbereitung wird ganzjährig nur mit dem Elektroeinsatz durchgefüht. Bei dieser Anwendung wird der Kessel also nicht für die Trinkwasserbereitung gebraucht.

#### **24h/Tag**  Elektroeinsatz Freigabe

Der Elektroeinsatz ist unabhängig von Zeitschaltprogrammen dauernd freigegeben.

Beispiel:

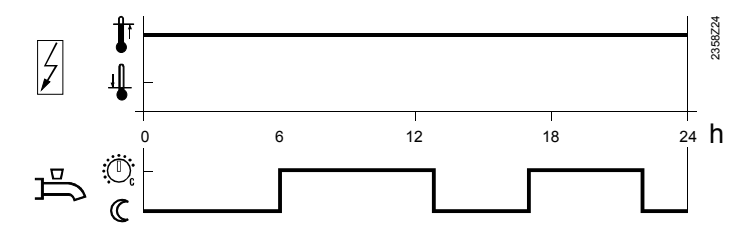

#### **Trinkwasser Freigabe**

Der Elektroeinsatz wird gemäss Trinkwasser Freigabe geschaltet.

Beispiel:

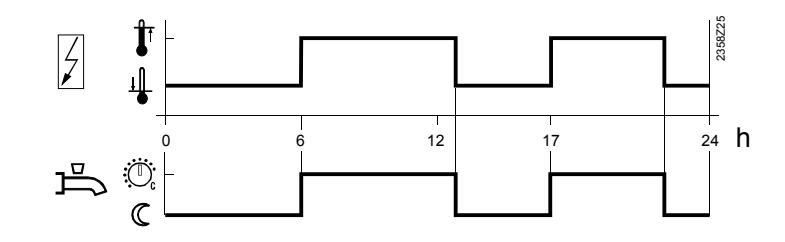

#### **Zeitprogramm 4/TWW**

Für den Elektroeinsatz wird das Zeitschaltprogramm 4/TWW des lokalen Reglers berücksichtigt.

Beispiel:

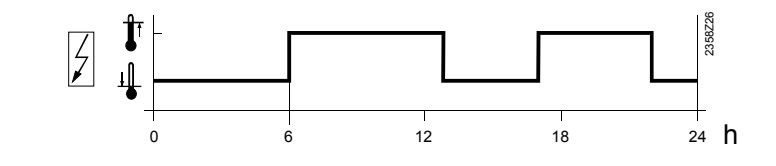

#### Elektroeinsatz Regelung

#### **Externer Thermostat**

Die Speichertemperatur wird mit einem reglerexternen Thermostaten ohne Sollwertführung des Reglers geladen.

#### **Trinkwasserfühler**

Die Speichertemperatur wird mit einem reglerexternen Thermostaten aber unter Sollwertführung des Reglers geladen.

Wichtig: Damit die Sollwertführung korrekt funktioniert, muss der reglerexterne Thermostat auf dessen minimalen Einstellwert gestellt werden.

## **5.3.11 Konfiguration**

#### **Heizkreise 1,2**

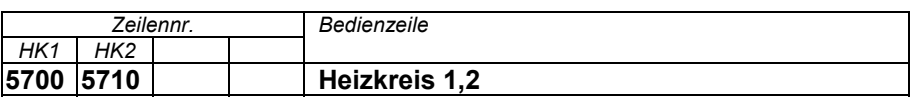

Die Heizkreise sind über diese Einstellung ein bzw ausschaltbar.

#### **Trinkwasser-Sensor B3**

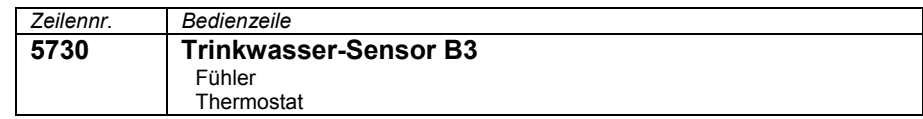

#### **Fühler**

Der Regler berechnet die Schaltpunkte mit entsprechender Schaltdifferenz aus dem Trinkwasser-Sollwert und der gemessenen TWW-Speichertemperatur.

#### **Thermostat**

Die Regelung der Trinkwassertemperatur erfolgt aufgrund des Schaltzustandes eines an B3 angeschlossenen Thermostaten.

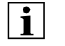

Bei Verwendung eines Trinkwasserthermostaten ist kein "Reduziertbetrieb" möglich. D.h., wenn Reduziertbetrieb aktiv ist, dann ist die BW-Bereitung mit Thermostat gesperrt.

 $\bigwedge$ 

- Die Einstellung des Trinkwassertemperatur-Nennsollwertes muss gleich hoch oder höher sein als die Sollwerteinstellung am Thermostat (Thermostat auf Ausschaltpunkt geeicht).
	- Die "Vorlauftemperatur-Sollwertüberhöhung-Trinkwasser muss mindestens auf 10 °C eingestellt sein (beeinflusst die Ladedauer).
	- Der Trinkwasser-Frostschutz ist dabei nicht gewährleistet.

#### **Trinkwasser-Stellglied Q3**

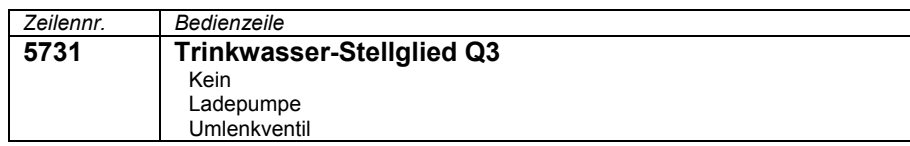

#### **Kein**

Keine Trinkwasserladung über Q3.

#### **Ladepumpe**

Die Trinkwasserladung erfolgt mit einer Pumpe an der Anschluss-Klemme Q3/Y3 **Umlenkventil**

Die Trinkwasserladung erfolgt mit einem Umlenkventil an der Anschluss-Klemme Q3/Y3. Die Pumpe Q2 wird in dieser Einstellung zur Kesselpumpe, sofern die Kesselpumpe nicht an einem multifunktionalen Relaisausgang QX.. schon definiert ist.

#### **Ausgang Relais QX**

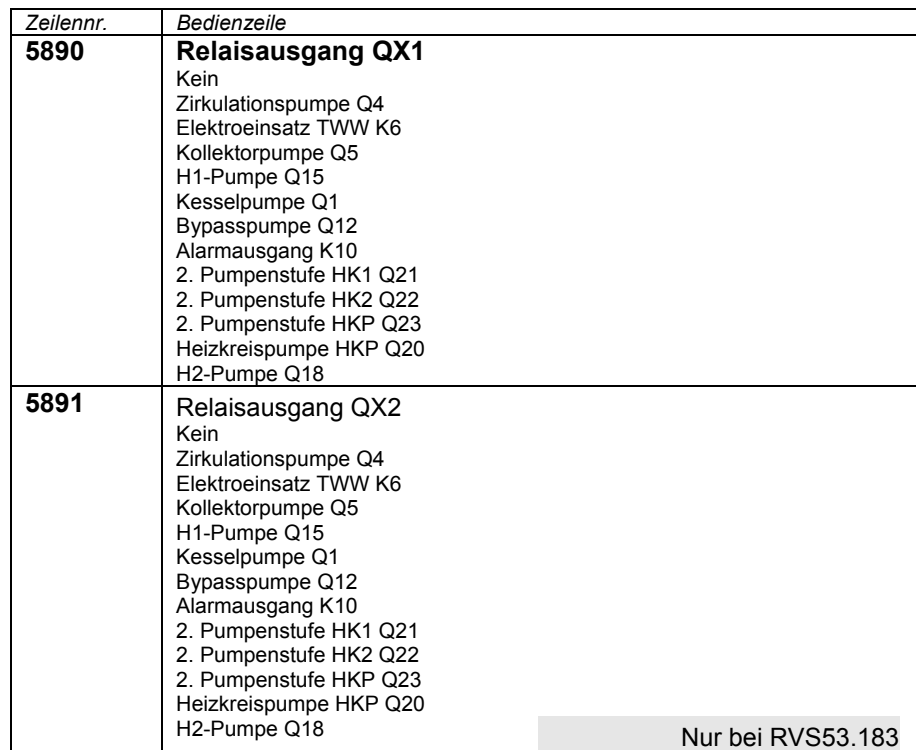

Die Einstellungen der Relaisausgänge ordnet je nach Wahl entsprechende Zusatzfunktionen zu den Grundschemen zu. Siehe dazu Kapitel "Anwendungsschemas".

#### **Trinkwasser-Zirkulationspumpe Q4**

Die angeschlossene Pumpe dient als Trinkwasser-Zirkulationspumpe. Der zeitliche Betrieb der Pumpe kann in der Bedienseite "Trinkwasser" in der Bedienzeile "Zirkulationspumpe Freigabe" abgestimmt werden.

#### **Trinkwasser-Elektroheizeinsatz K6**

Mit dem angeschlossenen Elektro-Heizeinsatz, kann das Trinkwasser gemäss Bedienseite "Trinkwasser-Speicher" Bedienzeile "Elektroheizeinsatz" geladen werden.

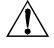

Der Elektroheizeinsatz muss mit einem Sicherheitsthermostat ausgerüstet sein!

#### **Kollektorpumpe Q5**

Für die Anbindung eines Solarkollektors ist eine Umwälzpumpe für den Kollektorkreis erforderlich.

#### **H1-Pumpe Q15**

Die H1-Pumpe kann für einen zusäztlichen Verbraucher verwendet werden. In Zusammenwirken mit einer externen Wärmeanforderung am Eingang H1, kann die Anwendung z.B. für ein Luftheizgerät o.ä. verwendet werden.

#### **Kesselpumpe Q1**

Die angeschlossene Pumpe dient zur Umwälzung des Kesselwassers.

#### **Bypasspumpe Q12**

Die angeschlossene Pumpe dient als Kessel-Bypasspumpe, die zur Kessel-Rücklaufhochhaltung verwendet wird.

#### **Alarmausgang K10**

Tritt ein Fehler auf, so wird dies mit dem Alarmrelais signalisiert. Das Schliessen des Kontaktes hat eine Verzögerungszeit von 2 Minuten. Wird der Fehler behoben, das heisst die Fehlermeldung liegt nicht mehr an, öffnet der Kontakt unverzögert.

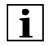

Kann der Fehler momentan nicht behoben werden, besteht die Möglichkeit das Alarmrelais trotzdem zurückzusetzen. Dies erfolgt in der Bedienseite "Fehler". **2. Pumpenstufe** 

Diese Funktion erlaubt es eine 2-stufige Heizkreispumpe anzusteuern, damit bei reduziertem Heizniveau (z.B. Nachtabsenkung) die Pumpenleistung verringert werden kann. Hierbei wird zur 1. Stufe der Pumpe mit dem Multifunktionalen Relais QX die 2. Stufe folgendermassen zugeschaltet:

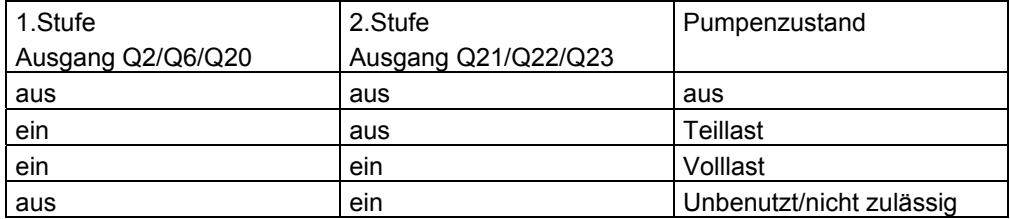

#### **Heizkreispumpe HKP Q20**

Der Pumpenheizkreis P wird aktiviert.

• Schaltuhrprogramm

Für den Heizkreis P steht ausschliesslich das Schaltuhrprogramm 3/P zur Verfügung. Siehe dazu auch "Schaltuhrprogramm".

#### **Eingang Fühler BX1,2**

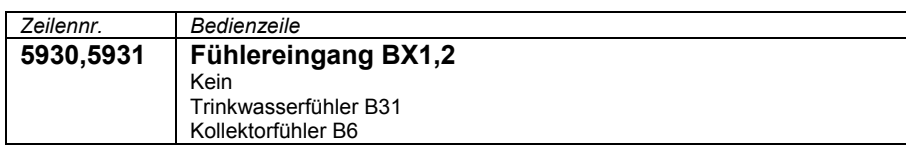

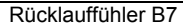

Die Einstellungen der Fühlereingänge ordnet je nach Wahl entsprechende Zusatzfunktionen zu den Grundschemen zu. Siehe dazu Kapitel "Anwendungsschamas".

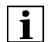

Die Funktion "Rücklauffühler B7" muss vom Kesselhersteller vorgegeben werden.

## **Eingang H1/H2**

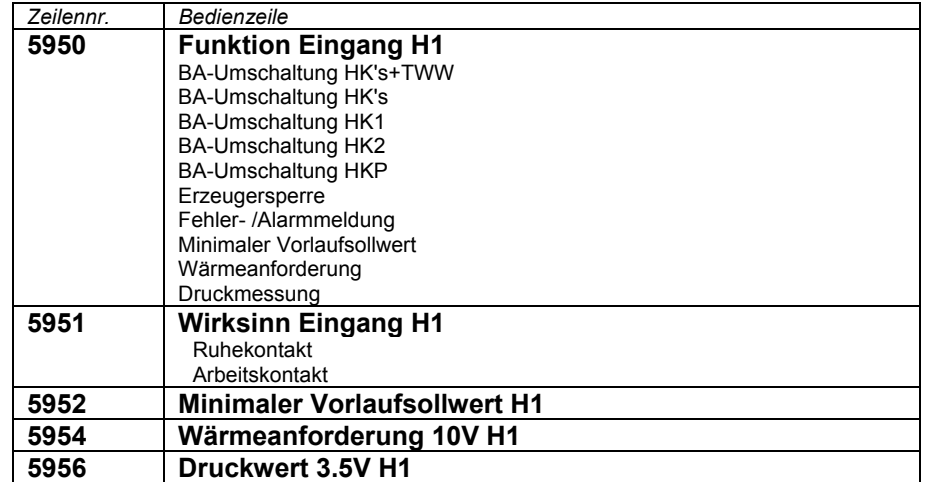

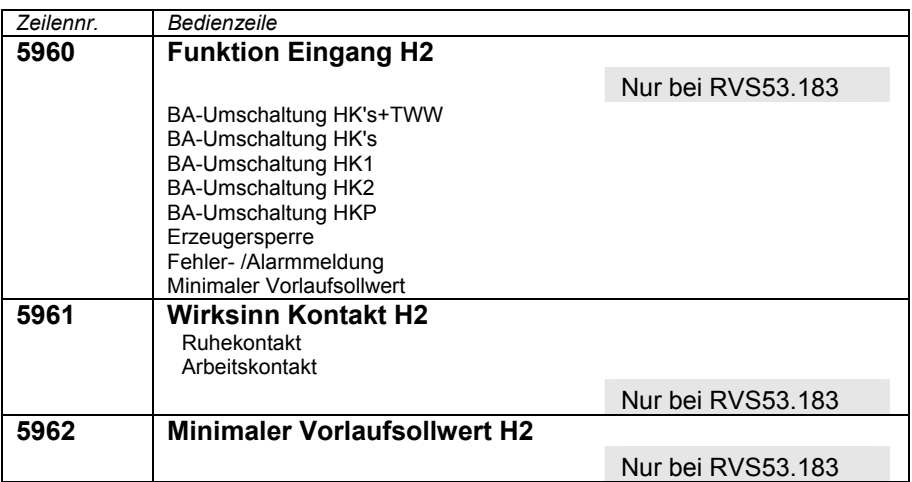

#### **Betriebsart-Umschaltung**

• Heizkreis

Die Betriebsarten der Heizkreise werden bei geschlossenem Kontakt an der Anschlussklemme H1/H2 (z.B. ein Telefon-Fernschalter) auf Schutzbetrieb umgeschaltet.

• Trinkwasser

Eine Sperrung der Trinkwasserladung erfolgt nur in Einstellung 1 HK's+TWW.

#### **Erzeugersperre**

Der Erzeuger wird bei geschlossenem Schaltzustand eines Kontaktes an der Anschlussklemme H1/H2 gesperrt.

Sämtliche Temperatur-Anforderungen der Heizkreise und des Trinkwassers werden ignoriert. Der Kesselfrostschutz bleibt währenddessen gewährleistet.

 $\vert \mathbf{i} \vert$ 

Die Schornsteinfeger-Funktion kann trotz aktivierter Erzeuger-Sperre eingeschaltet werden.

#### **Fehler- /Alarmmeldung**

Durch Schliesssen des Eingangs H1 bewirkt eine reglerinterne Fehlermeldung. Bei entsprechender Konfiguration des "Alarmausganges" (Relaisausgänge QX2 - 4, Bedienzeilen 5891 - 5894) wird der Fehler durch Schliessen eines zusätzlichen Kontaktes weitergeleitet oder angezeigt (z.B. ext. Lampe oder Horn).

#### **Minimal-Vorlauftemperatur-Sollwert TVHw**

Der eingestellte Minimal-Vorlauftemperatur-Sollwert wird bei geschlossenem Kontakt an der Anschlussklemme H1/2 (z.B. eine Lufterhitzungsfunktion für Torschleieranlagen) aktiviert.

#### **Wärmeanforderung**

Die Wärmeerzeugung erhält ein Spannungssignal (DC 0...10V) als Wärmeanforderung. Der zugehörige Sollwert wird auf Bedienzeile 5954 eingestellt.

#### **Druckmessung**

Das am Eingang H1 anliegende Spannungssignal wird linear in einen Druckwert umgerechnet. Der Druckwert bei 0.5V ist fix 0bar. Der Druckwert bei 3.5V kann mit dem Parameter *Druckwert 3.5V H1* (Bedienzeile 5956) eingestellt werden.

Wirksinn Eingang H1/H2

#### **Ruhekontakt**

Der Kontakt ist normalerweise geschlossen und muss zum Aktivieren der gewählten Funktion geöffnet werden.

#### **Arbeitskontakt**

Der Kontakt ist normalerweise geöffnet und muss zum Aktivieren der gewählten Funktion geschlossen werden.

Minimaler Vorlaufsollwert H1/H2

 $\lceil \cdot \rceil$ 

Durch Schliessen des Kontaktes H1 wird die in Bedienzeile 5950 eingestellte Funktion "Minimaler Vorlaufsollwert" ausgelöst. Der Kessel wird konstant auf den hier eingestellten Wert gesteuert, bis entweder der H1-Kontakt wieder geöffnet wird oder eine höhere Wärmeanforderung eintrifft.

Sind gleichzeitig mehrere Wärmeanforderungen vorhanden (LPB, H1-Kontakt, Trinkwasser oder reglerintern), wird automatisch die Höchste davon ausgewählt.

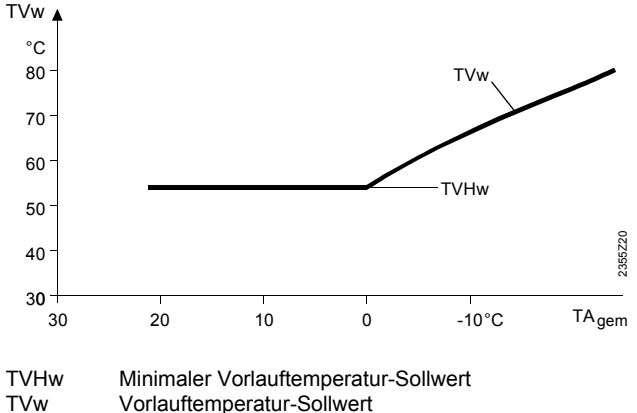

Vorlauftemperatur-Sollwert

Wärmeanforderung 10V H1

Das am Eingang H1 anliegende Spannungssignal wird linear in einen Temperaturwert umrechnet und als Vorlaufsollwert weitergeleitet.

Der dem 10 Volt Spannungswert entsprechende Vorlaufsollwert kann mit dem Parameter "Wärmeanforderung 10V H1" eingestellt werden.

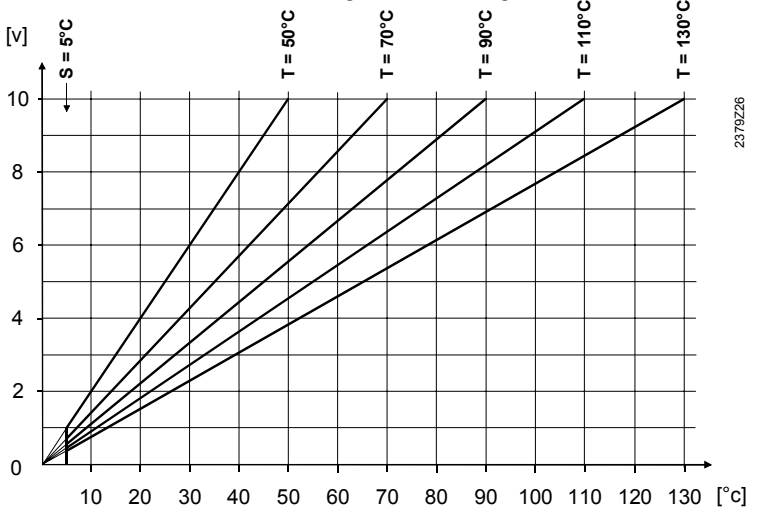

T = "Wärmeanforderungs-Maximalwert"

S = "Wärmeanforderungs-Minimalbegrenzung" = 5 °C

#### Das am Eingang H1 anliegende Spannungssignal wird linear in einen Druckwert umgerechnet. Druckwert 3.5V H1

Der Druckwert bei 3.5V kann mit dem Parameter *Druckwert 3.5V H1* eingestellt werden.

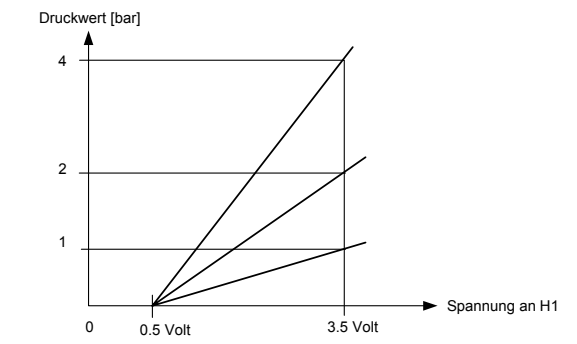

#### **Fühlerkorrekturen**

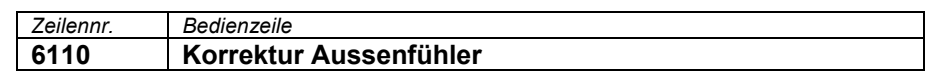

68/90

Beispiel:

#### **Gebäude- und Raummodell**

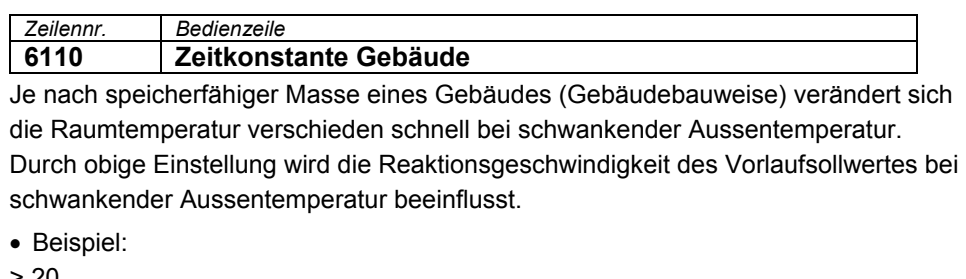

 $> 20$ 

Die Raumtemperatur reagiert langsam auf Aussentemperatur-Schwankungen.

10 - 20

Diese Einstellung kann für die meisten Gebäude verwendet werden.

 $< 10$ 

Die Raumtemperatur reagiert schnell auf Aussentemperatur-Schwankungen.

#### **Anlagenfrostschutz**

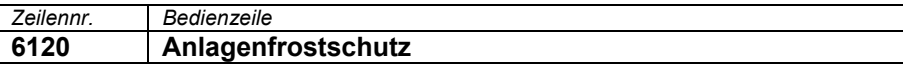

Je nach **aktueller** Aussentemperatur schalten die Pumpen ein, obwohl keine Wärmeanforderung besteht.

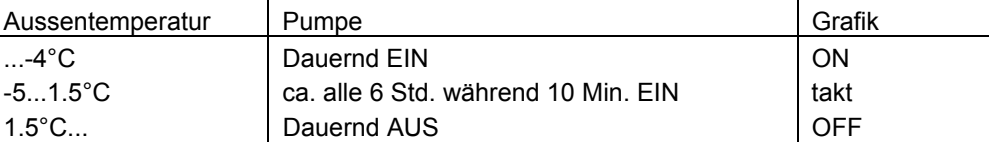

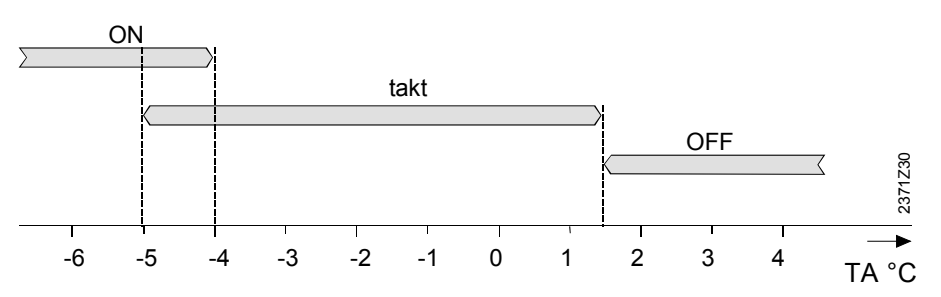

#### **Fühlerzustand**

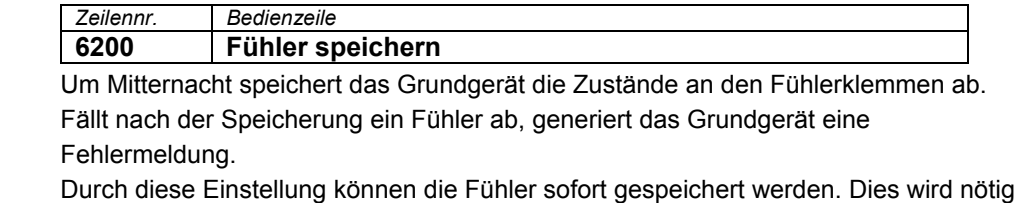

wenn z.B. ein Fühler entfernt und nicht mehr benötigt wird.

#### **Parameter-Reset**

*Zeilennr. Bedienzeile*  **6205 Parameter zurücksetzen** 

Alle Parameter lassen sich auf die Werkseinstellungen zurücksetzen. Ausgenommen davon sind die Bedienseiten: Uhrzeit und Datum, Bedieneinheit, Funk und alle Zeitprogramme.

#### **Anlageschema**

*Zeilennr. Bedienzeile* 

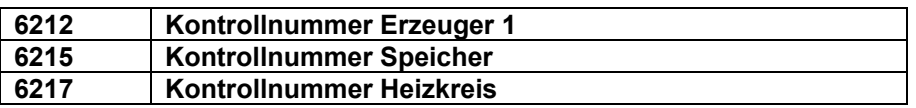

Zur Identifizierung des aktuellen Anlageschemas wird vom Grundgerät eine Kontrollnummer generiert.

Die Kontrollnummer besteht aus den nebeneinander gereihten Teilschemanummern. Die Bedeutung der Nummer für die entspr. Zeilen entnehmen Sie aus folgenden Tabellen:

Kontrollnummer Erzeuger 1

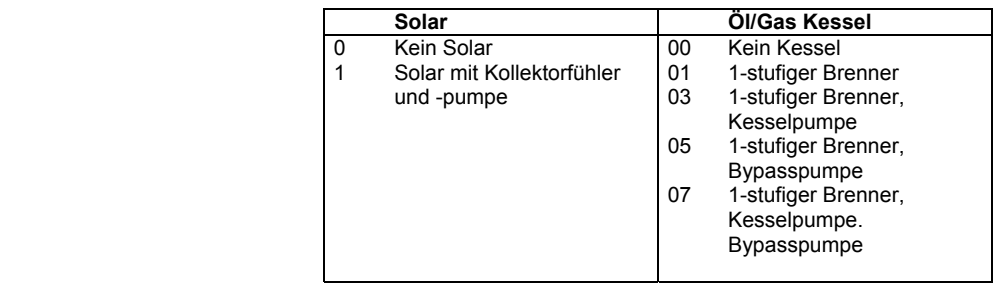

 **Trinkwasserspeicher**  0 Kein Trinkwasserspeicher

1 Elektroeinsatz<br>2 Solaranbindun 2 Solaranbindung<br>4 Ladepumpe 4 Ladepumpe<br>5 Ladepumpe, Ladepumpe, Solaranbindung

13 Umlenkventil<br>14 Umlenkventil, Umlenkventil, Solaranbindung

Kontrollnummer Speicher

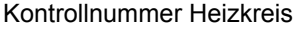

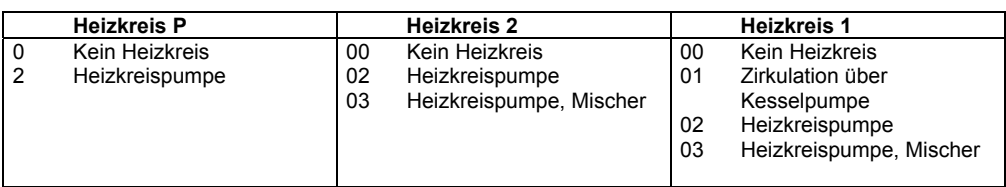

Beispiel

Erzeuger: Solar mit Kollektorfühler und –pumpe 1-stufiger Brenner und Kesselpumpe Speicher: Ladepumpe und Solaranbindung

Heizkreis 1: Heizkreispumpe und Mischer

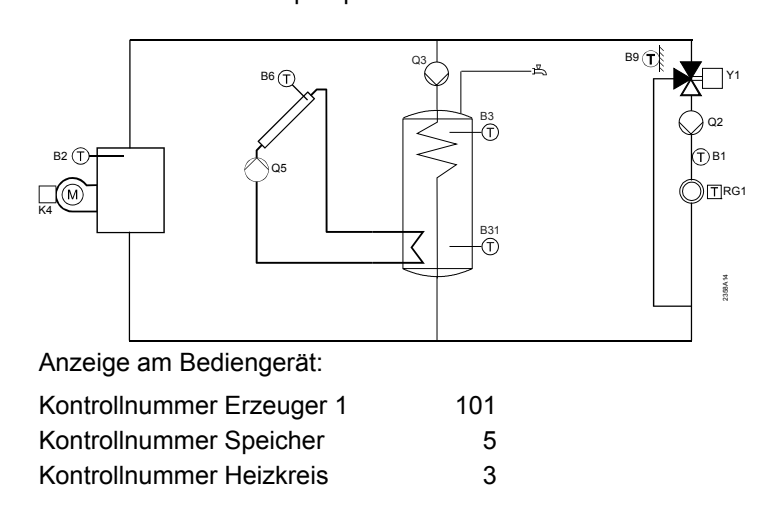

Die Kontrollnummern ordnen sich immer von rechts her an. Vorgängige 0 werden nicht angezeigt.

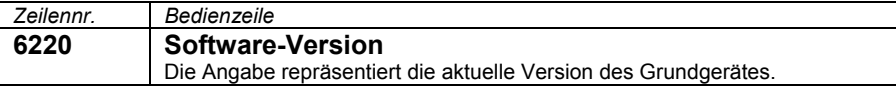

## **5.3.12 Fehler**

Wenn ein Fehler  $\Box$  anliegt kann eine Fehlermeldung in der Infoebene über die Info-Taste abgerufen werden. In der Anzeige wird die Fehlerursache beschrieben.

Quittierungen

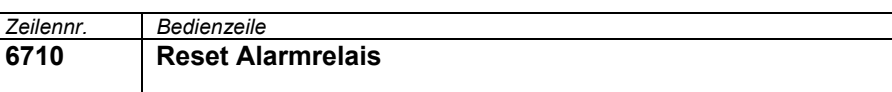

Wenn ein Fehler anliegt kann am Relais QX.. ein Alarm ausgelöst werden. Das Relais QX.. muss dementsprechend konfiguriert sein.

Anstehende Alarme werden in dieser Einstellung zurückgesetzt.

Temperaturalarme

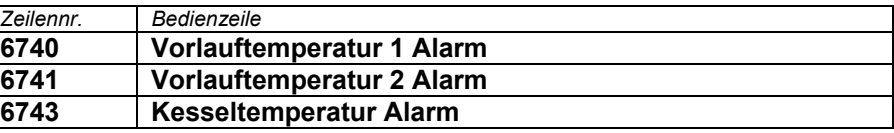

Die Differenz zwischen Sollwert und aktueller Temperatur wird überwacht. Eine bleibende Abweichung über die eingestellte Zeit hinaus löst eine Fehlermeldung aus.

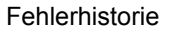

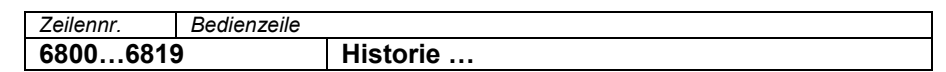

Das Grundgerät speichert die letzten 10 aufgetretenen Fehler unverlierbar in einen Fehlerspeicher ab. Jeder weitere Eintrag löscht den Ältesten aus dem Speicher. Pro Fehlereintrag werden Fehlercode und Zeitpunkt abgespeichert.

## **5.3.13 Wartung/Service**

#### **Wartungsfunktionen**

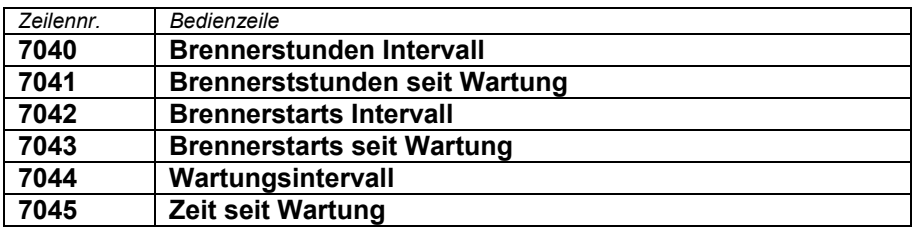

Sobald die eingestellte Zeit der Brennerstunden oder –starts abläuft, wird eine Wartungsmeldung zur Anzeige gebracht. Brennerstunden Intervall Brennerstarts Intervall

> Für die Meldung werden die Betriebsstunden und -starts der ersten Brennerstufe (Eingang E1) gezählt

Es wird der aktuelle Wert aufsummiert und angezeigt. Der Wert ist in dieser Bedienzeile auf 0 rücksetzbar. Brennerststunden, Brennerstarts seit Wartung

#### **Schornsteinfeger**

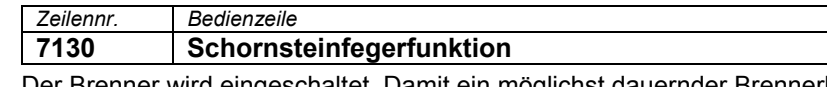

Der Brenner wird eingeschaltet. Damit ein möglichst dauernder Brennerbetrieb erzielt wird, ist nur die Kesseltemperatur-Maximalbegrenzung als Ausschaltpunkt aktiv. Alle angeschlossenen Verbraucher sind vorerst gesperrt, damit der Kessel möglichst schnell den Minimalwert von 64°C erreicht.

Ist der Minimalwert von 64°C erreicht, werden die vorhandenen Heizkreise mit einer Pflichtlast nach und nach eingeschaltet, damit die vom Kessel produzierte Wärme abgenommen wird und so der Brenner eingeschaltet bleibt. Während aktivierter Schornsteinfegerfunktion bleibt die Kesseltemperatur-Maximalbegrenzung aus Sicherheitsgründen wirksam.

#### **Simulationen**

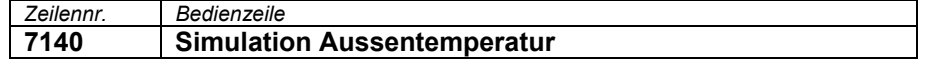

Zur Erleichterung von Inbetriebnahme und zur vereinfachten Fehlersuche kann eine Aussentemperatur im Bereich von –50°C bis 50°C simuliert werden. Während der Simulation wird die aktuelle, die gemischte und die gedämpfte Aussentemperatur mit der eingestellten Simulationstemperatur übersteuert.

Die Berechnung der drei genannten Aussentemperaturen läuft während der Simulation nach der aktuellen Aussentemperatur weiter und die Temperaturen stehen nach Abschluss der Simulation wieder zur Verfügung.

Die Funktion wird ausgeschaltet durch die Einstellung -.— auf dieser Bedienzeile oder automatisch nach einem Timeout von 5h.

#### **Handbetrieb**

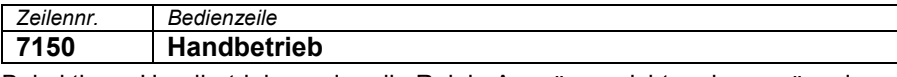

Bei aktivem Handbetrieb werden die Relais-Ausgänge nicht mehr gemäss dem Regelzustand geschaltet, sondern abhängig von ihrer Funktion auf einen vordefinierten Handbetrieb-Zustand (siehe Tabelle) gesetzt.

Das im Handbetrieb eingeschaltete Brennerrelais kann durch den elektronischen Temperatur-Regler (TR) ausgeschaltet werden.

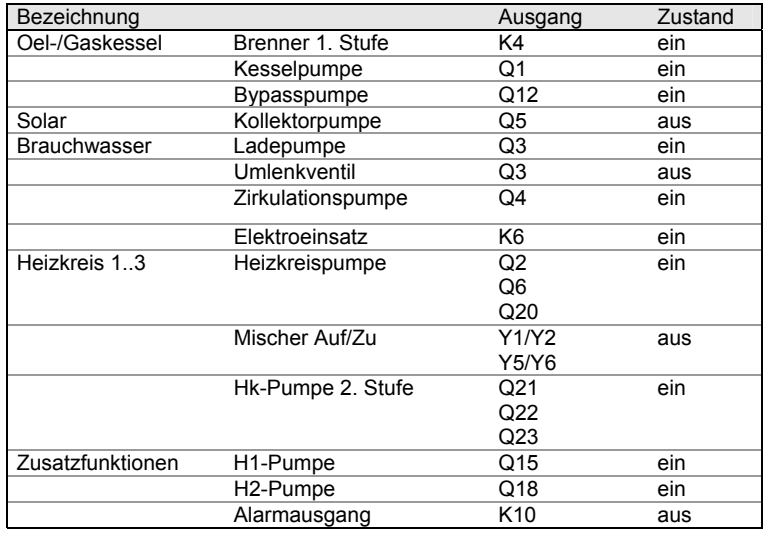

#### Sollwerteinstellung im Handbetrieb

Nachdem der Handbetrieb aktiviert wurde, muss in die Grundanzeige gewechselt werden. Dort wird das Wartungs/Sonderbetriebsymbol angezeigt. Durch Betätigen der Infotaste wird dabei in die Infoanzeige "Handbetrieb" gewechselt, in der der Sollwert eingestellt werden kann.

#### **Telefon Kundendienst**

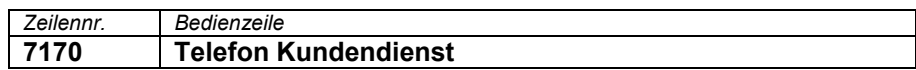

Einstellung der Telefonnummer die in der Infoanzeige erscheint.
### **5.3.14 Ein-/Ausgangstest**

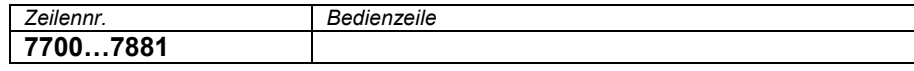

Mit dem Ein- und Ausgangstest können die angeschlossenen Komponenten auf ihre einwandfreie Funktionalität überprüft werden.

Durch Anwählen einer Einstellung aus dem Relaistest wird das entsprechende Relais angezogen und damit die angeschlossene Komponente in Betrieb genommen. Dadurch können die Relais auf ihre Funktionstüchtigkeit und die Verdrahtung auf ihre Korrektheit überprüft werden.

#### $\bigwedge$ Wichtig:

Beim Relaistest bleibt die Begrenzung durch den elektronischen TR (Kesseltemperatur) erhalten. Andere Begrenzungen wirken nicht.

Angewählte Fühlerwerte werden innerhalb von max. 5 Sekunden aktualisiert. Die Anzeige erfolgt ohne Messwertkorrektur.

#### **5.3.15 Status**

Der aktuellen Betriebszustand der Anlage wird mittels Statusanzeigen visualisiert.

#### **Meldung**

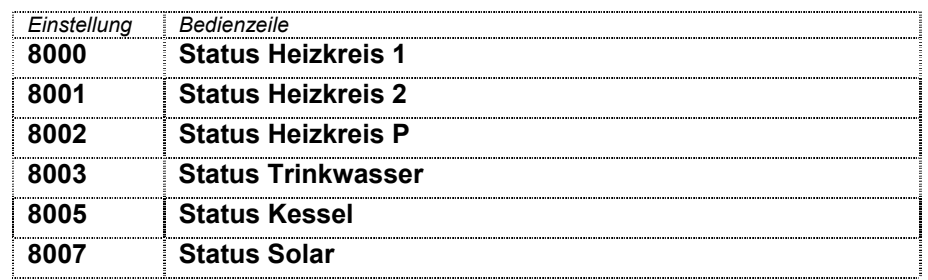

#### **5.3.16 Diagnose Erzeuger**

Zu Diagnosezwecken lassen sich verschiedene Soll- und Istwerte, Schaltzustände von Relais sowie Zählerstände anzeigen.

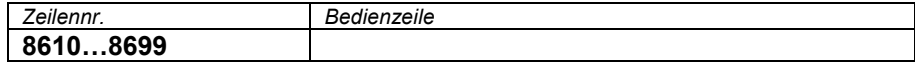

### **5.3.17 Diagnose Verbraucher**

Zu Diagnosezwecken lassen sich verschiedene Soll- und Istwerte, Schaltzustände von Relais sowie Zählerstände anzeigen.

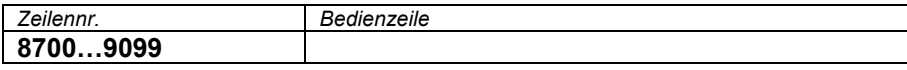

74/90

## **5.4 Anzeigelisten**

### **5.4.1 Errorcode**

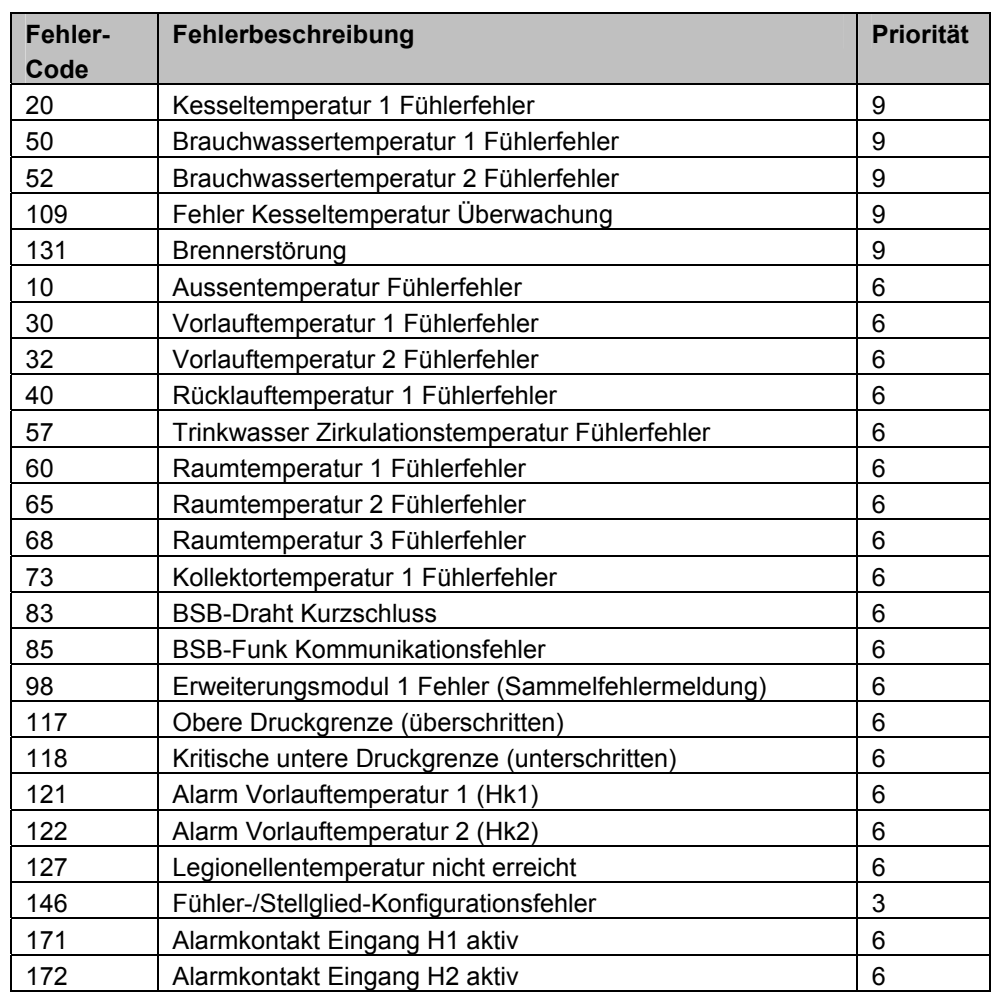

### **5.4.2 Wartungscode**

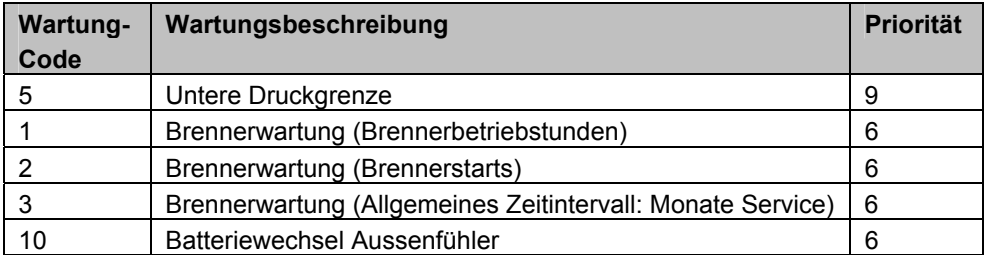

## **6 Anwendungsschemas**

Die Anwendungen sind als Grundschemen und Zusatzfunktionen dargestellt. Die Grundschemen sind mögliche Anwendungen die ohne Multifunktionsausgänge realisiert werden können.

### **6.1 Grundschema RVS13.12x**

**Standardschema**   $\overline{Q3}$  B9  $\overline{f}$ Q2  $B2$   $(T)$  $RG1T$  $\Gamma$  (M) K4 2358A01 **Trinkwasser mit Umlenkventil**   $\overline{Q}$ 3 B9  $\overline{D}$  $B2$ <sup> $\circ$ </sup>  $RG1T$  $(\mathbb{M})$ K4 2358A12  $Q<sub>2</sub>$ 

### **6.1.1 Grundschema RVS13.12x mit AVS75.390**

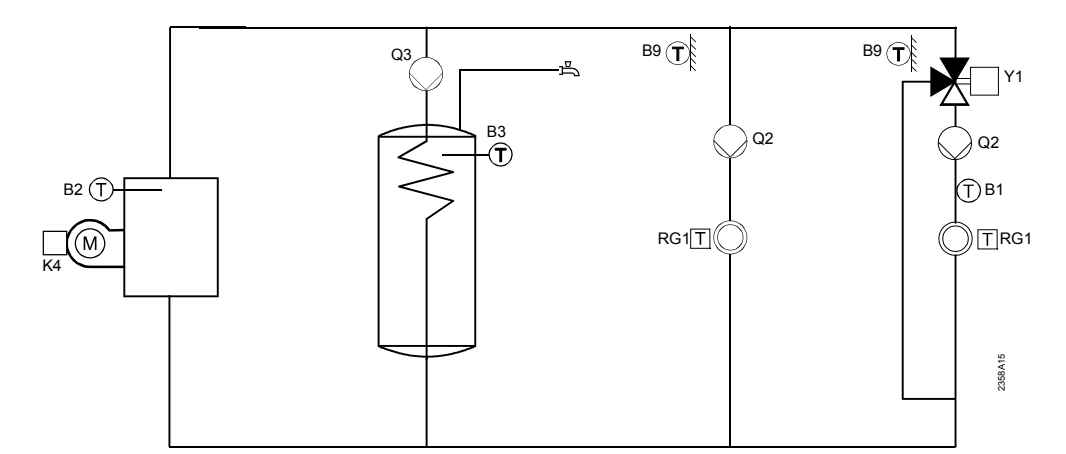

**Standardschema** 

### **6.2 Grundschema RVS13.14x**

**Standardschema Trinkwasser mit Umlenkventil** 

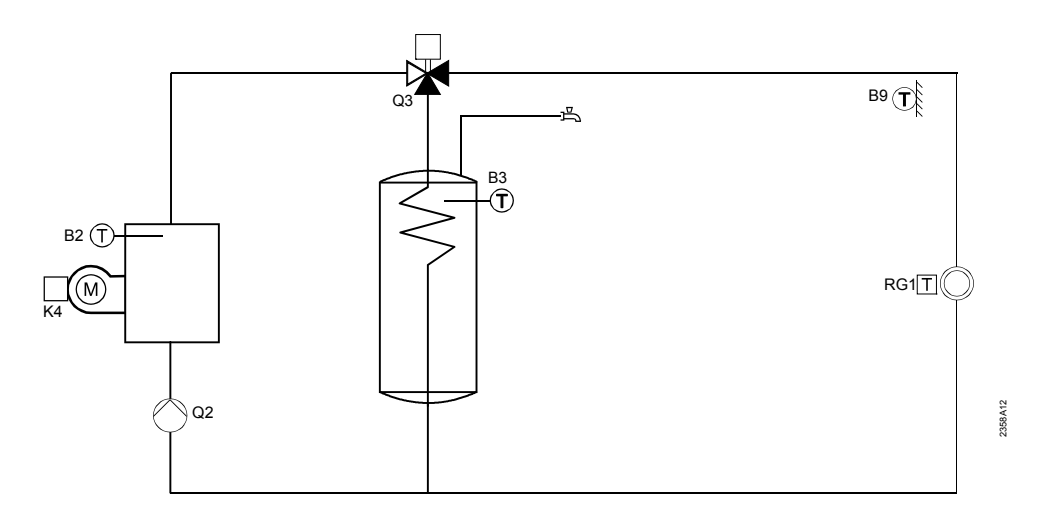

### **6.2.1 Grundschema RVS13.14x mit AVS75.390**

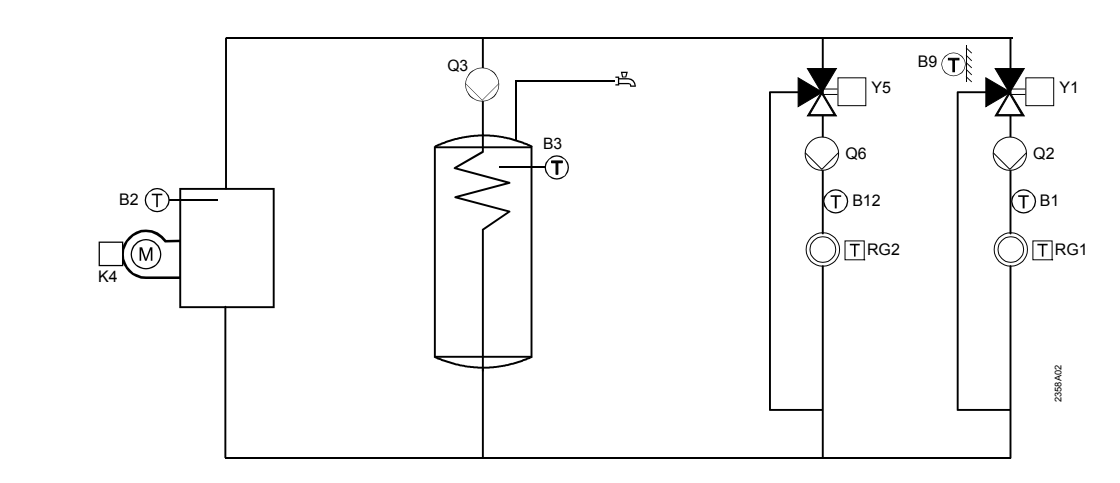

## **6.3 Grundschema RVS53.18x**

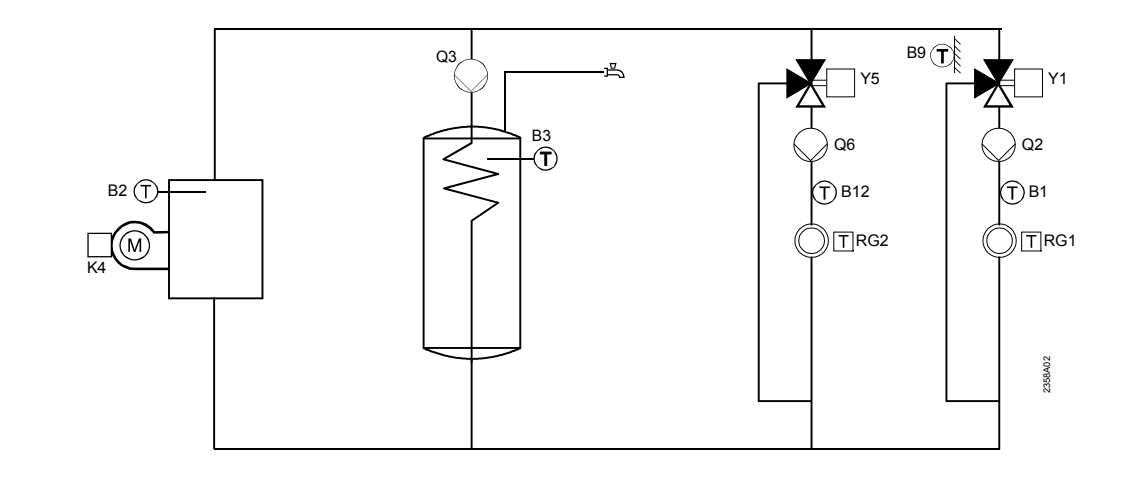

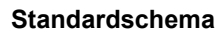

**Standardschema** 

## **6.4 Zusatzfunktionen**

Die Zusatzfunktionen sind über die Bedienseite "Konfiguration" einstellbar und ergänzen die Grundschemas entsprechenden Regler.

Welche und wie viel dieser Zusatzfunktionen angewandt werden können ist abhängig von den multifunktionalen Aus- bzw. Eingänge QX… oder BX…

#### **Zirkulationspumpe**

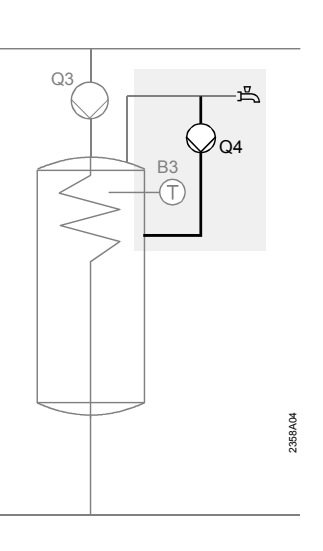

#### **Elektroeinsatz**

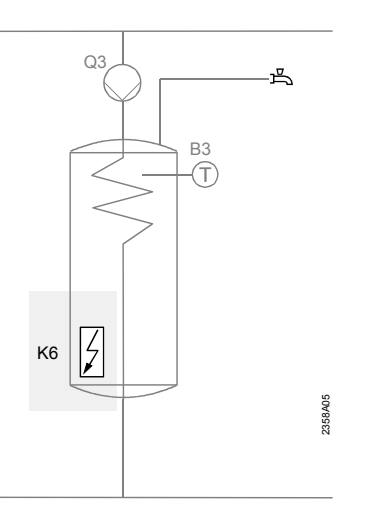

#### **Kollektorpumpe Kollektorfühler**

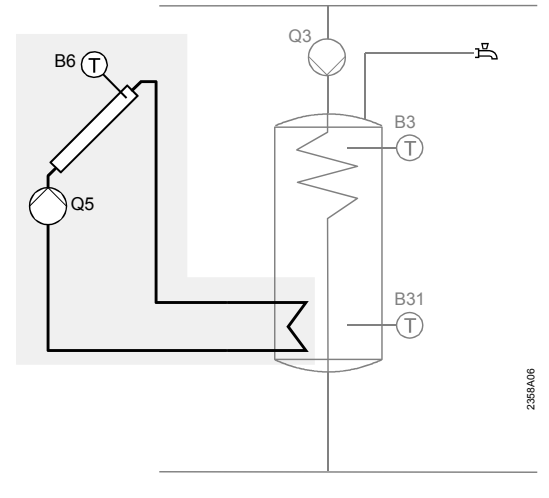

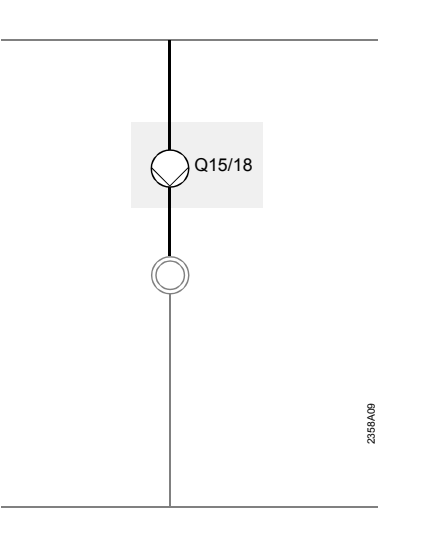

#### **Kesselpumpe**

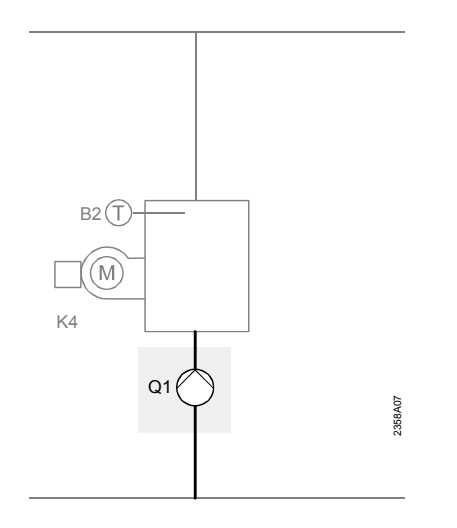

#### **Bypasspumpe**

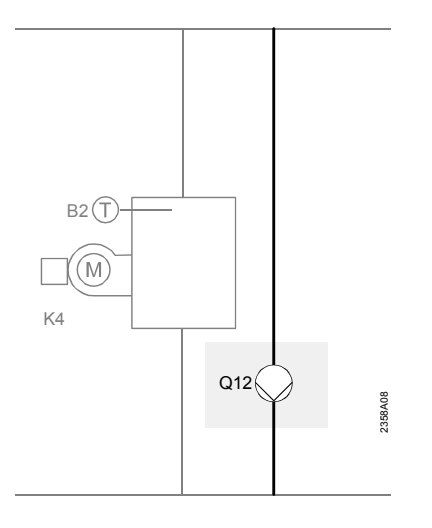

#### **Heizkreispumpe HKP**

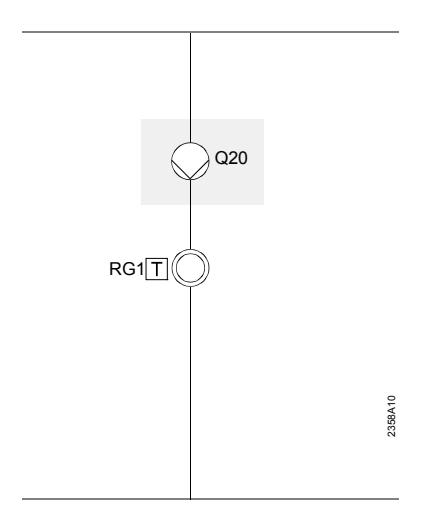

#### **2. Trinkwasserfühler**

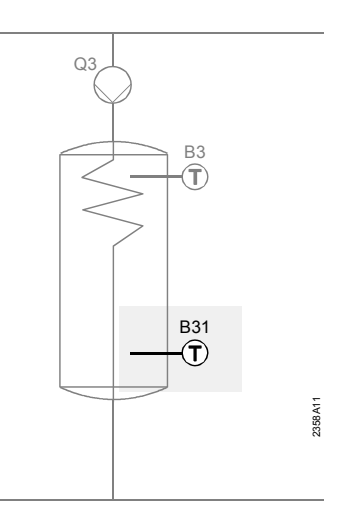

#### **Rücklauffühler**

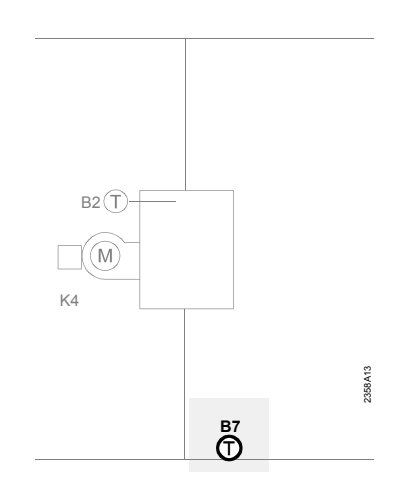

80/90

#### **Legende**

Netzspannung

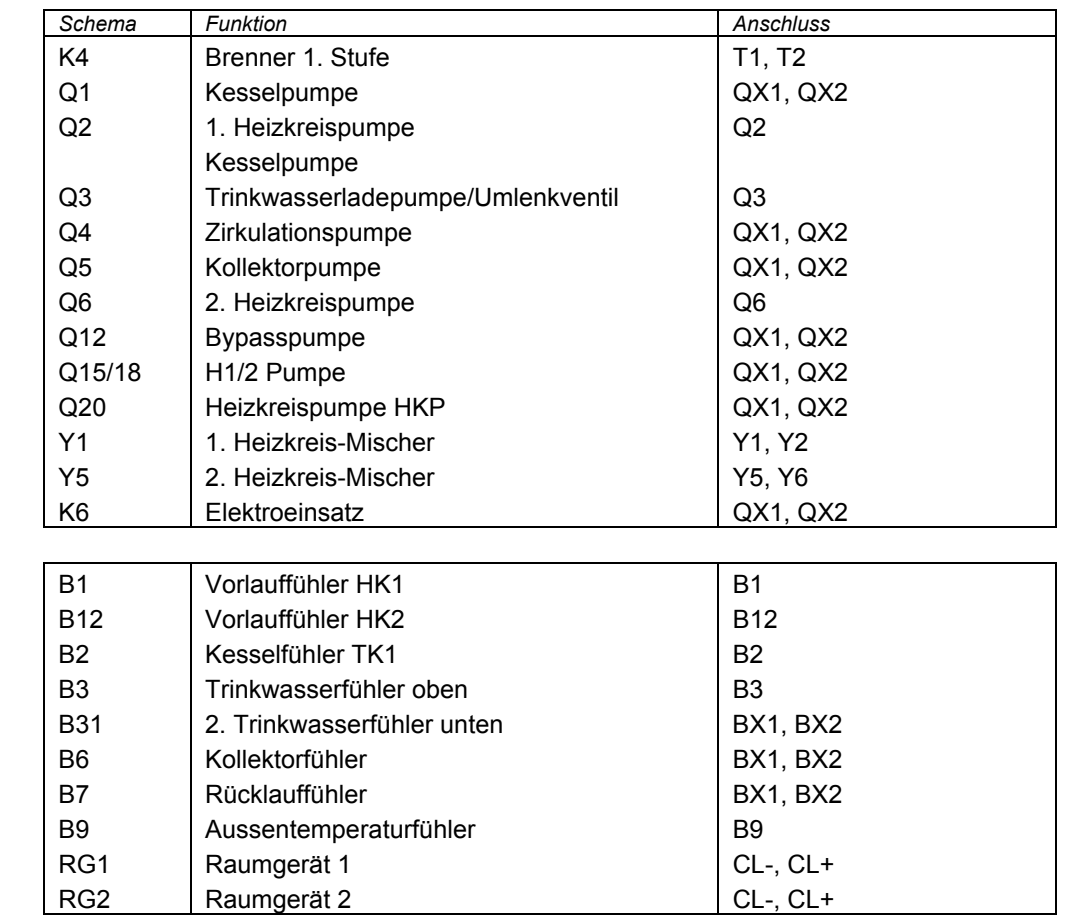

#### Kleinspannung

## **7 Technische Daten**

## **7.1 Grundgeräte RVS…**

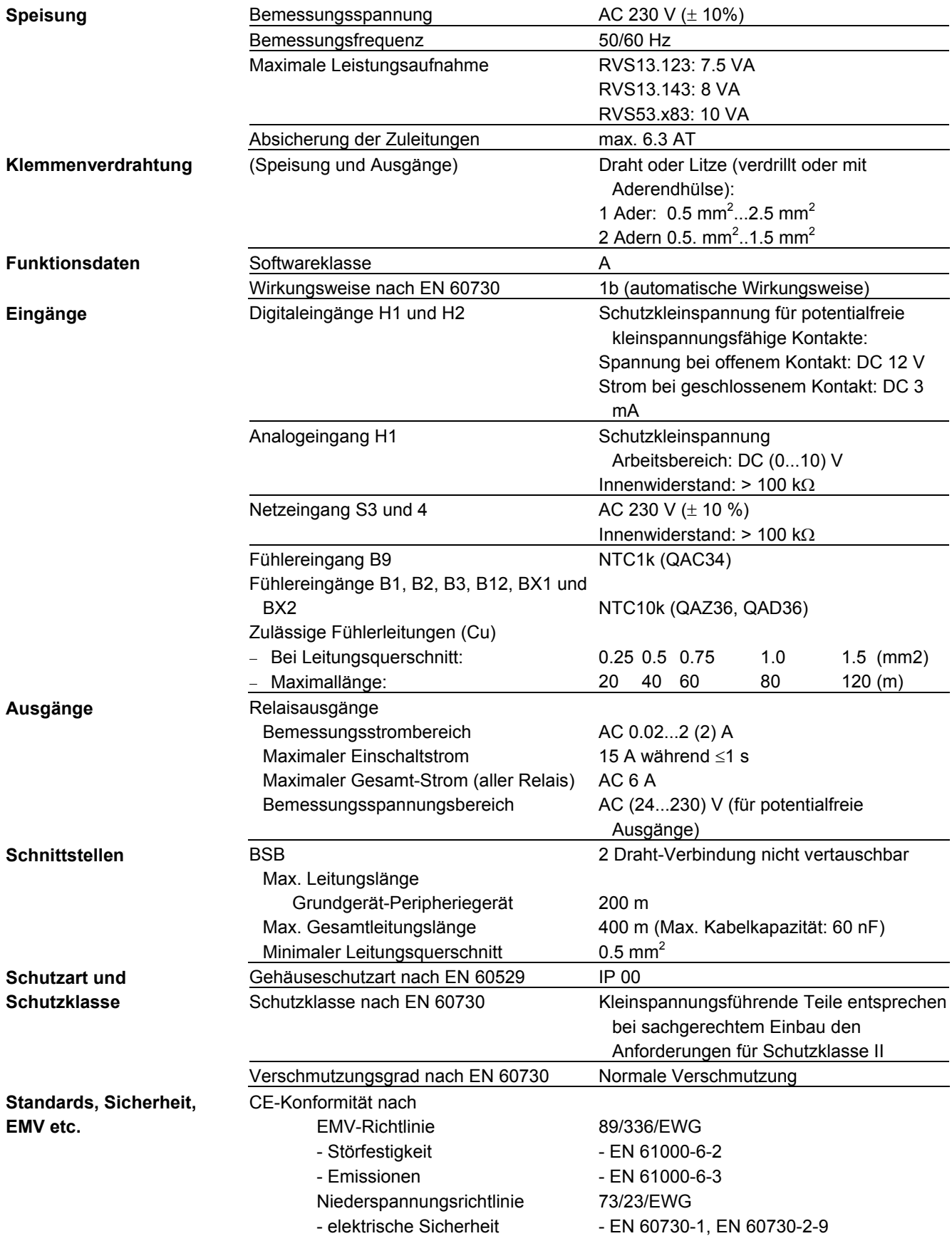

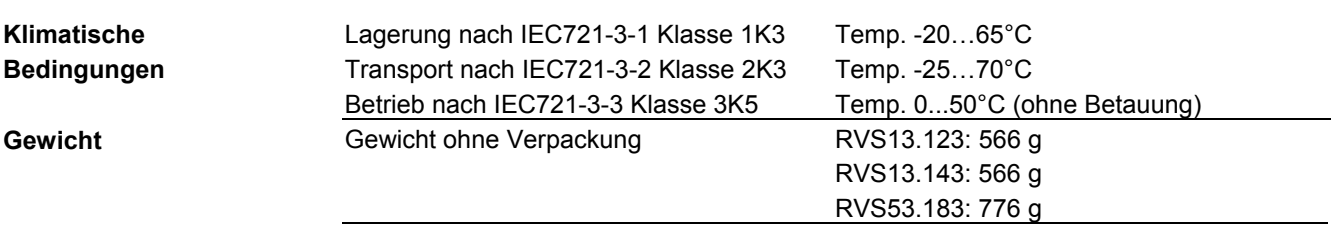

## **7.2 Erweiterungsmodul AVS75.390**

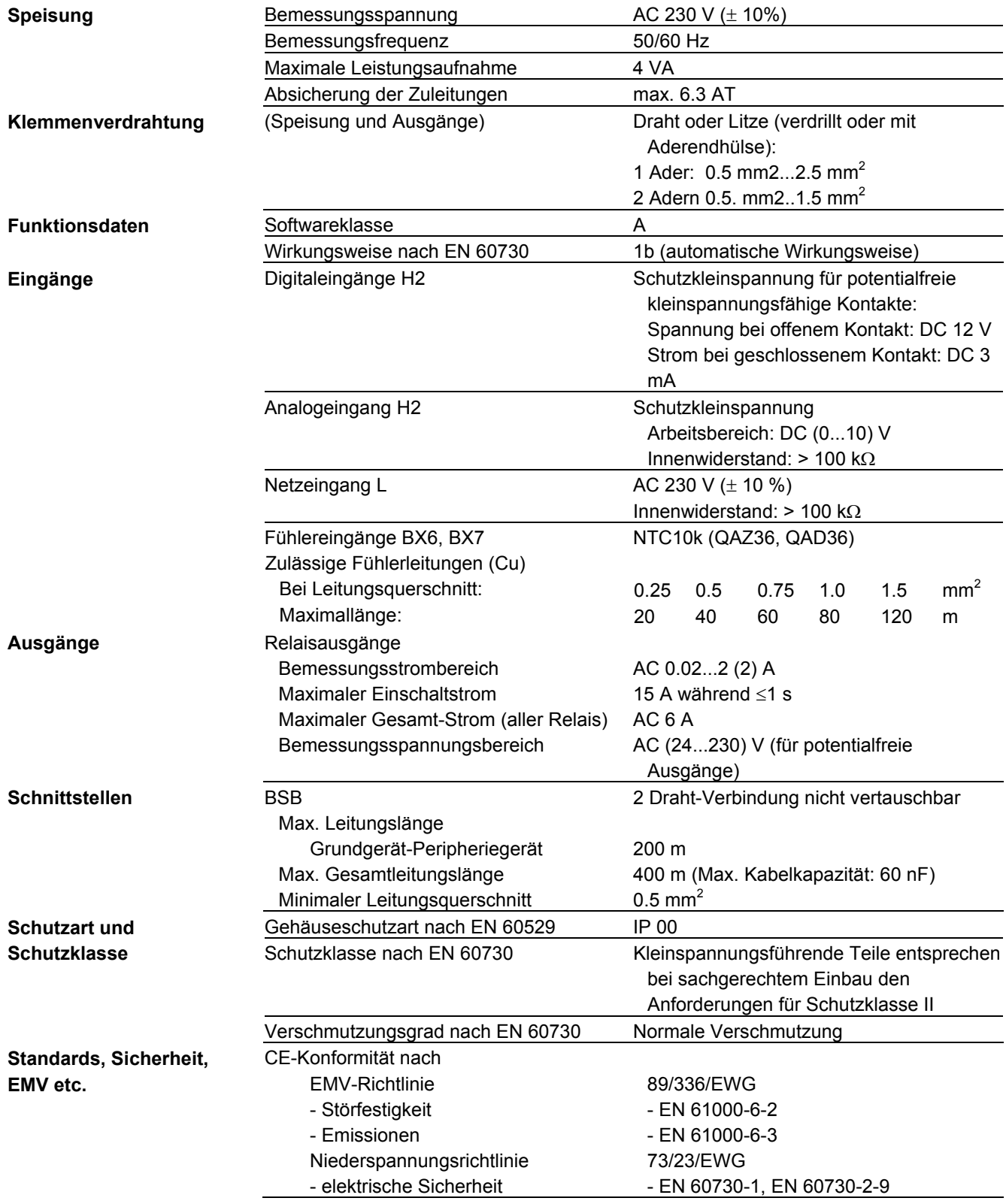

external contracts of the contracts of the contracts of the contracts of the contracts of the contracts of the contracts of the contracts of the contracts of the contracts of the contracts of the contracts of the contracts

#### **Klimatische Bedingungen**

**Gewicht** 

Lagerung nach IEC721-3-1 Klasse 1K3 Temp. -20…65°C Transport nach IEC721-3-2 Klasse 2K3 Temp. -25…70°C Betrieb nach IEC721-3-3 Klasse 3K5 Temp. 0...50°C (ohne Betauung) Gewicht ohne Verpackung 293 g

### **7.3 Bedien- und Raumgerät AVS37.. / QAA7x..**

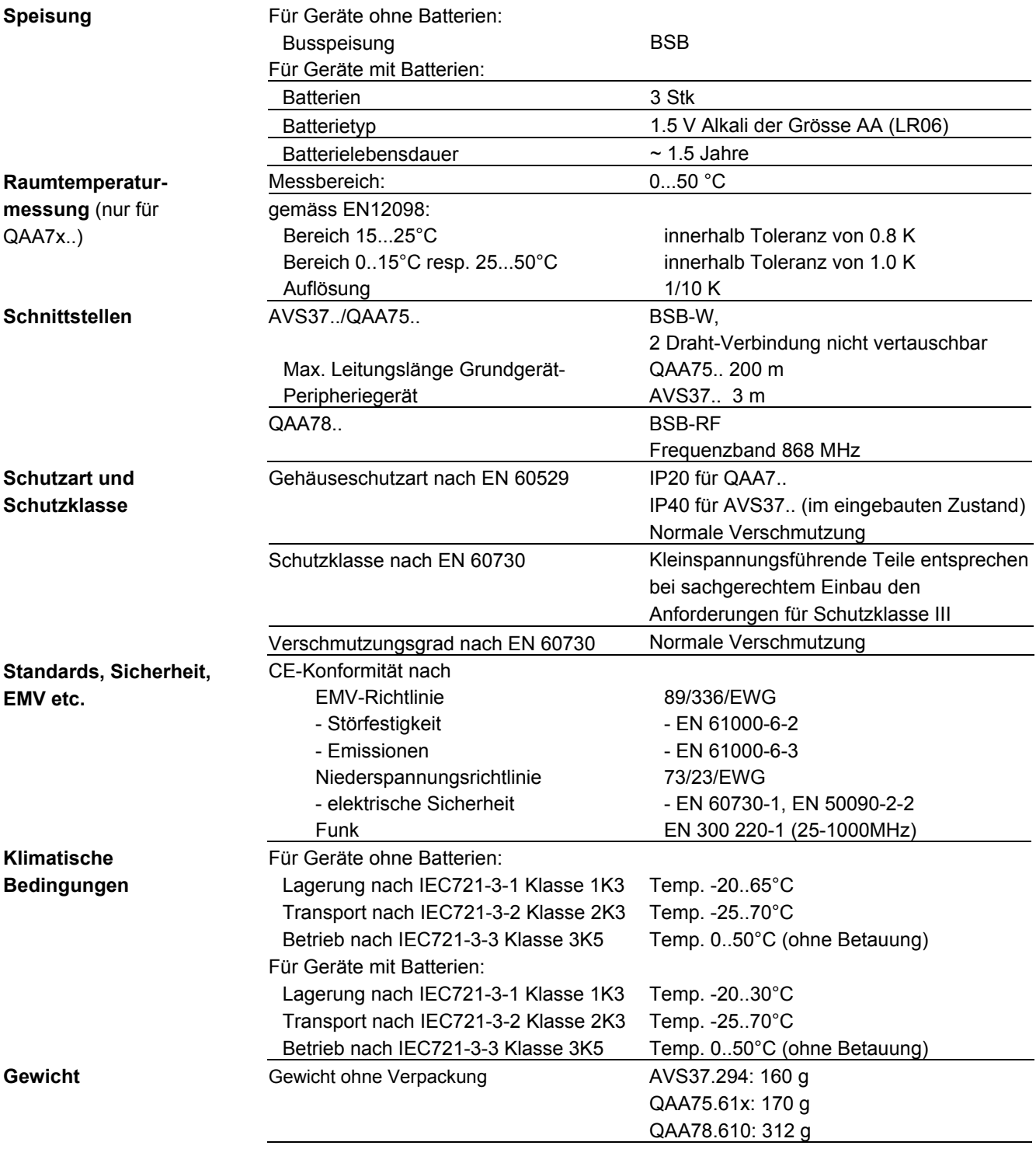

### **7.4 Netzteil AVS16.290**

Nennspannung Nennfrequenz AC 230 V (±10 %) 50 Hz

**Speisung** 

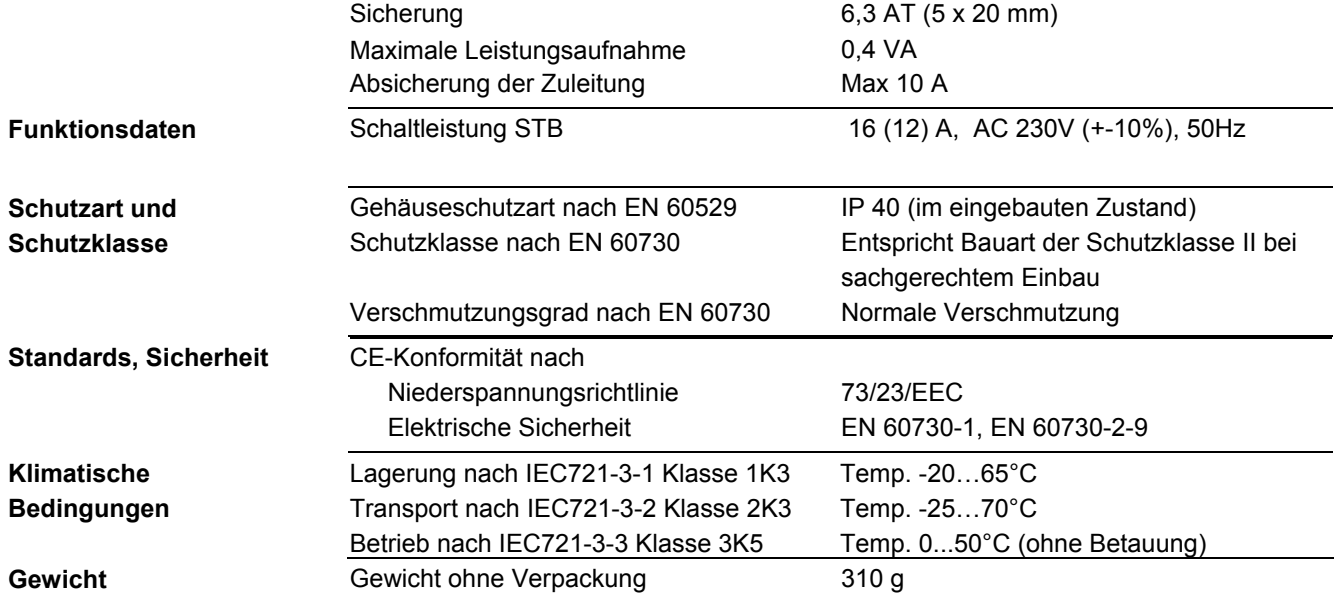

## **7.5 Funk-Aussenfühler AVS13.399**

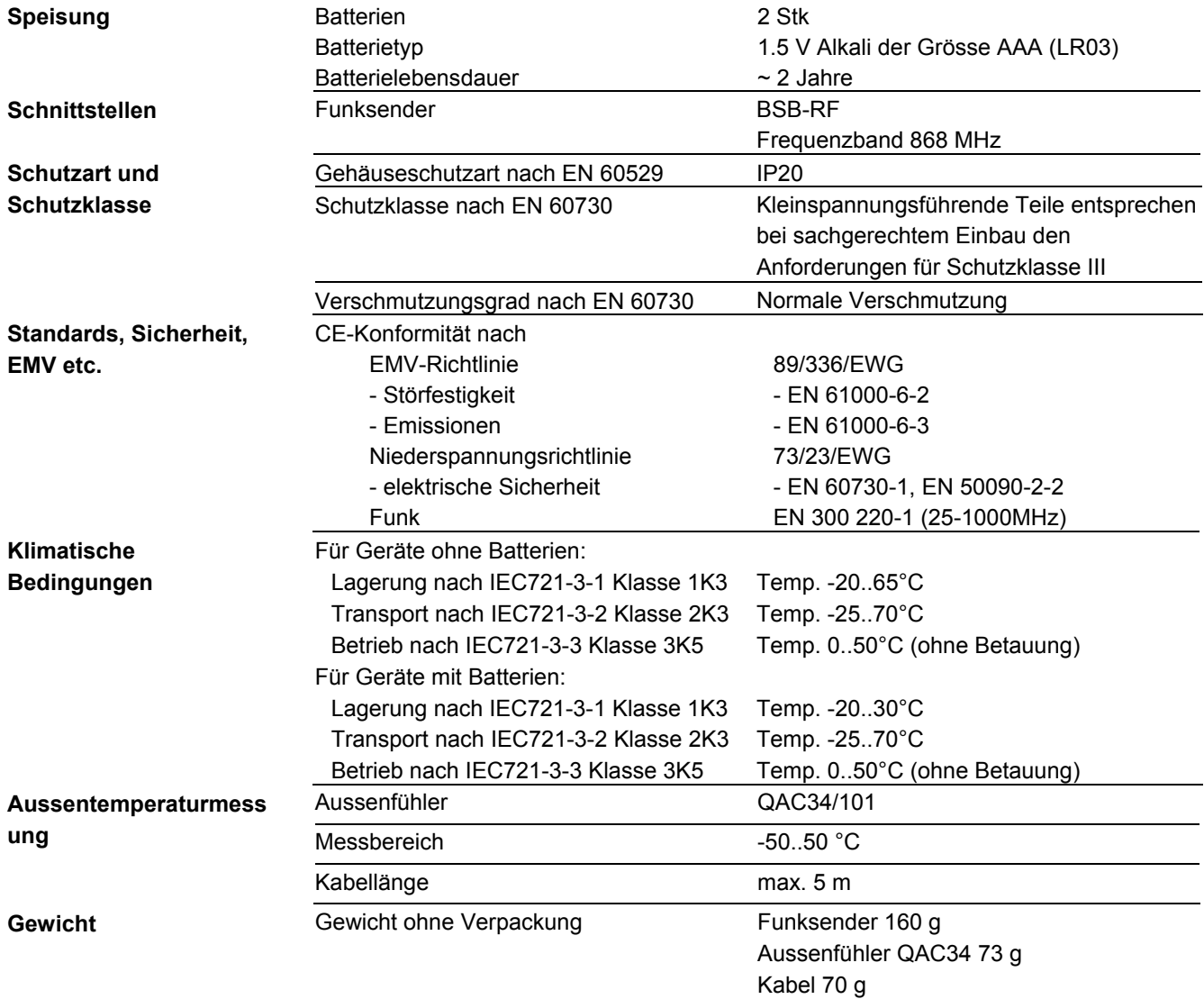

## **7.6 Funk-Repeater AVS14.390**

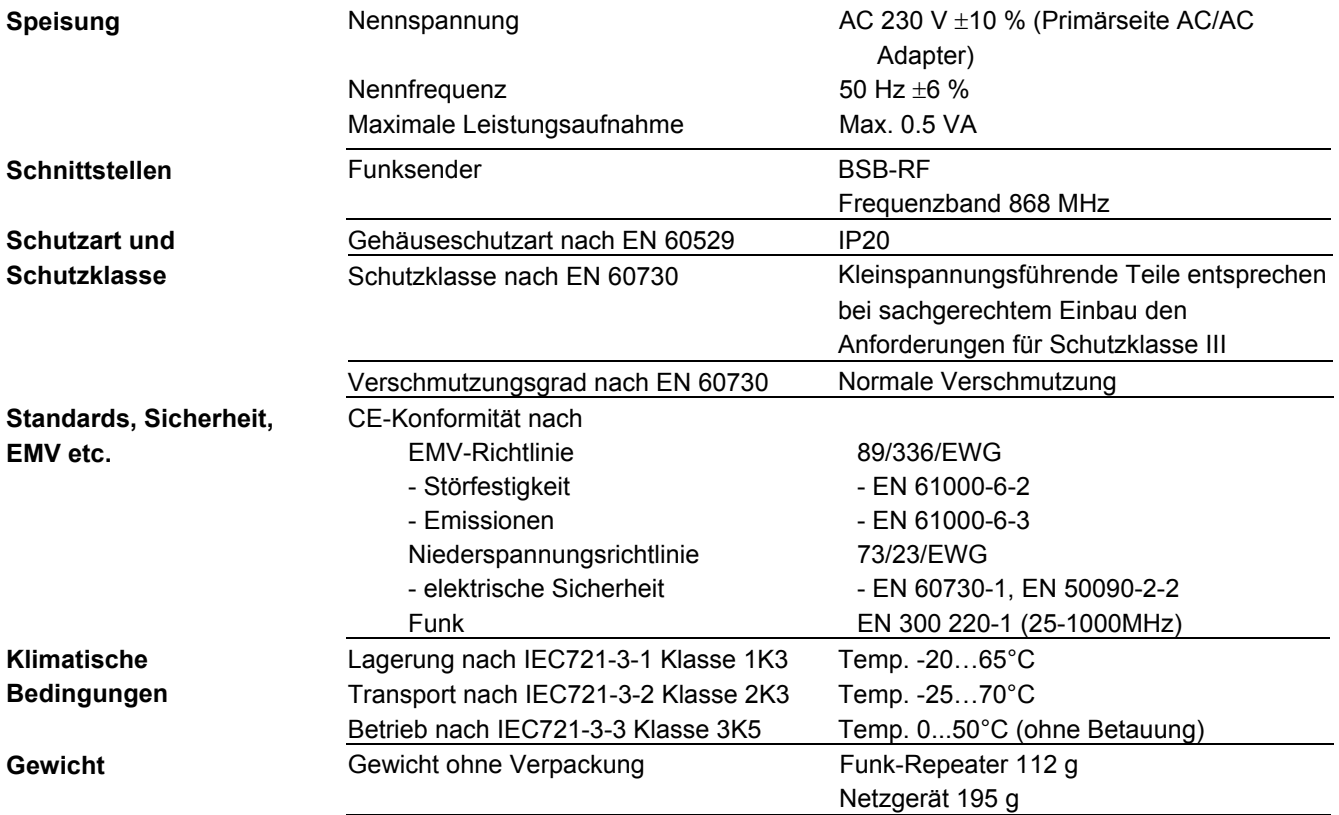

# Stichwortverzeichnis

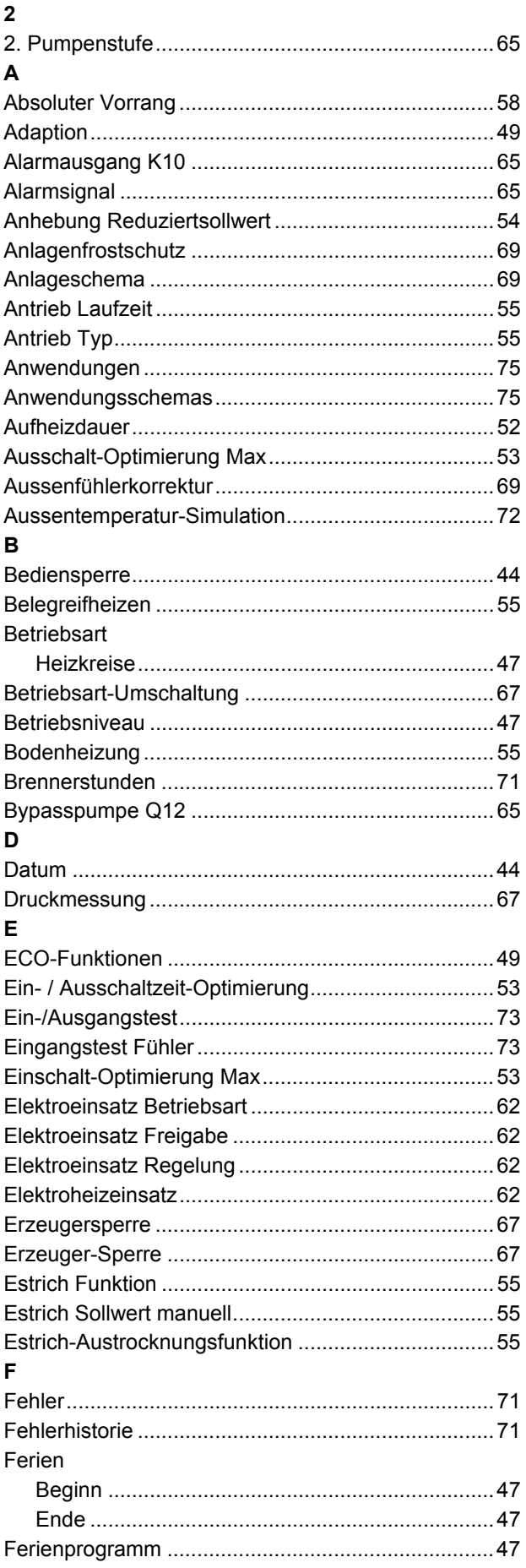

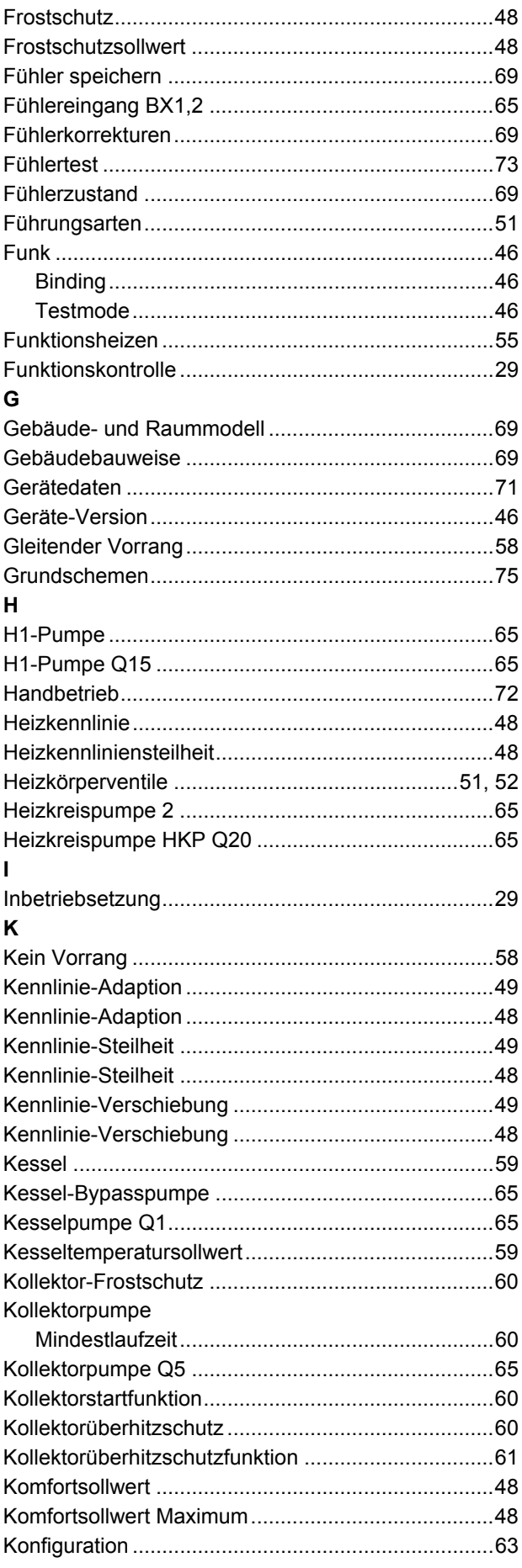

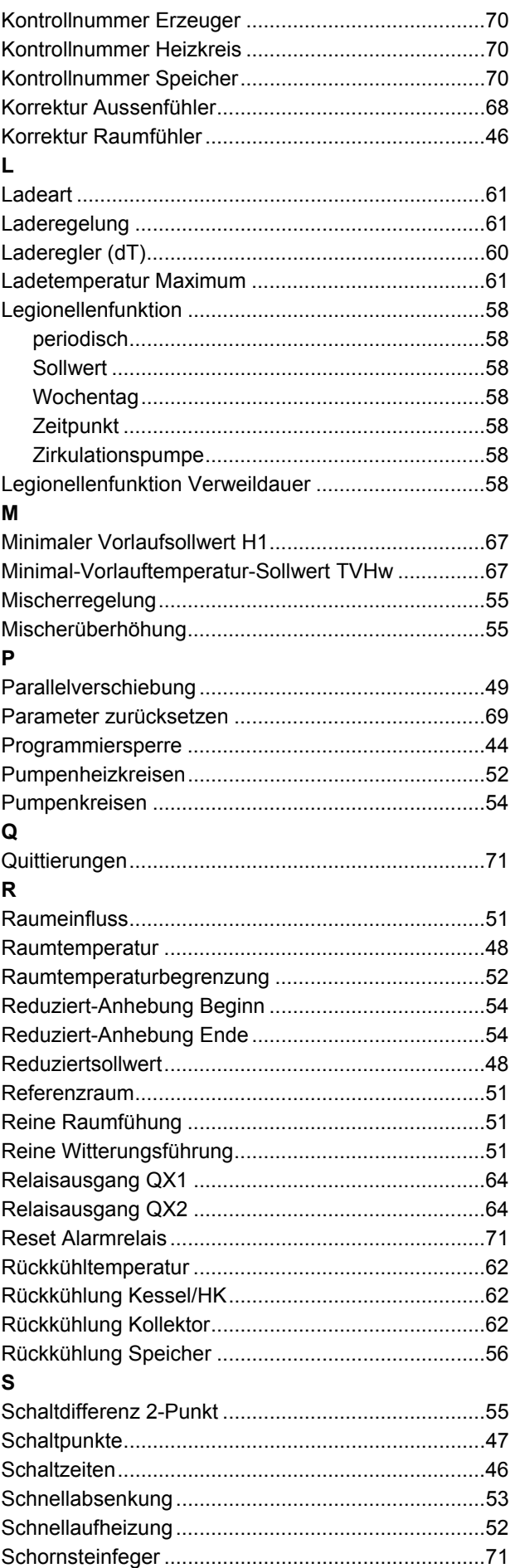

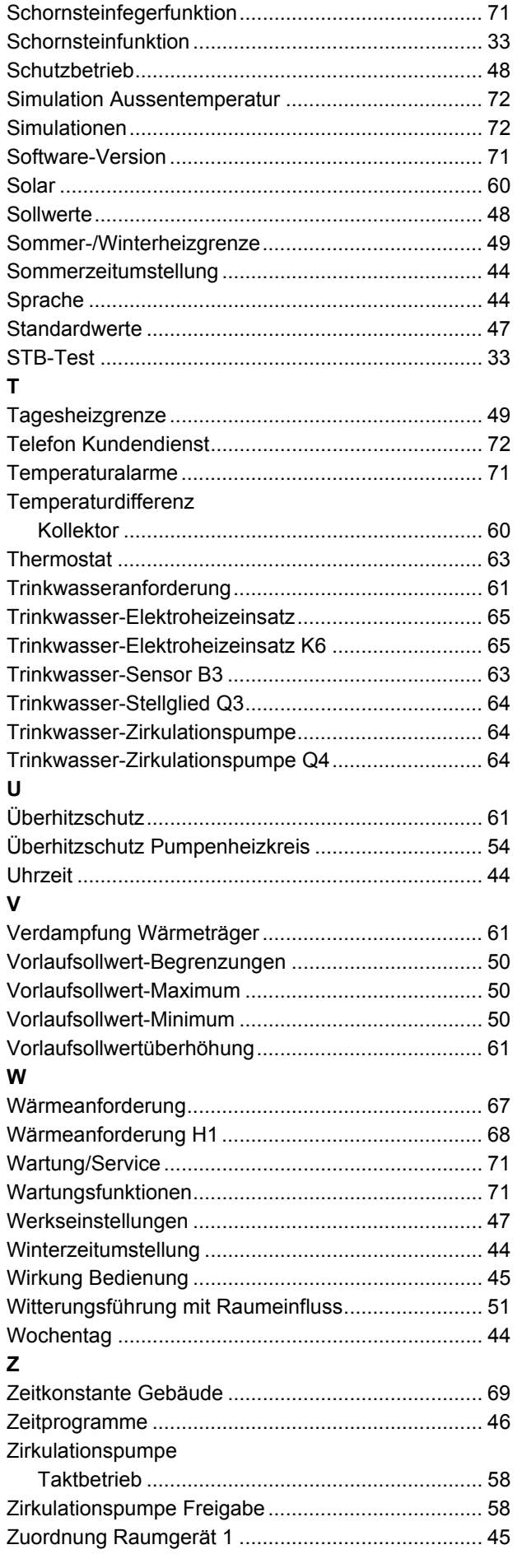

Siemens Schweiz AG HVAC Products Gubelstrasse 22 CH-6301 Zug Tel. +41 41-724 24 24 Fax +41 41-724 35 22 www.landisstaefa.com

90/90

Siemens Schweiz AG Benutzerhandbuch CE1U2357de

© 2001 Siemens Schweiz AG Änderungen vorbehalten